60459840

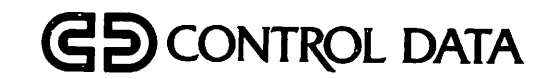

# NOS VERSION 2 ADMINISTRATION HANDBOOK

CDC® OPERATING SYSTEMS: CYBER 180 CYBER 170 CYBER 70 MODELS 71, 72, 73, 74 6000

/fP^v

# REVISION RECORD

T-gs Zastan waxan ammad kale yarda masu kata ya kale yarda ya kama ya wake ya kata ya kasa ya kasa y

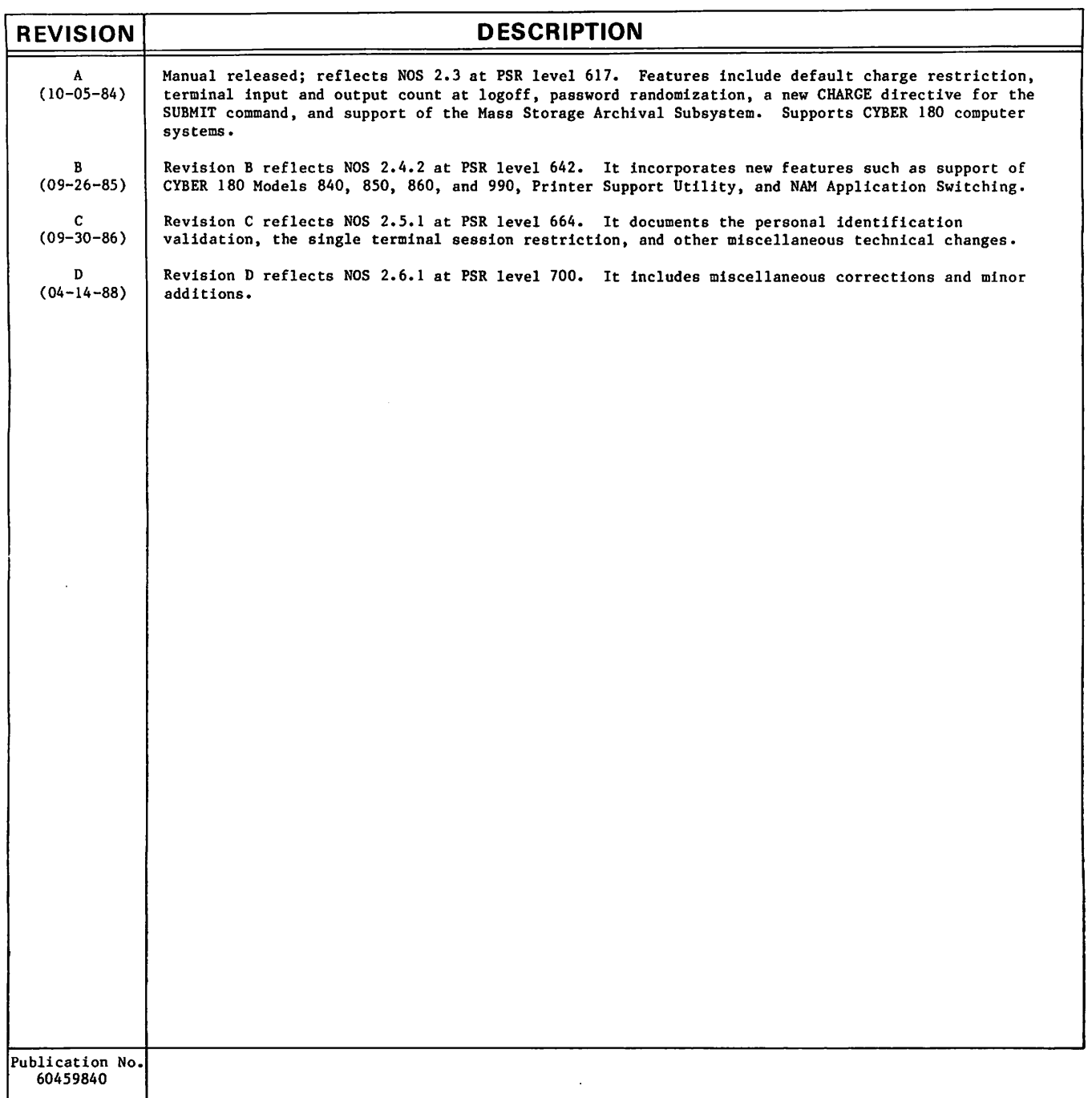

## REVISION LETTERS I. O. Q. S. X AND Z ARE NOT USED.

@ 1984, 1985, 1986, 1988 by Control Data Corporation All rights reserved Printed in the United States of America Address comments concerning this manual to:

Control Data Technical Publications 4201 N. Lexington Avenue St. Paul, MN 55126-9983

or use Comment Sheet in the back of this manual.

# LIST OF EFFECTIVE PAGES

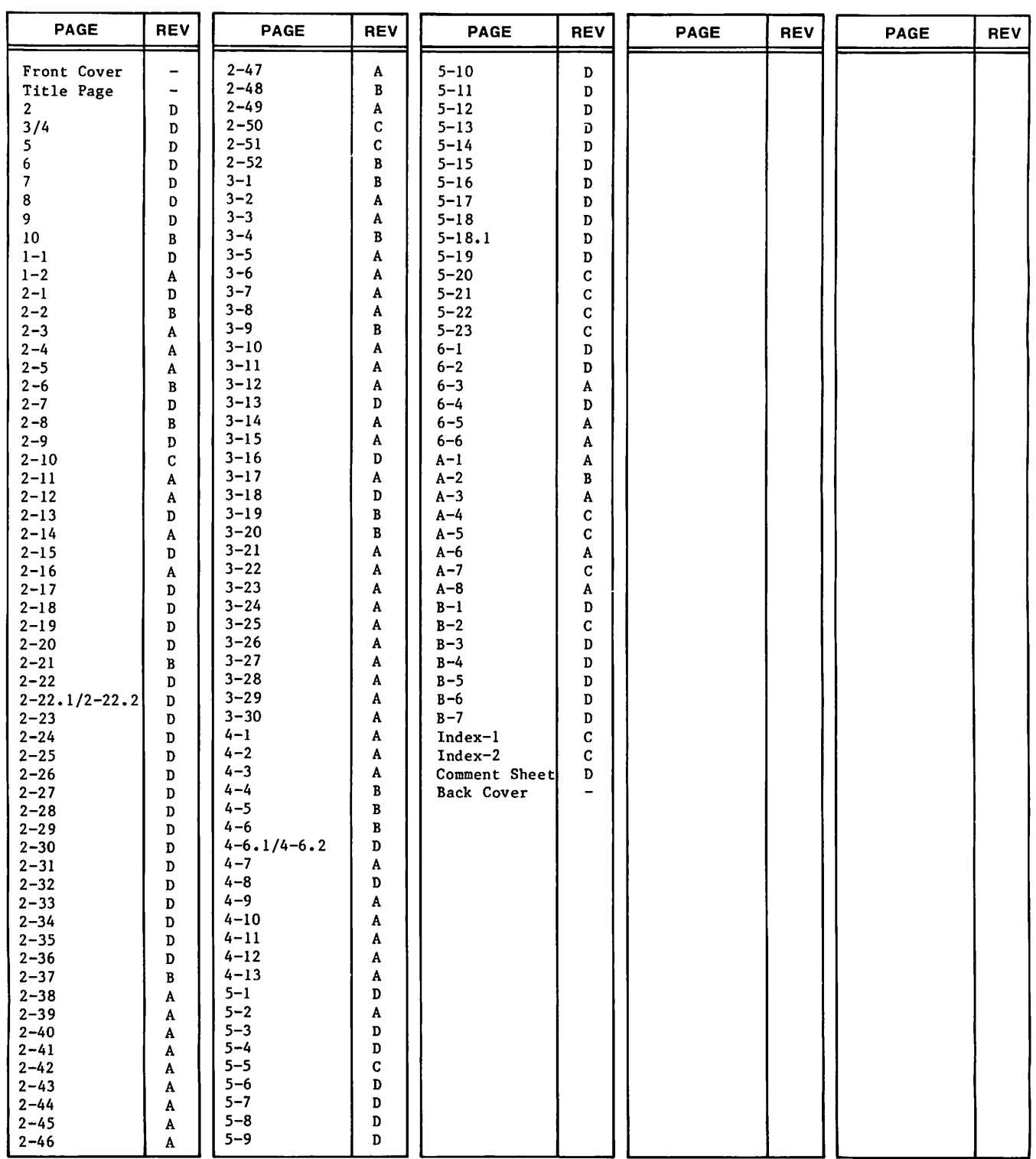

New features, as well as changes, deletions, and additions to information in this manual, are indicated by bars in the margins or by a dot near the page number if the entire page is affected. A bar by the page number indicates pagination rather than content has changed.

 $\curvearrowleft$ 

 $\label{eq:2.1} \frac{1}{\sqrt{2}}\int_{\mathbb{R}^3}\frac{1}{\sqrt{2}}\left(\frac{1}{\sqrt{2}}\right)^2\frac{1}{\sqrt{2}}\left(\frac{1}{\sqrt{2}}\right)^2\frac{1}{\sqrt{2}}\left(\frac{1}{\sqrt{2}}\right)^2\frac{1}{\sqrt{2}}\left(\frac{1}{\sqrt{2}}\right)^2\frac{1}{\sqrt{2}}\left(\frac{1}{\sqrt{2}}\right)^2\frac{1}{\sqrt{2}}\frac{1}{\sqrt{2}}\frac{1}{\sqrt{2}}\frac{1}{\sqrt{2}}\frac{1}{\sqrt{2}}\frac{1}{\sqrt{2}}$  $\frac{1}{2}$  $\label{eq:2} \mathcal{L}_{\text{max}} = \mathcal{L}_{\text{max}} + \mathcal{L}_{\text{max}}$  $\label{eq:2.1} \frac{1}{\sqrt{2}}\int_{\mathbb{R}^3}\frac{1}{\sqrt{2}}\left(\frac{1}{\sqrt{2}}\right)^2\frac{1}{\sqrt{2}}\left(\frac{1}{\sqrt{2}}\right)^2\frac{1}{\sqrt{2}}\left(\frac{1}{\sqrt{2}}\right)^2\frac{1}{\sqrt{2}}\left(\frac{1}{\sqrt{2}}\right)^2.$  $\label{eq:2.1} \frac{1}{\sqrt{2}}\left(\frac{1}{\sqrt{2}}\right)^{2} \left(\frac{1}{\sqrt{2}}\right)^{2} \left(\frac{1}{\sqrt{2}}\right)^{2} \left(\frac{1}{\sqrt{2}}\right)^{2} \left(\frac{1}{\sqrt{2}}\right)^{2} \left(\frac{1}{\sqrt{2}}\right)^{2} \left(\frac{1}{\sqrt{2}}\right)^{2} \left(\frac{1}{\sqrt{2}}\right)^{2} \left(\frac{1}{\sqrt{2}}\right)^{2} \left(\frac{1}{\sqrt{2}}\right)^{2} \left(\frac{1}{\sqrt{2}}\right)^{2} \left(\$ 

 $\label{eq:2.1} \frac{1}{\sqrt{2}}\int_{\mathbb{R}^3}\frac{1}{\sqrt{2}}\left(\frac{1}{\sqrt{2}}\int_{\mathbb{R}^3}\frac{1}{\sqrt{2}}\left(\frac{1}{\sqrt{2}}\int_{\mathbb{R}^3}\frac{1}{\sqrt{2}}\right)\left(\frac{1}{\sqrt{2}}\int_{\mathbb{R}^3}\frac{1}{\sqrt{2}}\right)\left(\frac{1}{\sqrt{2}}\int_{\mathbb{R}^3}\frac{1}{\sqrt{2}}\right)\left(\frac{1}{\sqrt{2}}\int_{\mathbb{R}^3}\frac{1}{\sqrt{2}}\int_{\mathbb{R}$ 

# PREFACE

This manual describes how to control of the operation of CONTROL DATA® Network Operating System (NOS) Version 2. NOS provides network capabilities for interactive and transaction processing in addition to local and remote batch processing.

NOS 2 operates on the following computer systems:

CDC® CYBER 180 Computer Systems Models 810, 830, 835, 840, 845, 850, 855, 860, 990, and 995

CDC CYBER 170 Computer Systems Models 171, 172, 173, 174, 175, 176, 720, 730, 740, 750, 760, 815, 825, 835, 845, 855, 865, and 875

CDC CYBER 70 Computer Systems Models 71, 72, 73, and 74

6000 Computer Systems

# AUDIENCE AND ORGANIZATION

This manual is written for system administrators. Section 1 introduces the user validation and accounting capabilities of NOS. Section 2 describes user validation in detail. This section also contains examples of the use of MODVAL. Section 3 describes user accounting and the special system file PR0FIL. Section 4 describes resource accounting. Section 5 describes account dayfile messages. Section 6 describes problem reporting.

## **CONVENTIONS**

 $\curvearrowleft$ 

Unless otherwise stated, it is assumed that you are in the batch subsystem when you enter commands from an interactive terminal.

Some of the CYBER 170 Computer Systems share many of the functional and architectural attributes of the CYBER 180 Computer Systems. Specifically, CYBER 170 Models 815, 825, 835, 845, and 855 fall into this category. It is sometimes convenient to refer to the CYBER 180 models and these CYBER 170 models collectively. This manual uses the term 180-class mainframes to refer to this collection.

Extended memory for model 176 is large central memory extended (LCME). Extended memory for the 180-class mainframes and the models 865 and 875 is unified extended memory (UEM). Extended memory for models 865 and 875 may also include extended core storage (ECS) or extended semiconductor memory (ESM). Extended memory for all other NOS computer systems is either ECS or ESM. ECS and ESM are the only forms of extended memory that can be shared in an ECS multimainframe complex and can be accessed by a distributive data path (DDP).

In this manual, ECS refers to both ECS and ESM. The term extended memory, unless otherwise noted, refers to all forms of extended memory.

Programming information for the various forms of extended memory is in the COMPASS Version 3 Reference Manual and in the appropriate computer system hardware reference manual.

Interpret uppercase characters within command formats literally. Lowercase characters are variables and are described immediately following the line that shows the command format.

# SUBMITTING COMMENTS

The last page of this manual is a comment sheet. Use the comment sheet to suggest specific improvements for the manual and to report any errors. If the comment sheet has already been used, you can mail your comments to:

Control Data Corporation Publications and Graphics Division ARH219 4201 Lexington Avenue North St. Paul, MN 55126-6198

If you have access to SOLVER, an online problem reporting facility, you can use it to submit comments about the manual. Use NS2 as the product identifier.

# IN CASE OF TROUBLE

Control Data's Central Software Support maintains a hotline to assist you if you have trouble using our products. If you need help beyond that provided in the documentation, or find that the product does not perform as described, call us at one of the following numbers and a support analyst will work with you.

From U.S.A. and Canada: (800) 345-9903

From other countries: (612) 851-4131

Address questions about physical packaging and/or distribution of printed materials to the following address:

Control Data Corporation Literature and Distribution Services 308 North Dale Street St. Paul, Minnesota 55103

or you can call (612) 292-2101. If you are a Control Data employee, call (612) 292-2100.

## RELATED PUBLICATIONS

The following is a list of NOS operating system manuals and NOS product set reference manuals.

Control Data also publishes a Software Publications Release History of its software manuals and revision packets. This history lists the revision level of each manual that corresponds to a given level of software installed at a site. These manuals are available through Control Data sales offices or Control Data Literature Distribution Services, 308 North Dale, St. Paul, Minnesota, 55103.

You should be thoroughly familiar with the material in the following publications:

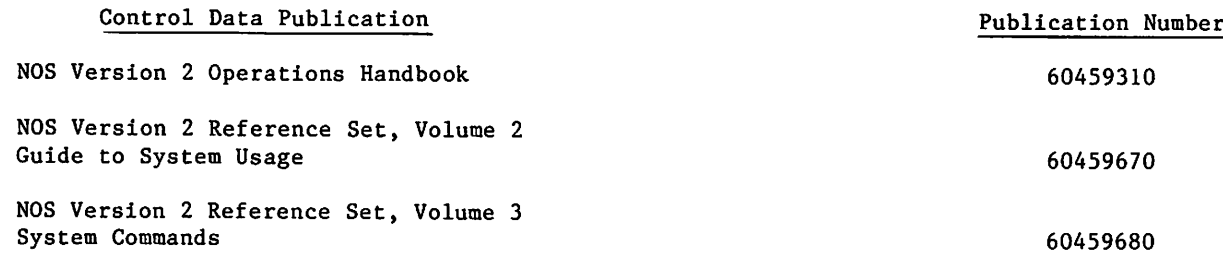

The following publications provide additional information about NOS and its product set.

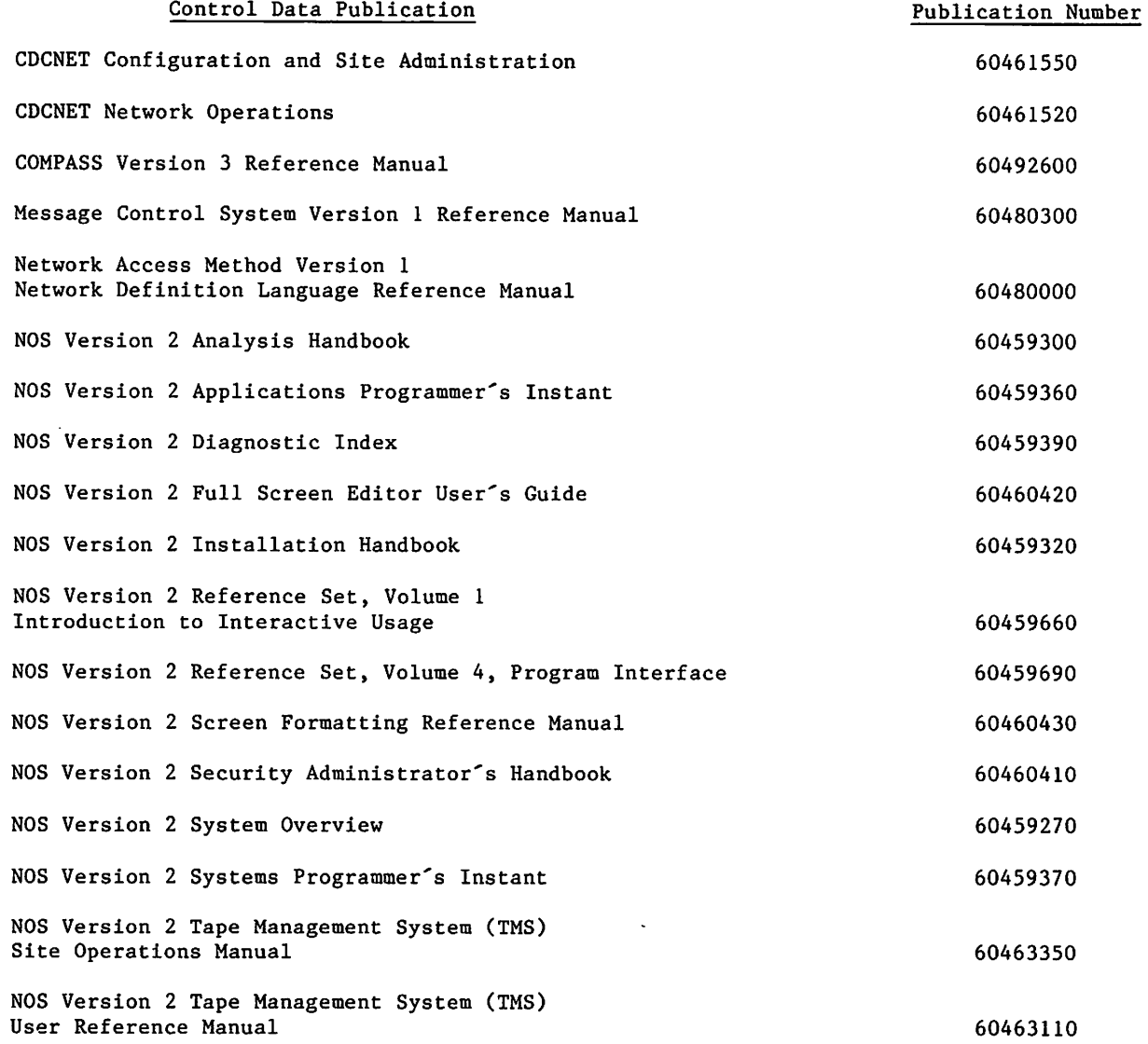

/#\*\*>

 $\binom{2}{1}$ 

 $\curvearrowleft$ 

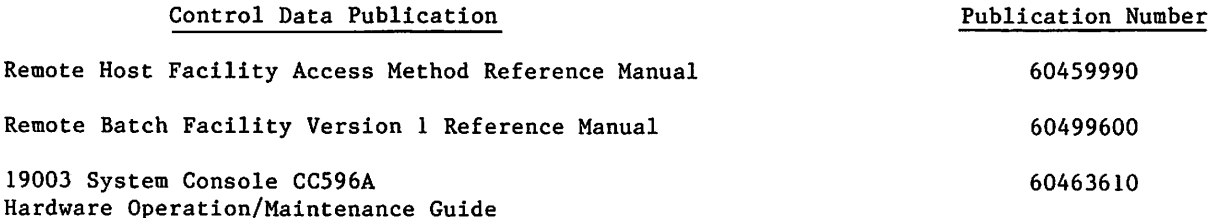

You might also want to consult the NOS System Information Manual. It is an online manual that includes brief descriptions of all NOS and NOS product manuals. You can access this manual by logging into NOS and simply entering the command EXPLAIN.

# **DISCLAIMER**

NOS and its product set are intended to be used only as described in this document. Control Data cannot be responsible for the proper functioning of undescribed features or parameters.

# **CONTENTS**

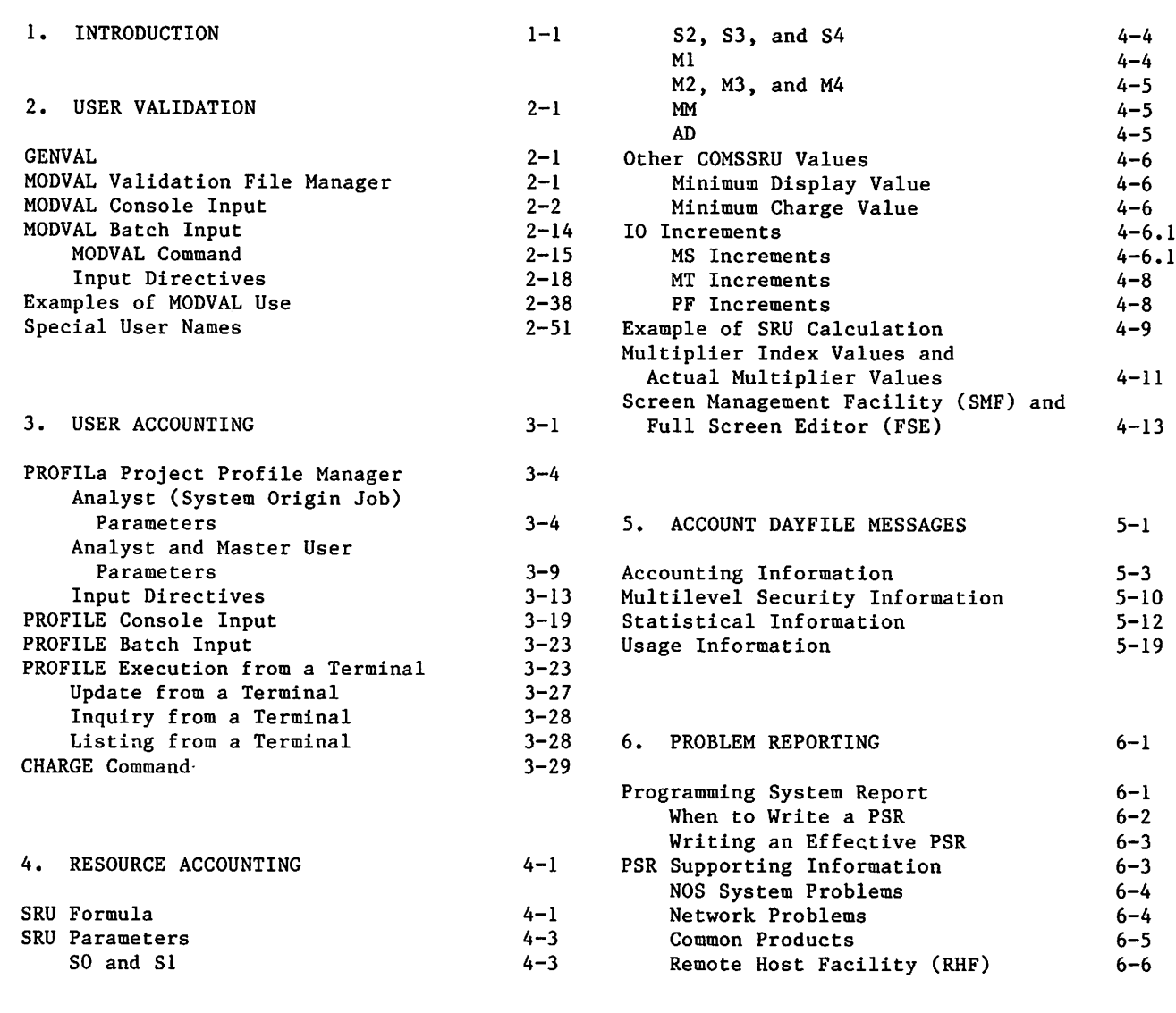

# APPENDIXES

A. GLOSSARY SERVICE A-1 B. ACCOUNT DAYFILE MESSAGES B-1

# INDEX

# **FIGURES**

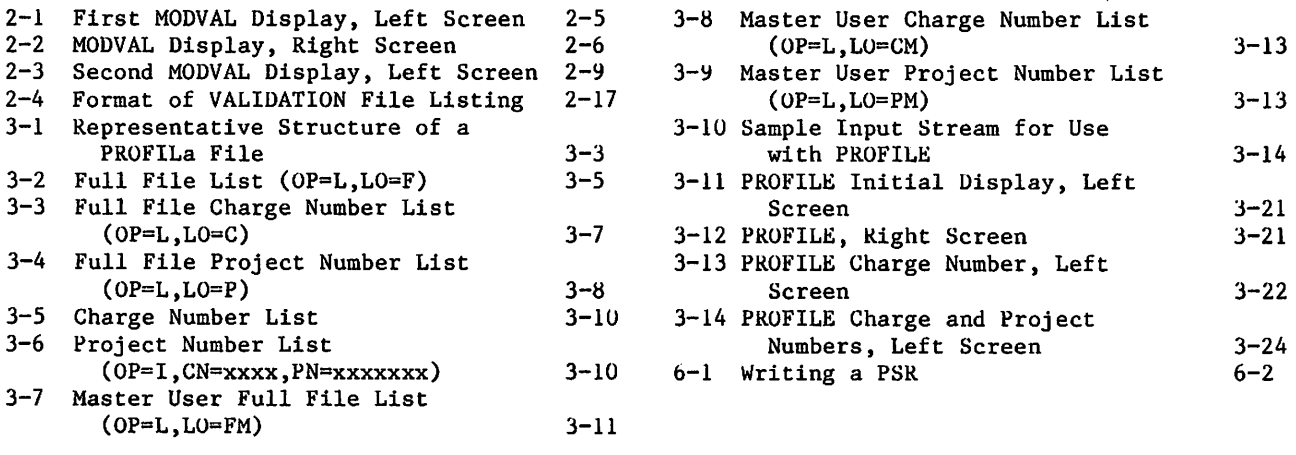

# TABLES

1-1 Validation and User Accounting File Names

1-1

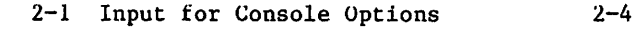

**INTRODUCTION** 

The user validation and user accounting capabilities of NOS are based on two special system files, VALIDUs and PROFILa. In this manual, the user validation and accounting files are referred to as VALIDUs, VALINDs, and PROFILa. Table 1-1 lists file names that correspond to the appropriate operating system levels.

VALIDUs controls user validation, including the following:

Identification of users

J *Queen Limit* 

*<i>Property Lines* 

- Identification of resources available to users
- Limitation of job resource usage

PROFILa controls user accounting, including the following:

- Identification of accounting file users
- Assignment of accounting parameters
- Scheduling of system access
- Limitation of total resource usage

As the structures of the user validation file and user accounting file change, concurrent file name changes can also occur to make it easier for sites to convert from one system to another.

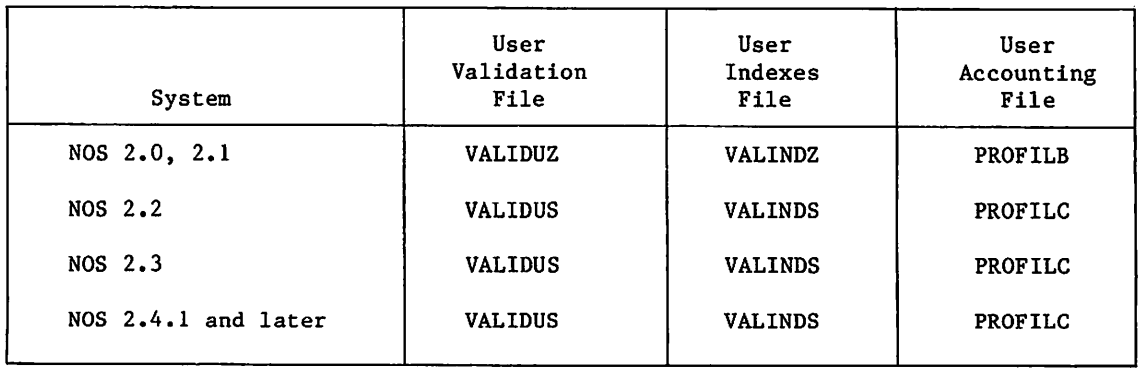

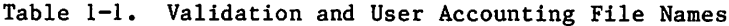

VALIDUs contains user names. PROFILa contains charge and project numbers. User names identify the user, the user's permanent files, and the user's resource limitations. Charge and project numbers control and record billing charges.

1

To initialize the user validation file, use the GENVAL command described in section 2. To initialize the user accounting file, see section 3.

The billing unit that reflects the resources used by the system during a job or a session is called the system resource unit (SRU). SRU calculations allow balancing the use of resources. Section 4 describes the SRU formula. The parameters for SRU computation are related to the charge and project numbers. The PROFILa file contains indexes to determine the SRU computation parameters to be used while a charge and project number are in effect for the job or session.

Section 5 gives the history of system usage. Section 6 explains how to report software problems to Control Data.

>\*\*Sg||.

# USER VALIDATION

The VALIDUs file is a special system file maintained as a direct-access permanent file under user name SYSTEMX (user index 377777<sub>8</sub>). The seventh character of the name VALIDUs (represented by a lowercase s) varies from one operating system level to another. For the correct seventh character of VALIDUs refer to chapter 1.

The VALIDUs file is created by GENVAL and managed by MODVAL, and can be updated only from a console as a system origin job. In addition, in a secured system, update of VALIDUs requires security administrator privileges.

## GENVAL

**John Street** 

 $\sqrt{ }$  .

 $\curvearrowleft$ 

The GENVAL command creates a VALIDUs file and a corresponding VALINDs file on a family device that does not already have a VALIDUs file. This is usually a family device that has just been initialized. The new VALIDUs file contains only the special user names (refer to Special User Names).

Enter GENVAL from the console by typing one of the following:

GENVAL,FM=familyname. (under DIS)

or

X.GENVAL(FM=familyname) (under DSD)

The default family is used if the FM=familyname parameter is not specified. GENVAL aborts if a VALIDUs file currently exists under user index 377777<sub>8</sub>. After GENVAL creates the validation files, type one of the following commands to make the files fast-attach files (refer to System File Initialization in NOS Version 2 Analysis Handbook for more information on fast-attach files).

ISF,FM=familyname. (under DIS)

or

X.ISF(FM=familyname) (under DSD)

After you complete this procedure, you can use MODVAL to add new user names to the VALIDUs file created.

### MODVAL VALIDATION FILE MANAGER

The validation file manager, MODVAL, can be executed from a system origin job or from a batch job. MODVAL can directly update the VALIDUs file only from a system origin job (using input directives or the K display). When run from a batch job, MODVAL cannot access the VALIDUs file. Either a copy of the new file or a directive file is established as a local file and processed later by a system origin job to update the VALIDUs file.

2

# MODVAL CONSOLE INPUT

You can use the console options (DSD or DIS) to access VALIDUs with MODVAL according to the following general procedure. For our discussion, we will assume that you are under DSD. If you are under DIS, you do not have to type X.

#### 1. Type:

B,0.

AB.

X.MODVAL.

2. The B,0 display appears on the right screen. Note the job sequence name that is assigned to MODVAL. To the right of this entry, the following intensified message appears:

REQUEST \*K\* DISPLAY

3. Type:

K, jsn.

where jsn is the job sequence name shown on the B,0 display.

- 4. The first MODVAL display appears on the left screen. It is a listing of the options available for manipulating the validation file VALIDUs (refer to figure 2-1).
- 5. Type in one of the following five console options available on the left screen. All of the batch input directives (refer to MODVAL Batch Input) are also available for console input. In addition, the following are provided specifically for console input. All directive entries must be prefixed by K and a period (K.). All examples in this section show K., although you may not have to type it, since it will remain on the screen after a carriage return.

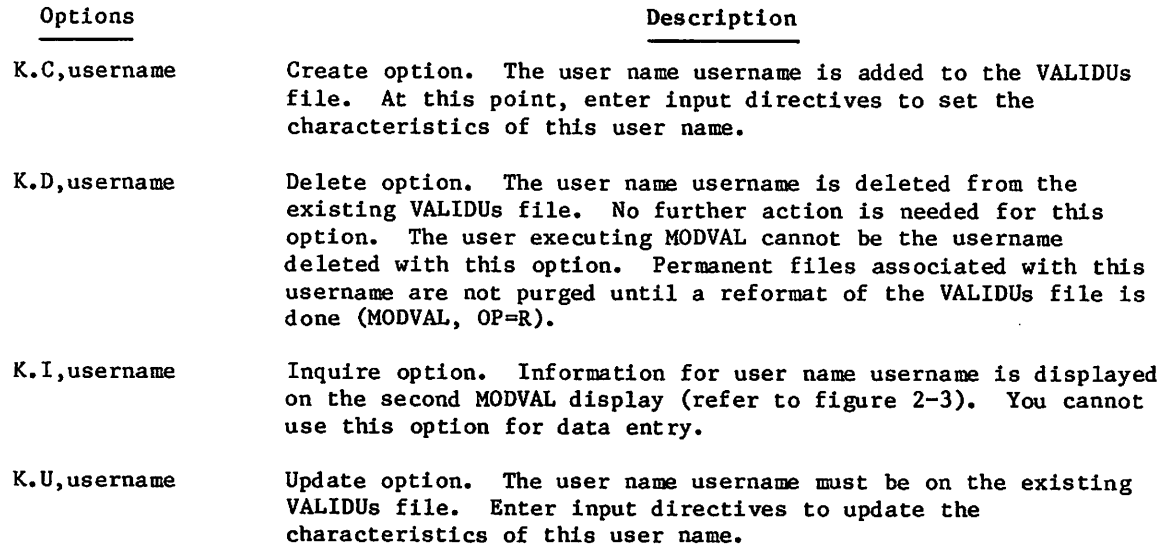

### Options Description

 $K_{\bullet}/$ username, Use this slant (/) directive to update username as you do with<br>parameter=value the U option: however, if username is not found a new user par the U option; however, if username is not found, a new user name is created automatically. It is possible under this option to switch control directly from one user name to another without returning to the initial MODVAL display (refer to figure 2-1). If you use the / directive exclusively, input is analogous to batch input; that is, you can enter the parameter specification on the same line as username.

6. For a create, inquire, or update option, the second MODVAL display (refer to figure 2-3) replaces the first on the left screen.

Enter KK. to bring up the list of instructions on the right screen (refer to figure  $2-2$ ).

If you enter a create option (either by C or /), the new user name will appear with default values for the parameters. If the directive is included with the slant (/), it will appear on the display but will not, at this point, be entered on the file.

If you enter an update option (either by U or /), the existing user name will appear with current parameters. If a modification directive is included with a / input, the new value will appear on the screen but will not be entered on the file. From here, you will have to go to step 7.

If you enter an inquire option (K.I,username), the display will show the information requested, and the procedure will stop at this step. Enter K.END to return to the first MODVAL display (refer to figure 2-1) and to enter more user names and their associated parameters.

7. For a C or U option, type in the directive in with the format:

K.parameter=value

8. To cause the changes made by the create and update options to be written to the validation file, type:

K.END

If you do not want these changes to be made on the validation file, type:

K.DROP

To terminate the run without updating the validation file, type:

K.STOP

In the case of DROP or END, the first MODVAL display (refer to figure 2-1) will return to the left screen, and you can enter more user names and their associated parameters or enter K.END to terminate the run.

Table 2-1 summarizes the basic input for console options.

/0^

 $\curvearrowleft$ 

| K.U, username<br>K.I, username<br>K.parameter=value                               |
|-----------------------------------------------------------------------------------|
|                                                                                   |
|                                                                                   |
| K.ENDT                                                                            |
| or                                                                                |
| K./username                                                                       |
| K.parameter=value                                                                 |
| K.END                                                                             |
| TAt this point, enter K.END to terminate MODVAL, or enter another console option. |

Table 2-1. Input for Console Options

 $\mathcal{L}$ 

 $\cdots$ 

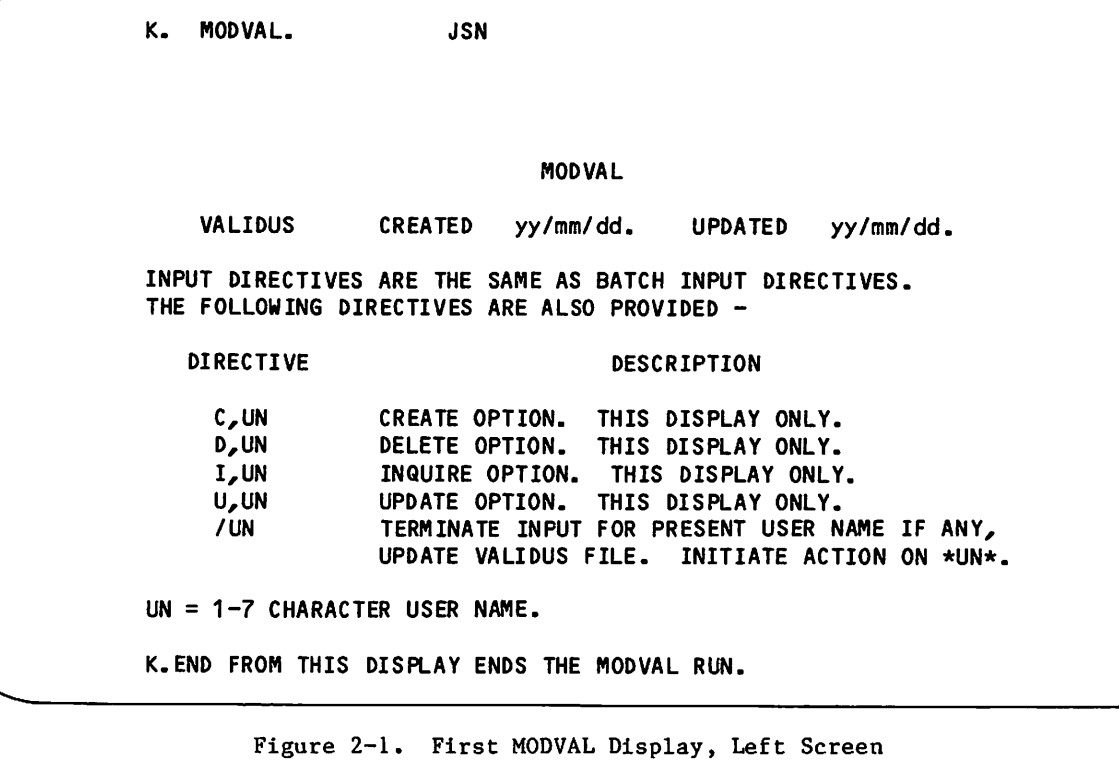

 $\sim$ 

K. MODVAL. JSN PAGE 1 OF 3 K DISPLAY COMMANDS DROP TERMINATE INPUT FOR ACTIVE USER.<br>END COMPLETE UPDATE OR INQUIRE OF AC COMPLETE UPDATE OR INQUIRE OF ACTIVE USER. FROM INITIAL DISPLAY, END RUN. STOP TERMINATE INPUT FOR ACTIVE USER, IF ANY. END RUN. TERMINATE INPUT FOR PRESENT USER NAME AND UPDATE /UN VALIDUS FILE. INITIATE ACTION ON \*UN\*. PAGE LEFT DISPLAY FORWARD. +  $\blacksquare$ PAGE LEFT DISPLAY BACKWARD.  $\zeta$ PAGE RIGHT DISPLAY FORWARD.  $\lambda$ PAGE RIGHT DISPLAY BACKWARD. PARAMETER INPUT DATA ENTRY FORMAT IS OF THE FORM MT=XX,CM=XX,TL=XX, ETC. ALL NUMERIC FIELDS ARE ASSUMED TO BE DECIMAL UNLESS A POSTRADIX IS SPECIFIED. FOR EXAMPLE - 4000B K.

Figure 2-2. MODVAL Display, Right Screen (sheet 1 of 3)

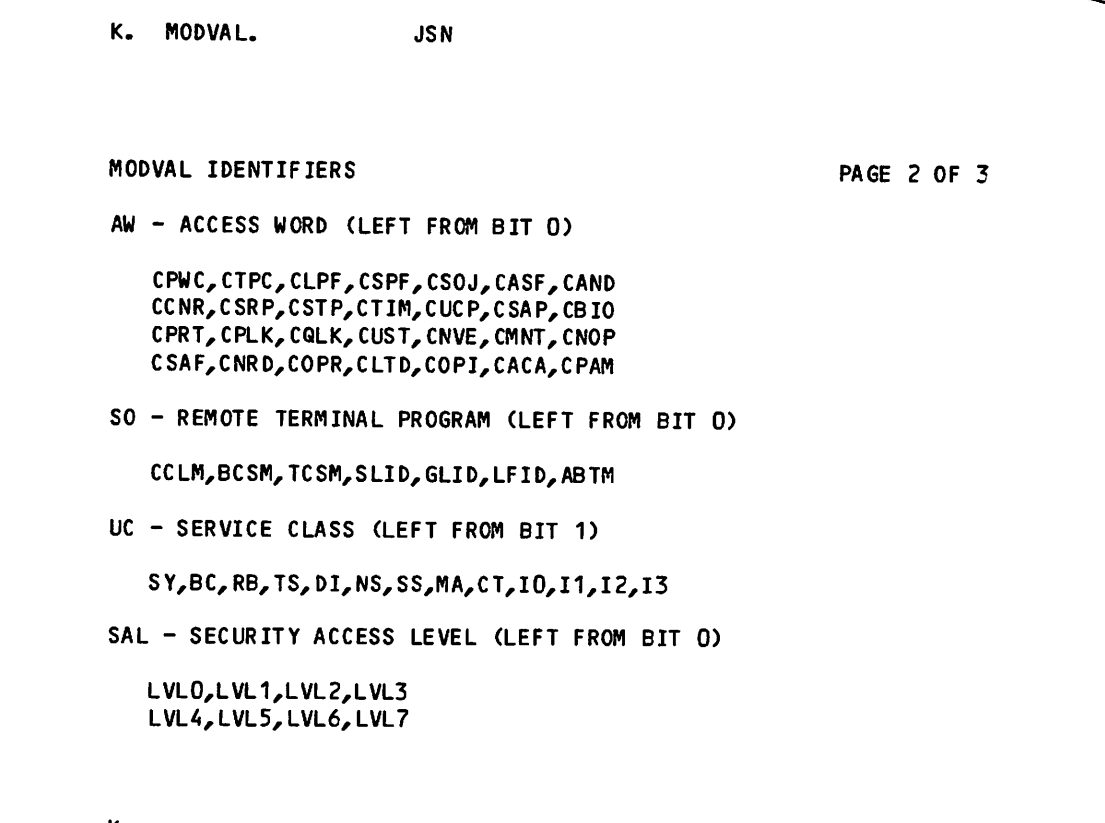

K.

Figure 2-2. MODVAL Display, Right Screen (sheet 2 of 3)

 $\sim$ 

 $\bigcap$ 

 $\sqrt{2}$ 

ļ

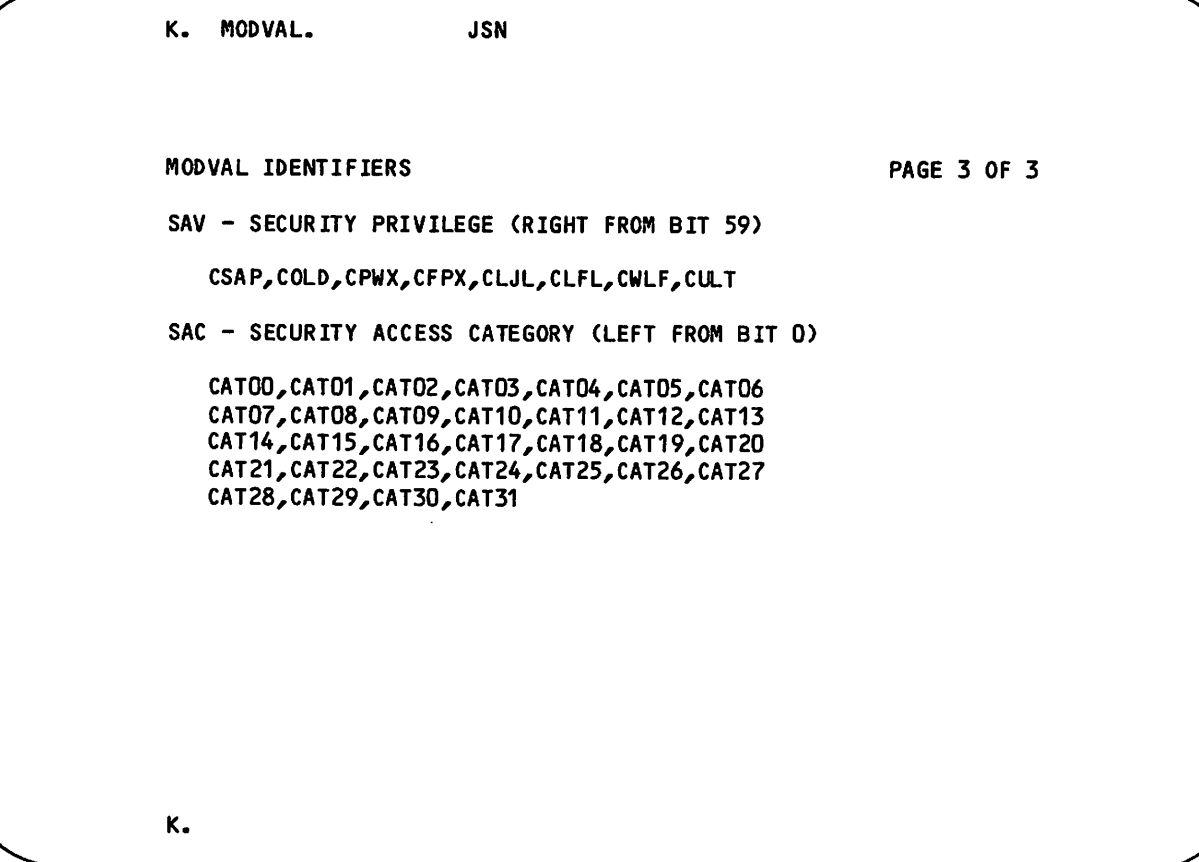

Figure 2-2. MODVAL Display, Right Screen (sheet 3 of 3)

,  $\sim$ 

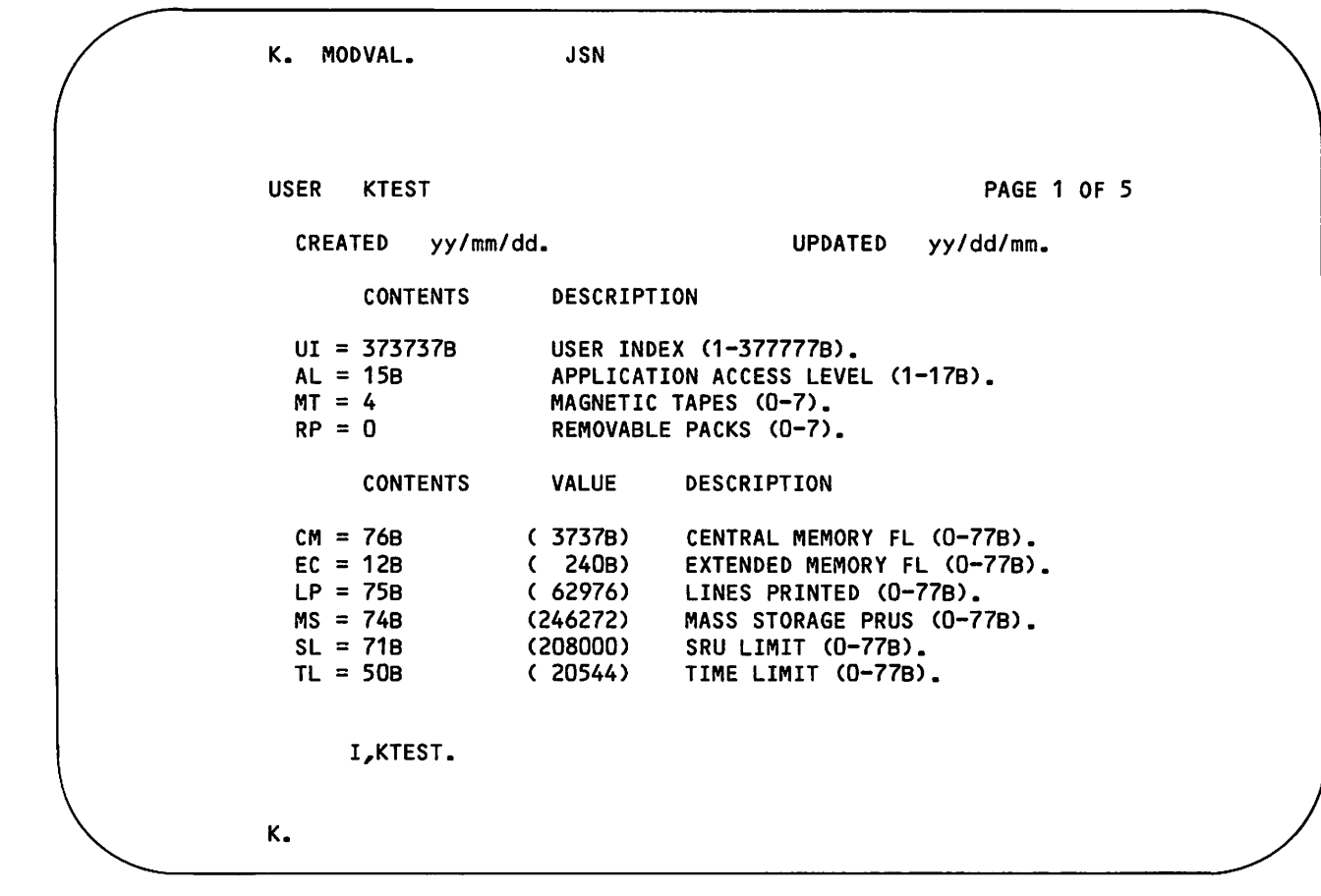

Figure 2-3. Second MODVAL Display, Left Screen (sheet 1 of 5)

 $\sim$ 

 $\overline{a}$ 

 $\sim$ 

 $\begin{array}{c} \rule{0pt}{2.5ex} \rule{0pt}{2.5ex} \rule{0$ 

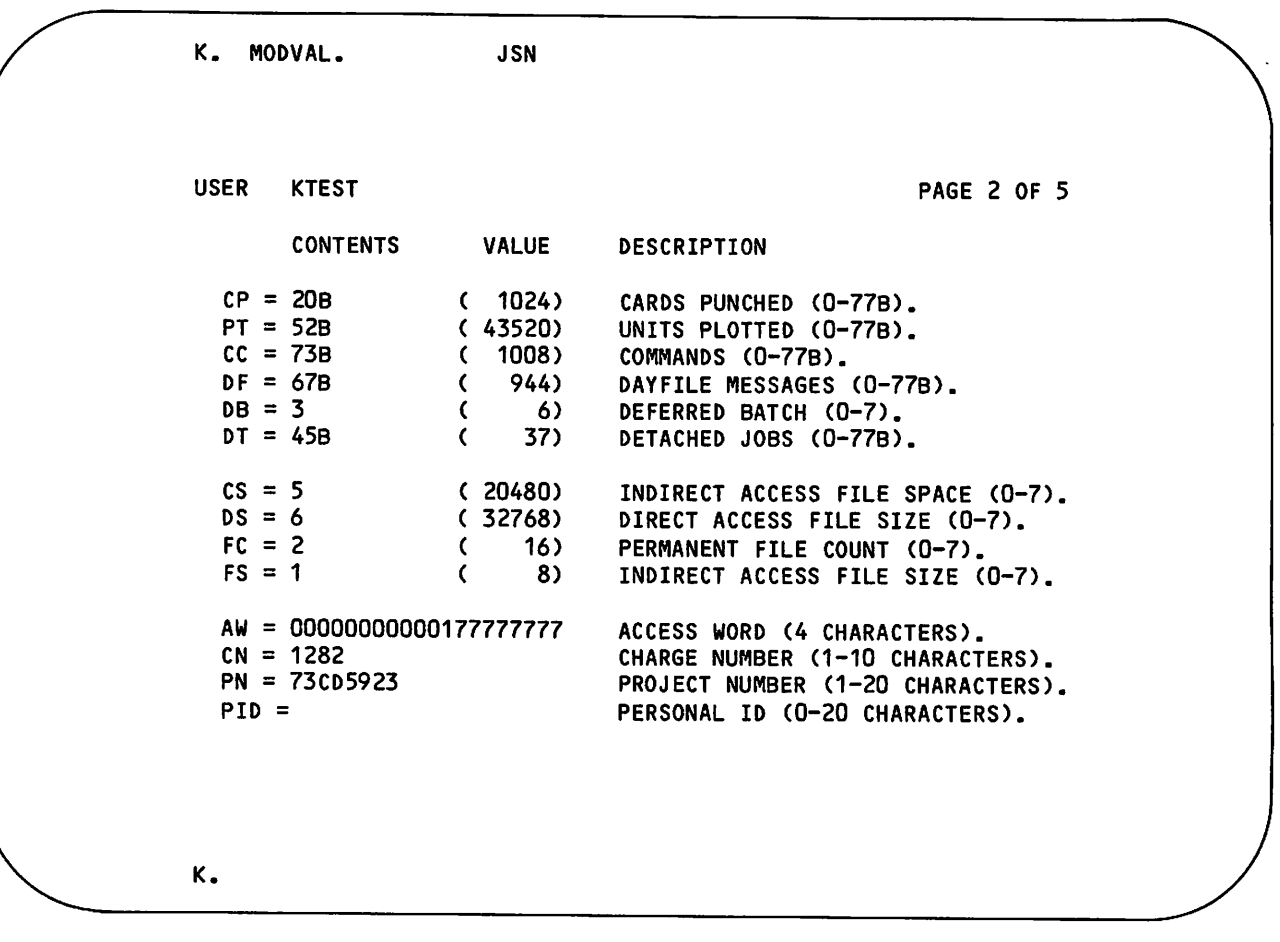

Figure 2-3. Second MODVAL Display, Left Screen (sheet 2 of 5)

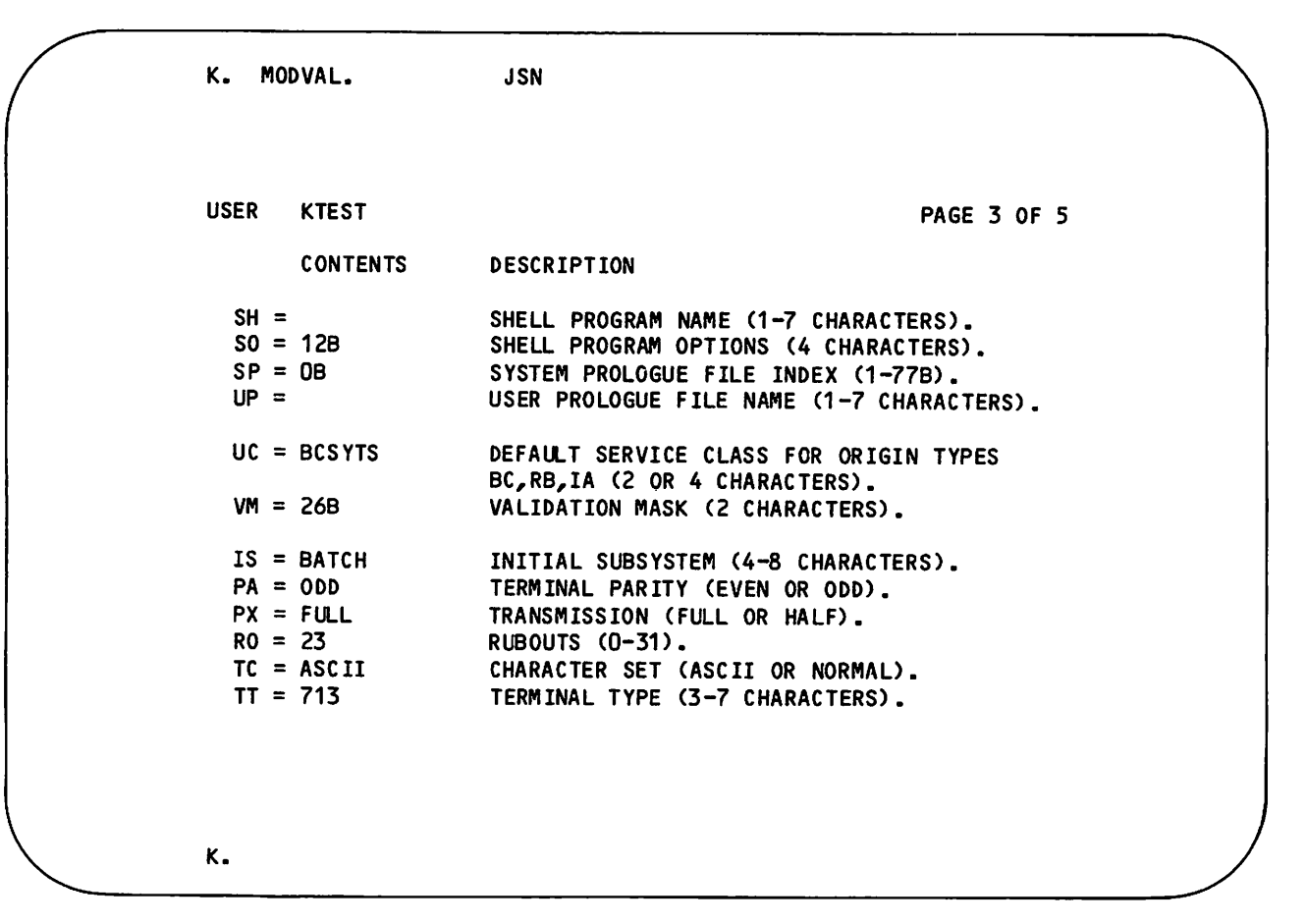

Figure 2-3. Second MODVAL Display, Left Screen (sheet 3 of 5)

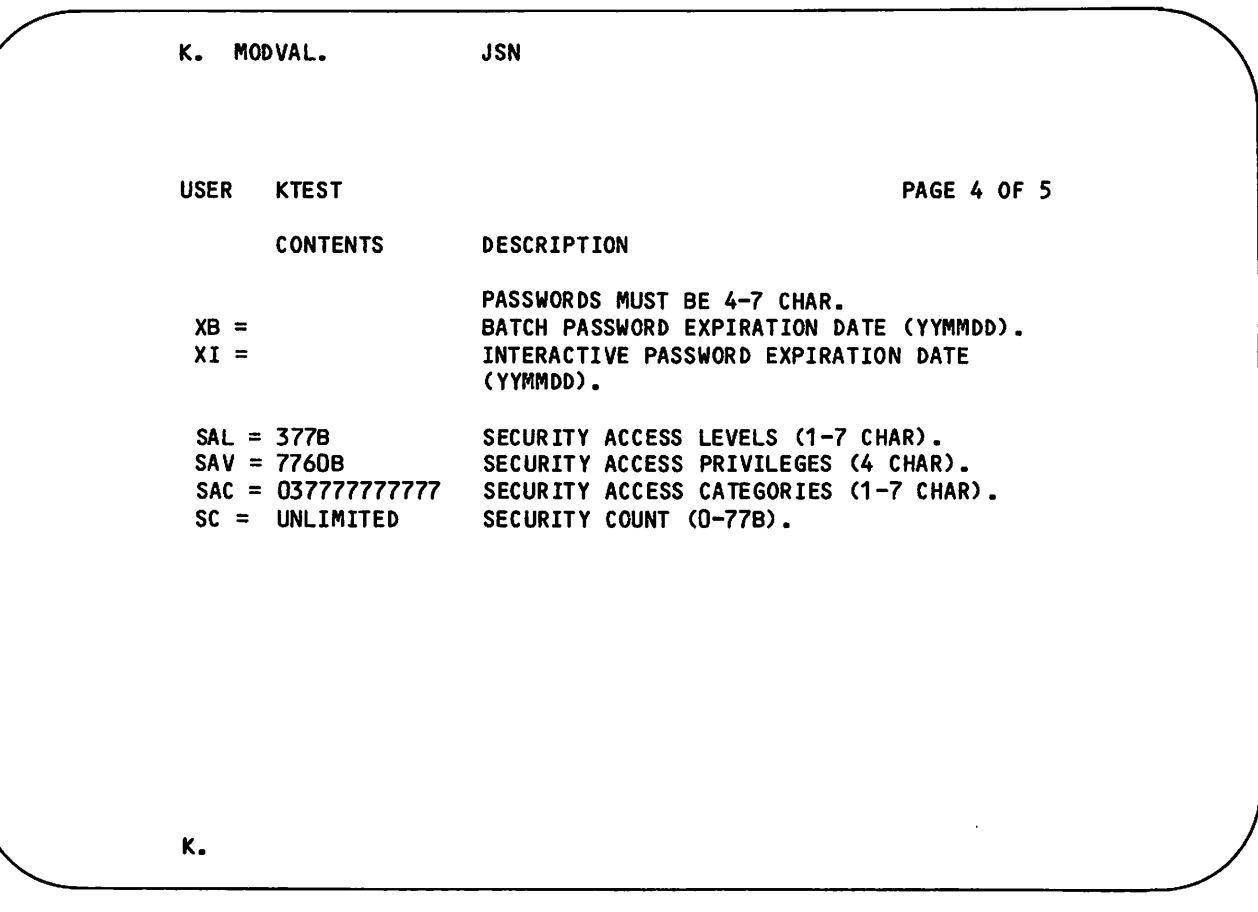

Figure 2-3. Second MODVAL Display, Left Screen (sheet 4 of 5)

| MOD VAL.<br>K.              | <b>JSN</b>   |               |             |  |
|-----------------------------|--------------|---------------|-------------|--|
| <b>USER</b><br><b>KTEST</b> |              |               | PAGE 5 OF 5 |  |
| <b>STATUS</b>               | APPLICATION  | <b>STATUS</b> | APPLICATION |  |
| ON                          | IAF          | ON            | RBF         |  |
| ON                          | <b>TAF</b>   | ON            | MCS         |  |
| ON                          | <b>TVF</b>   | ON            | cs          |  |
| ON                          | <b>PLATO</b> | <b>ON</b>     | ITF         |  |
| ON                          | <b>TLF</b>   | ${\sf ON}$    | <b>NJF</b>  |  |
| ON                          | <b>NETOU</b> | <b>OFF</b>    | <b>PSU</b>  |  |
| ON                          | AP1          | ON            | AP2         |  |
| ON                          | AP3          | <b>OFF</b>    | VEIAF       |  |
|                             |              |               |             |  |
|                             |              |               |             |  |
|                             |              |               |             |  |
|                             |              |               |             |  |
|                             |              |               |             |  |
|                             |              |               |             |  |
|                             |              |               |             |  |
|                             |              |               |             |  |
|                             |              |               |             |  |
|                             |              |               |             |  |
| $\kappa$ .                  |              |               |             |  |

Figure 2-3. Second MODVAL Display, Left Screen (sheet 5 of 5)

^»s

ı

# MODVAL BATCH INPUT

Batch jobs that use MODVAL cannot access the VALIDUs file, resident on user name SYSTEMX. Refer to Examples of MODVAL Use, example 15, which explains how to update VALIDUs by creating a file of batch input directives that are automatically used by a system origin job as MODVAL input.

MODVAL uses the following files in batch processing.

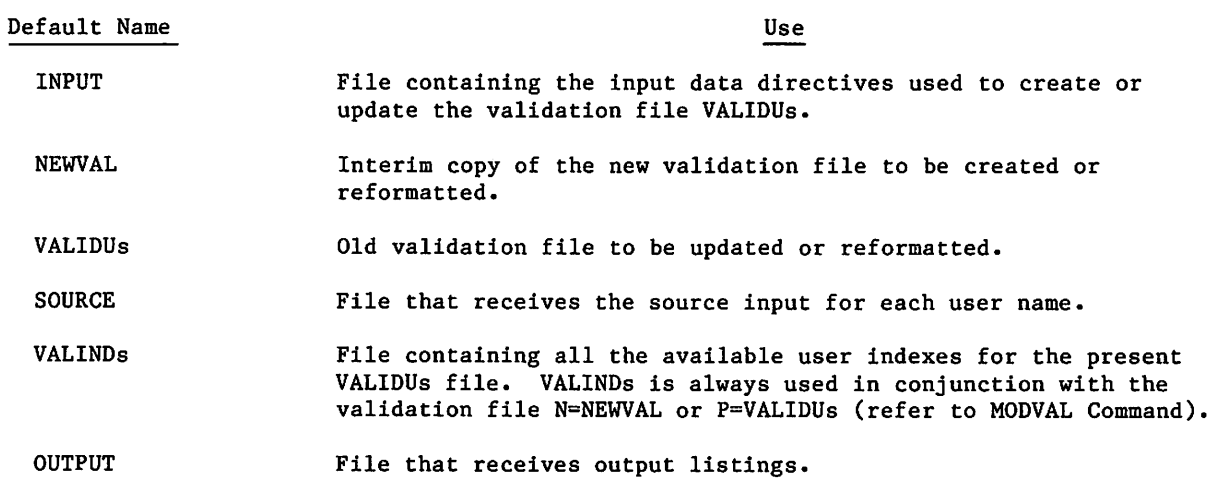

ys^v

#### MODVAL COMMAND

Access the MODVAL validation file manager with the MODVAL command. The following is the command format.

MODVAL,  $p_1$ ,  $p_2$ , ...,  $p_n$ .

where each parameter is a keyword or a keyword equated to a value.

# $\frac{p_i}{\sigma}$ CV=option

 $\binom{2}{1}$ 

Specifies the conversion options used when converting from a previous version of a NOS validation file to a NOS 2.6.1 validation file.

Description

### Option Description

- A Use this conversion option with OP=C to convert from a pre-NOS 2 validation file to a NOS 2.6.1 validation file. During the creation run, the input directive parameter TC=STANDARD is converted to TC=NORMAL.
- C Use this conversion option with OP=C to convert from a pre-NOS 2.3 validation file to a NOS 2.6.1 validation file. During the creation run, the input directive parameter AW=CNRD validates all users for charge and project number other than default.
- D Use this conversion option with OP=C to convert from a pre-NOS 2.3 validation file to a NOS 2.6.1 validation file. During the creation run, the input directive parameter AW=COPR validates all newly created users for password without randomization.
- F Use this conversion option with OP=C to convert from a pre-NOS 2.2 validation file to a NOS 2.6.1 validation file. During the creation run, the input directive parameter AW=NUL is converted to AW=NUL,AW=CSAF to force setting the alternate family permission.
- G Bu Use this conversion option with OP=C to convert from a pre-NOS 2.6.1 validation file to a NOS 2.6.1 validation file. During the creation run, the input directive AW=COPI is automatically inserted so users need not enter a personal identification during interactive login.
- H Use this conversion option with OP=C to convert from a pre-NOS 2.6.1 validation file to a NOS 2.6.1 validation file. During the creation run, the input directive AW=CACA is automatically inserted to allow users to log in to more than one terminal at a time.

# NOTE

More than one conversion option can be selected at a time. Thus, the directive CV=FGH is valid.

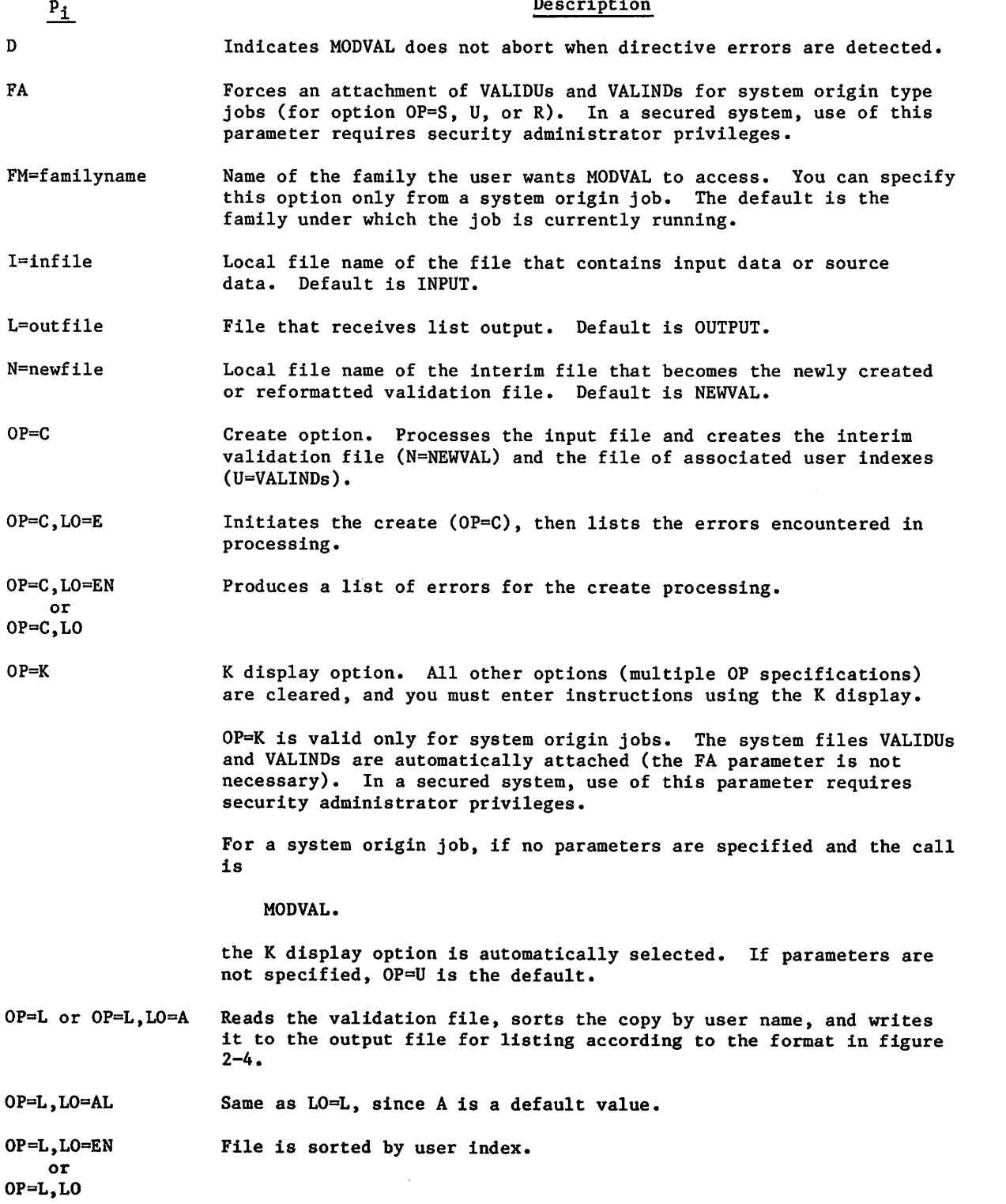

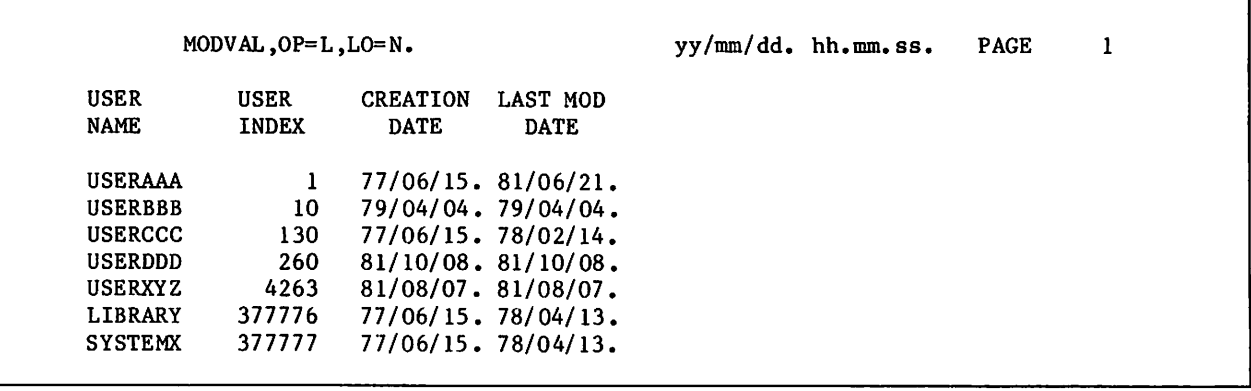

Figure 2-4. Format of VALIDATION File Listing

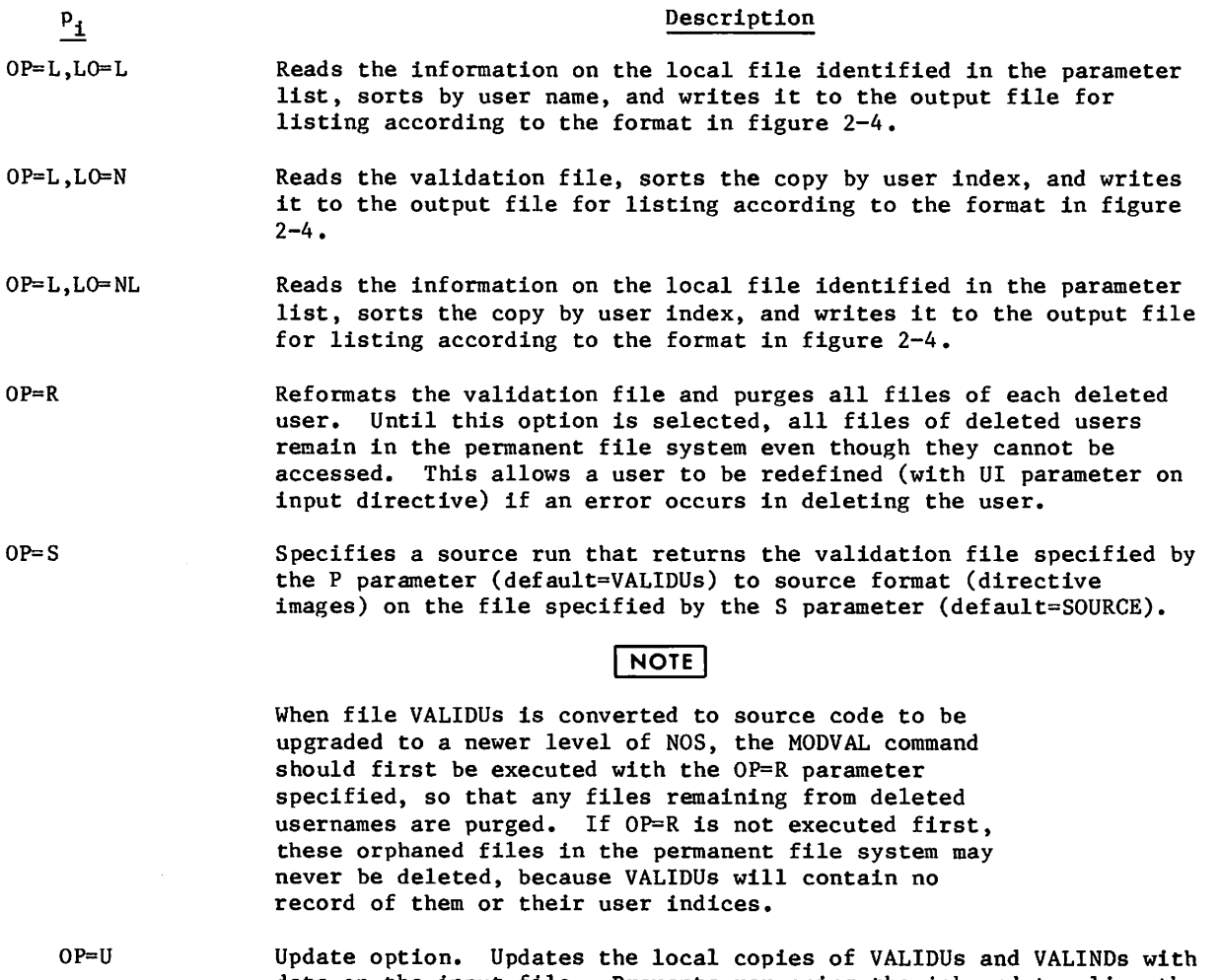

data on the input file. Prevents rerunning the job and toggling the validation bits twice. You can use this option with certain other options (for example, 0P=URS). It is the default option for a nonsystem origin job or a system origin job for which at least one parameter is specified on the MODVAL command.

 $\ell$ 

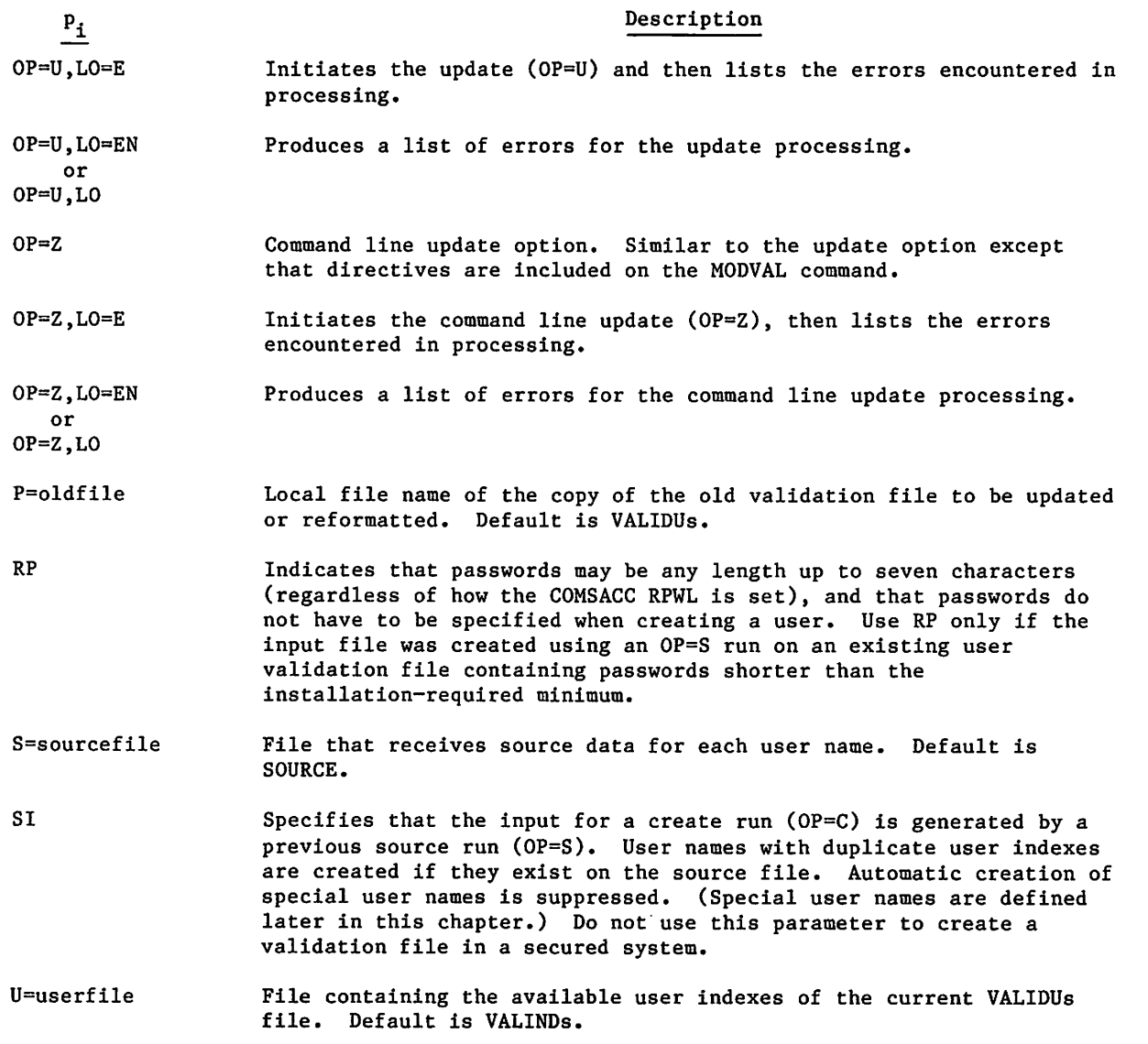

### INPUT DIRECTIVES

An input directive enters user names under a create run (OP=C) and modifies existing user names under an update run (OP=U). The format of the input directive is

/username,parameter<sub>1</sub>=value<sub>1</sub>,parameter<sub>2</sub>=value<sub>2</sub>,...

where username is the one- to seven-character user name referenced, and parameter<sub>i=valuei is a system usage definition for this name. Valid characters for<br>username are A through Z, O through 9, and \*. The user name parameter must begin with a /</sub> in column 1. The user name and all other parameters must end with a separator.

Valid separators include any character whose 6-bit display code value exceeds 44g (except -, /, =, and blank), as well as end-of-line. Thus, if an input directive parameter is last on an input directive, no other separator need follow it. An asterisk (\*) can separate all parameters except user names, charge numbers, and project numbers.

All parameters relative to a user name must appear before you enter another user name or end the input stream.

All data within a user name entry is free format to column 72. A parameter cannot be split between cards or lines, but a directive can be split. Blanks are ignored. To allow sequencing and identification of input directives, all data past column 72 is ignored.

Example:

jpsy.

 $\binom{2}{1}$ 

The following is acceptable. The directive can be split between two lines.

/ROBERTR,AW=CSPF

AW=CLPF

Example:

The following is not acceptable. A parameter is split between two lines.

/ROBERTR,AW=CSPF,AW=

CLPF.

A list of the allowable parameters and their descriptions follows. In the descriptions, bit 0 is the rightmost bit in a word.

Parameter

#### Description

AL=al Application access level, al is a one- or two-digit number in the range 0 through 17s. This parameter defines the highestlevel path over which the user can make an applicationto-application connection. The path access level for an application-to-application connection path is specified in the OUTCALL statement that defines the path (refer to Network Definition Language Reference Manual). By default, AL is set to zero.

AP=appl Application validation. appl is a one- to seven-character application name that toggles a particular bit in the application permission field (bits 47 through 0) of the application validation word. If more than one application corresponds to a single bit, any of the application names for that bit may be specified for appl. For each bit that is set, a specific application or set of applications is accessible to the user. Blanks are suppressed.

*<i><i><b>March* 

## Parameter Description

The following application permission bits are defined in the application validation word.

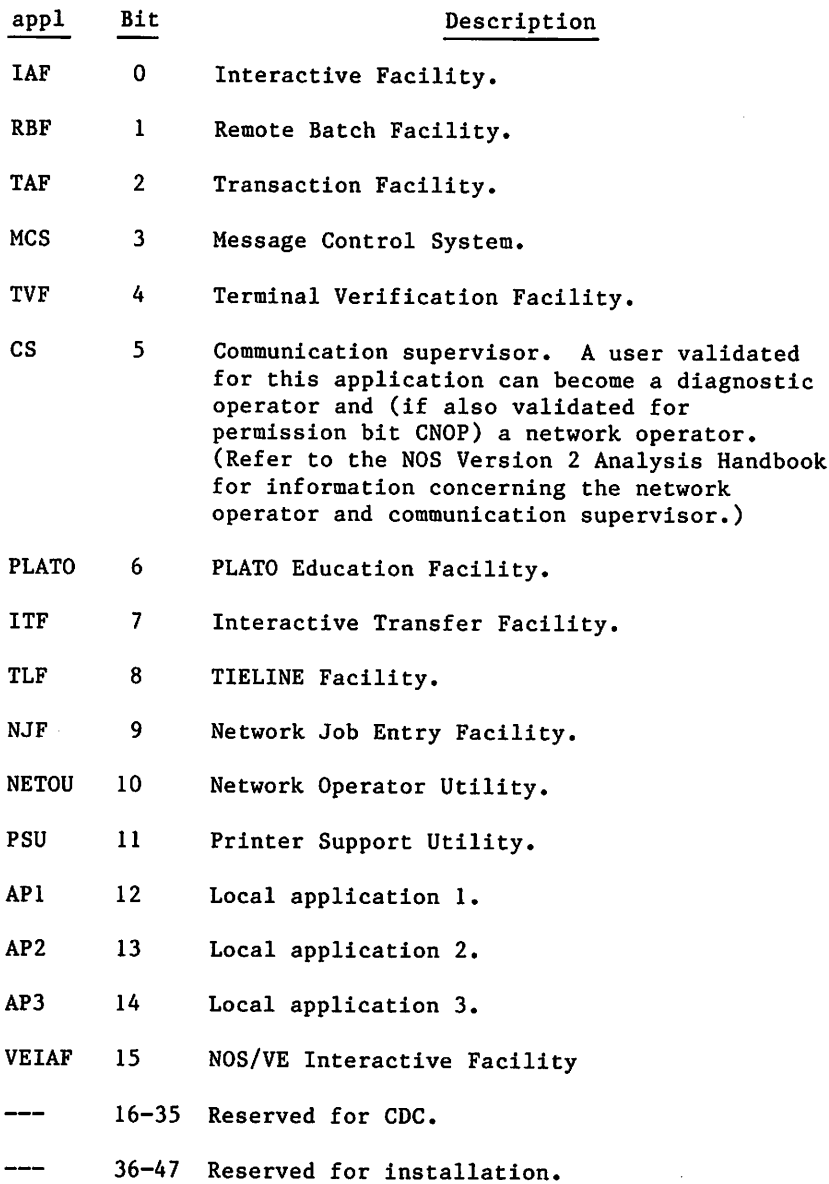

The Network Validation Facility is automatically available to all Network Access Method (NAM) users; hence, no bit position is defined for this application. By default, no other applications are available to the user (bits 47 through 0 are zero).

« A

### Parameter Description

To set or clear all application permission bits in the application validation word, specify the following for appl.

- ALL Sets all application permission bits in the application validation word.
- NUL Clears all application permission bits in the application validation word.

AW=perm

Access word validation, perm is a four-character designation that toggles a particular permission bit in the access word. For each bit that is set, special permission is given to that user. The bit is set when the parameter is first encountered, and it is cleared if the parameter is used again. A maximum of 36 entries per record is allowed. Blanks are suppressed.

The following permission bits are defined in the access word.

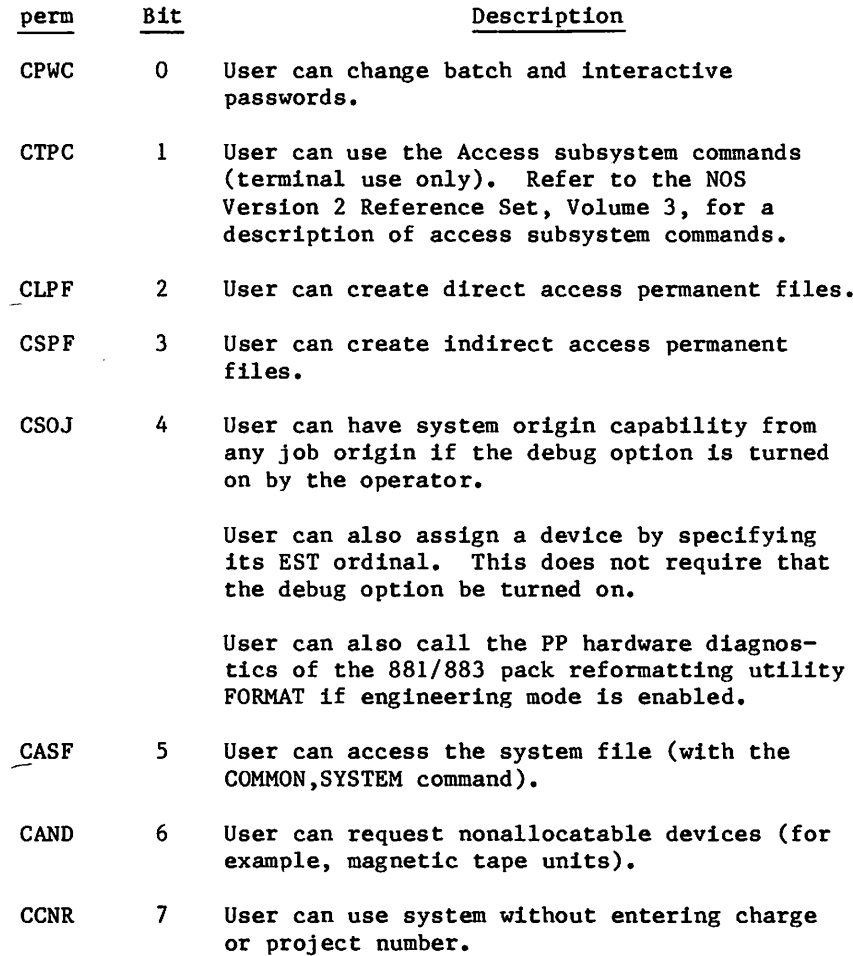

 $\bigg($ 

 $\curvearrowleft$ 

## Parameter Description

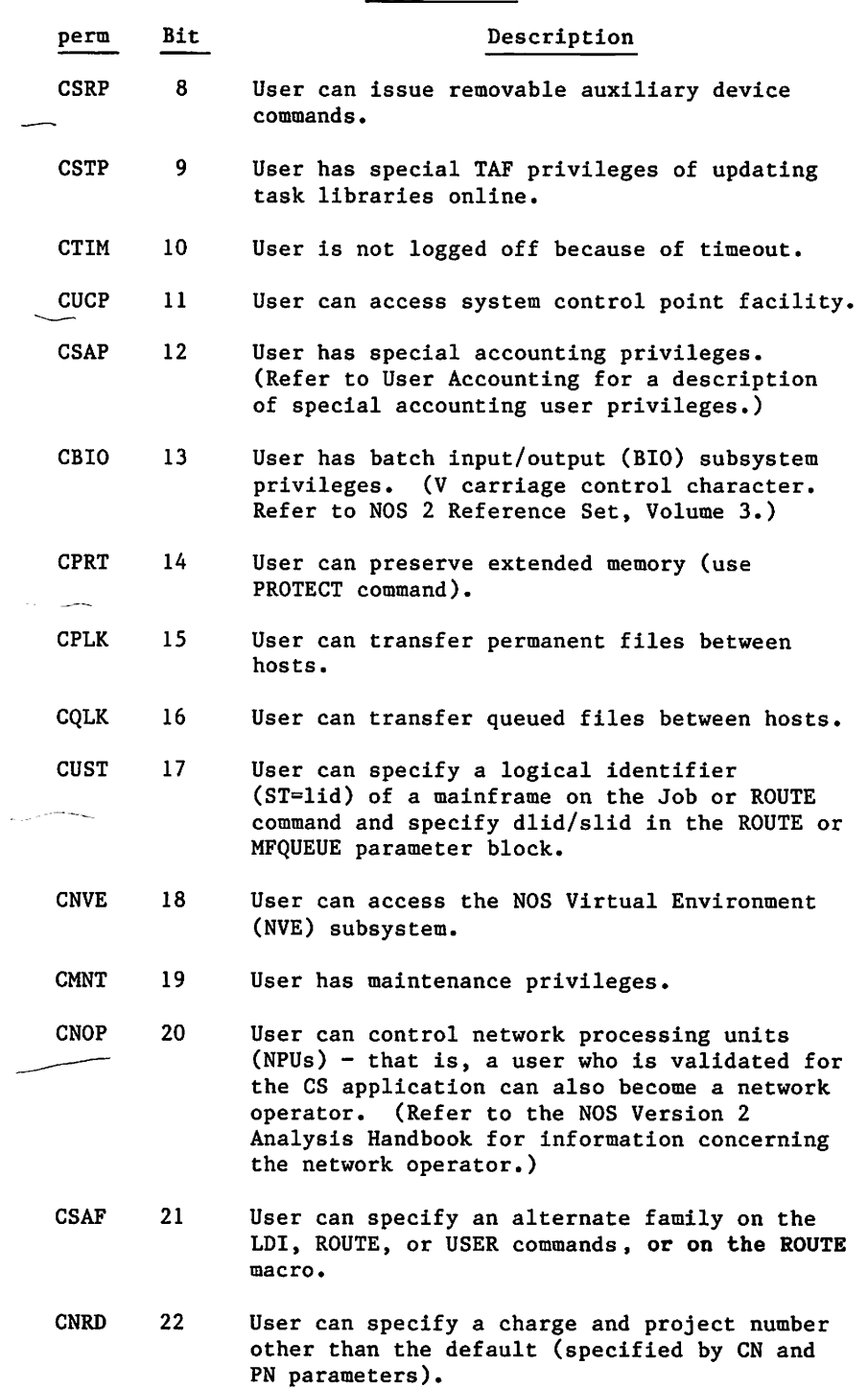

detto

' *S*  $\sim$   $\sim$ 

 $\curvearrowleft$ 

 $\ell$ 

### Parameter Description

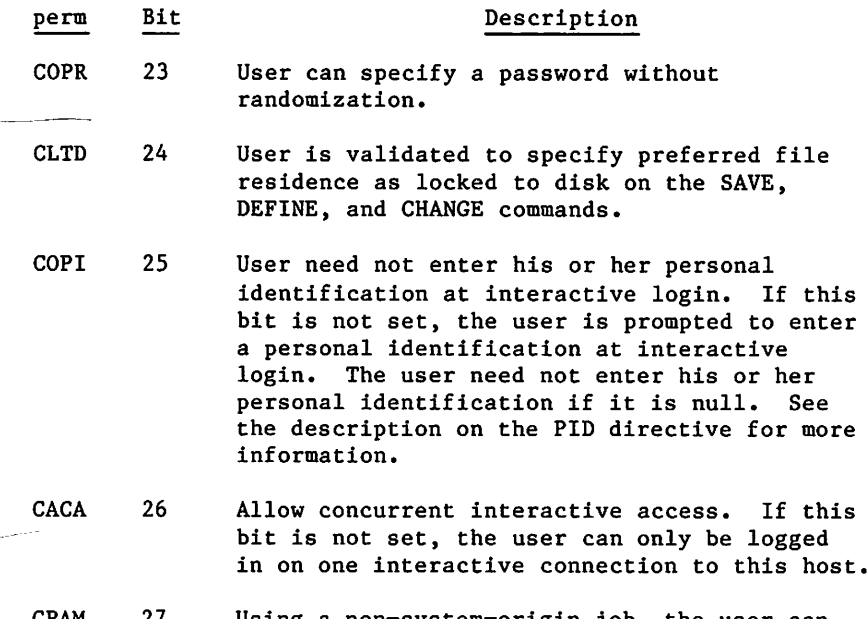

CPAM 27 Using a non-system-origin job, the user can read system status information, such as the system dayfile, account file, and error log, if privileged analyst mode is enabled. (Privileged analyst mode is enabled by either the IPRDECK or a DSD command.) Privileged analyst mode cannot be enabled if the system is running in secured mode.

By default, all new user names are created with CPWC, CLPF, CCNR, CSPF, CNRD, COPR, CSAF, COPI, and CACA permissions, unless an AW parameter is entered. In this case, the user name is created with only these permissions specified.

 $\label{eq:2.1} \mathcal{L}(\mathcal{L}^{\text{max}}_{\mathcal{L}}(\mathcal{L}^{\text{max}}_{\mathcal{L}}))\leq \mathcal{L}(\mathcal{L}^{\text{max}}_{\mathcal{L}}(\mathcal{L}^{\text{max}}_{\mathcal{L}}))$ 

 $\label{eq:2.1} \frac{1}{\sqrt{2}}\int_{\mathbb{R}^3}\frac{1}{\sqrt{2}}\left(\frac{1}{\sqrt{2}}\right)^2\frac{1}{\sqrt{2}}\left(\frac{1}{\sqrt{2}}\right)^2\frac{1}{\sqrt{2}}\left(\frac{1}{\sqrt{2}}\right)^2\frac{1}{\sqrt{2}}\left(\frac{1}{\sqrt{2}}\right)^2\frac{1}{\sqrt{2}}\left(\frac{1}{\sqrt{2}}\right)^2\frac{1}{\sqrt{2}}\left(\frac{1}{\sqrt{2}}\right)^2\frac{1}{\sqrt{2}}\left(\frac{1}{\sqrt{2}}\right)^2\frac{1}{\sqrt{$  $\mathcal{L}_\text{c}$  and the second contribution of the second contribution of the second contribution of  $\mathcal{L}_\text{c}$ 

 $\label{eq:2.1} \frac{1}{2} \int_{\mathbb{R}^3} \frac{1}{\sqrt{2\pi}} \int_{\mathbb{R}^3} \frac{1}{\sqrt{2\pi}} \int_{\mathbb{R}^3} \frac{1}{\sqrt{2\pi}} \int_{\mathbb{R}^3} \frac{1}{\sqrt{2\pi}} \int_{\mathbb{R}^3} \frac{1}{\sqrt{2\pi}} \int_{\mathbb{R}^3} \frac{1}{\sqrt{2\pi}} \int_{\mathbb{R}^3} \frac{1}{\sqrt{2\pi}} \int_{\mathbb{R}^3} \frac{1}{\sqrt{2\pi}} \int_{\mathbb{R}^3}$ 

 $\label{eq:2.1} \mathbb{E} \left[ \mathcal{L}^{(1)}(t) \right] = \mathbb{E} \left[ \mathcal{L}^{(1)}(t) \right] \, .$ 

 $\label{eq:2.1} \frac{1}{\sqrt{2}}\left(\frac{1}{\sqrt{2}}\right)^{2} \left(\frac{1}{\sqrt{2}}\right)^{2} \left(\frac{1}{\sqrt{2}}\right)^{2} \left(\frac{1}{\sqrt{2}}\right)^{2} \left(\frac{1}{\sqrt{2}}\right)^{2} \left(\frac{1}{\sqrt{2}}\right)^{2} \left(\frac{1}{\sqrt{2}}\right)^{2} \left(\frac{1}{\sqrt{2}}\right)^{2} \left(\frac{1}{\sqrt{2}}\right)^{2} \left(\frac{1}{\sqrt{2}}\right)^{2} \left(\frac{1}{\sqrt{2}}\right)^{2} \left(\$ 

 $\label{eq:2} \frac{1}{\sqrt{2}}\sum_{i=1}^n\frac{1}{\sqrt{2}}\sum_{i=1}^n\frac{1}{\sqrt{2}}\sum_{i=1}^n\frac{1}{\sqrt{2}}\sum_{i=1}^n\frac{1}{\sqrt{2}}\sum_{i=1}^n\frac{1}{\sqrt{2}}\sum_{i=1}^n\frac{1}{\sqrt{2}}\sum_{i=1}^n\frac{1}{\sqrt{2}}\sum_{i=1}^n\frac{1}{\sqrt{2}}\sum_{i=1}^n\frac{1}{\sqrt{2}}\sum_{i=1}^n\frac{1}{\sqrt{2}}\sum_{i=1}^n\frac{1$ 

 $\mathcal{L}(\mathcal{L}^{\mathcal{L}})$  and  $\mathcal{L}^{\mathcal{L}}$  . In the set of  $\mathcal{L}^{\mathcal{L}}$ 

 $\mathcal{L}^{\text{max}}_{\text{max}}$  and  $\mathcal{L}^{\text{max}}_{\text{max}}$ 

 $\mathcal{L}^{\text{max}}_{\text{max}}$ 

 $\mathcal{L}^{\mathcal{L}}$
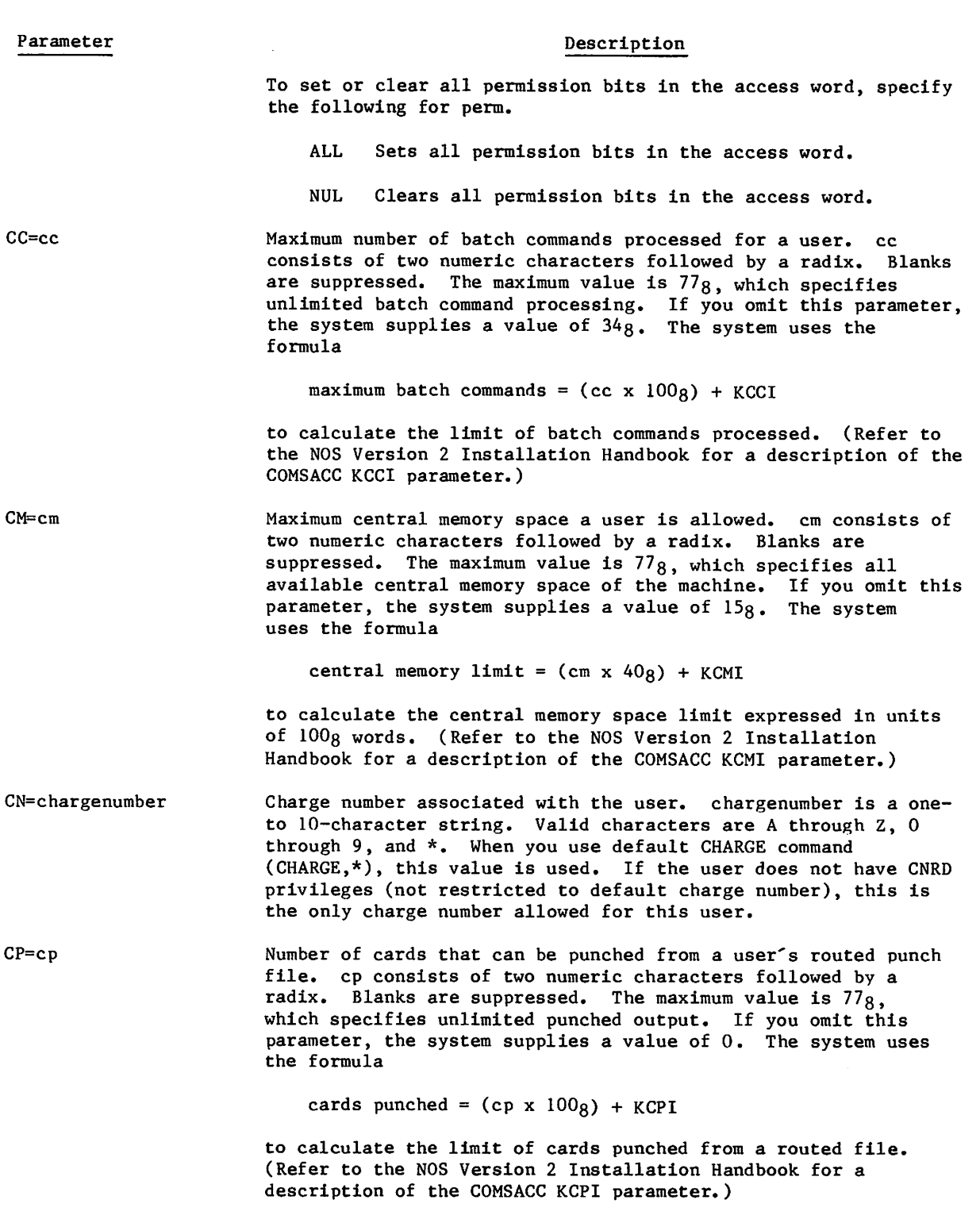

0\$^\

 $cc=$ 

 $CM=$ 

 $CP=$ c

60459840 D 2-23

 $\sqrt{2}$ 

 $\overline{\mathbf{I}}$ 

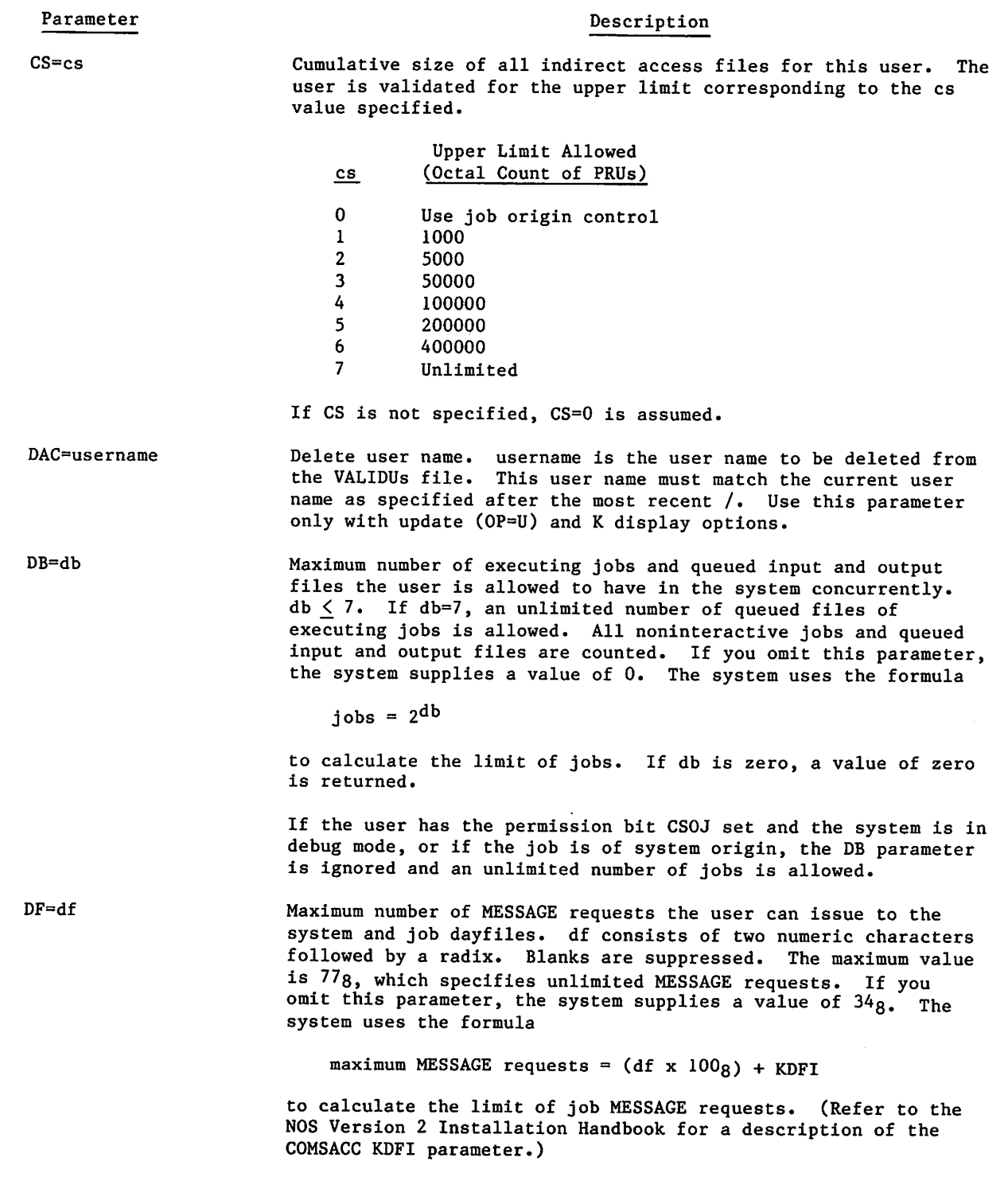

#### Parameter Description

DS=ds File size allowed for an individual direct access permanent file. The user is validated for the upper limit corresponding to the ds value specified.

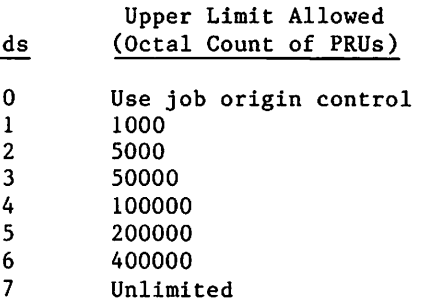

If DS is not specified, DS=0 is assumed.

DT=dt Maximum number of detached jobs the user is allowed to have in the system concurrently, dt consists of two digits followed by a radix. Blanks are suppressed. The maximum value is  $778$ , which specifies that an unlimited number of detached jobs is allowed. If you omit this parameter, the system supplies a value of 0. The system uses the formula

 $detached$  jobs =  $dt$  + KDTI

to calculate the limit of detached jobs. (Refer to the NOS Version 2 Installation Handbook for a description of the COMSACC KDTI parameter.)

EB=password Encrypted batch password. A 14-digit, octal encrypted password to be used for batch and system origin jobs.

EC=ec Maximum extended memory space a user is allowed, ec consists of two numeric characters followed by a radix. Blanks are suppressed. The maximum value is //g, which specifies all extended memory space of the machine. If you omit this parameter, the system supplies a value of 0. The system uses the formula

extended memory limit =  $(ec x 20<sub>8</sub>)$  + KECI

to calculate the extended memory limit expressed in units of lOOOg words. (Refer to the NOS Version 2 Installation Handbook for a description of the COMSACC KECI parameter.)

EI=password Encrypted interactive password. A 14-digit, octal encrypted password to be used for interactive jobs.

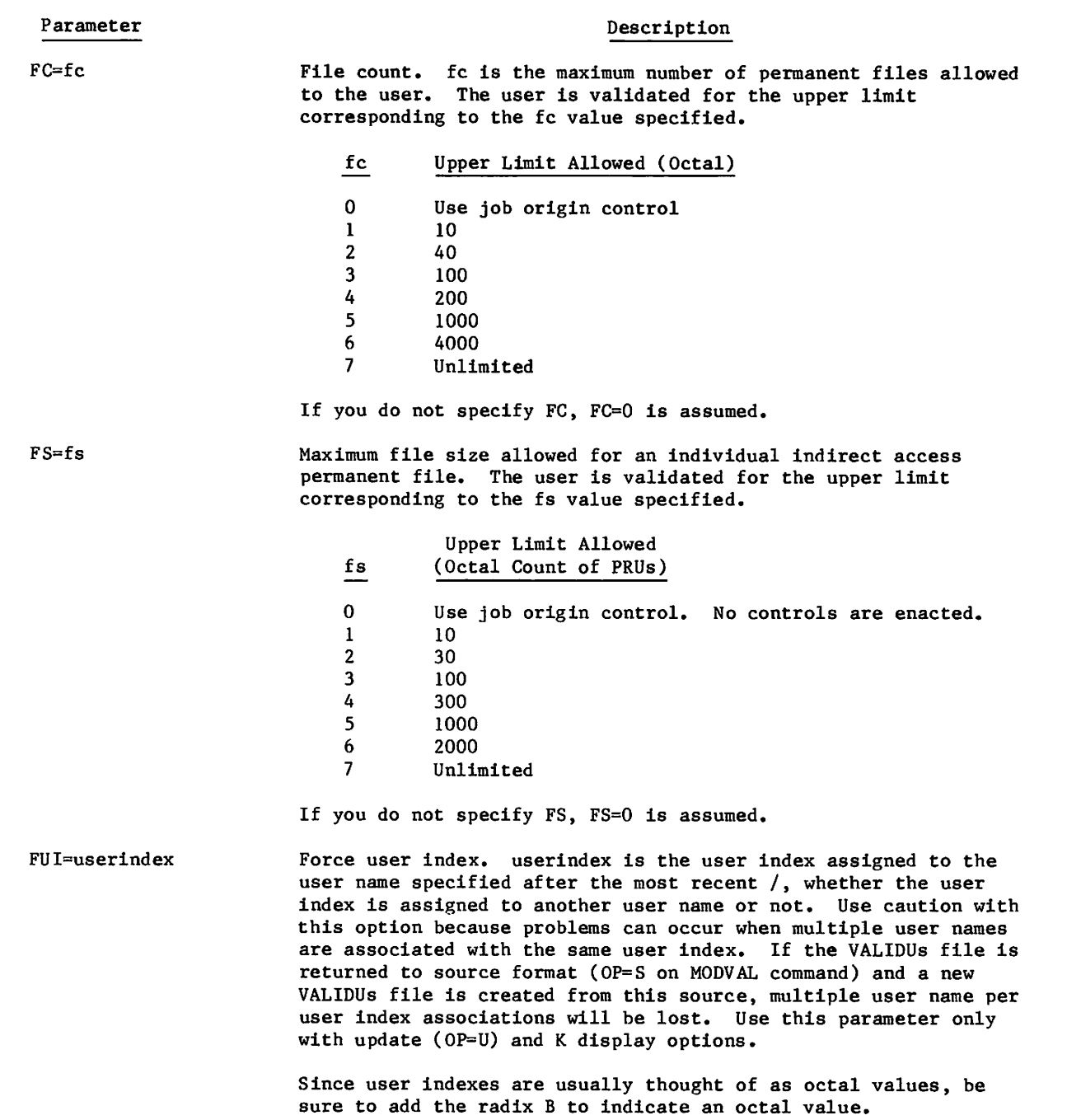

 $\sim$  and  $\sim$ 

#### Parameter

## Description

IS=subsystem

Initial subsystem for the terminal. You may specify one of the following values for each user name. By default, the initial subsystem is NULL.

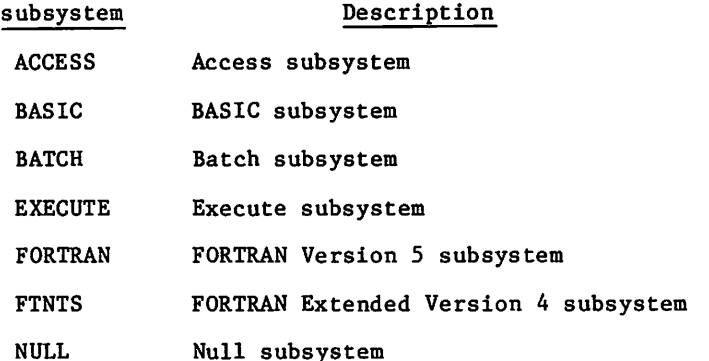

LP=lp

MS=ms

MT=mt

Number of lines that can be printed from a user's routed print file, lp consists of two numeric characters followed by a radix. Blanks are suppressed. The maximum value is 77g, which specifies unlimited print output. If you omit this parameter, the system supplies a value of 0. The system uses the formula

lines printed =  $(1p \times 2000g)$  + KLPI

to calculate the limit of lines printed from a routed output file. (Refer to NOS Version 2 Installation Handbook for a description of the COMSACC KLPI parameter.)

Maximum number of additional mass storage PRUs the user is allowed to allocate for a job. It applies to all file space written by the job, including direct access permanent files, ms consists of two numeric characters followed by a radix. Blanks are suppressed. The maximum value is  $77<sub>8</sub>$ , which specifies unlimited additional mass storage PRUs. If you omit this parameter, the system supplies a value of 1. The system uses the formula

PRU limit =  $(ms \times 10000g)$  + KMSI

to calculate the PRU equivalent of the actual mass storage tracks additionally allocated to the job files. (Refer to NOS Version 2 Installation Handbook for a description of the COMSACC KMSI parameter.)

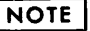

The job is charged for mass storage space one track at a time. When a new track is allocated to one of the job's files, the job is immediately charged for the entire track (even if the job does not actually write data onto the entire track). Thus, depending on the different track sizes of the devices you use, two jobs with identical mass storage validations may not be able to write the same number of PRUs.

Number of magnetic tapes allowed. mt  $\leq 7$ . If mt=7, unlimited tapes are allowed. If you omit this parameter, the system supplies a value of 0.

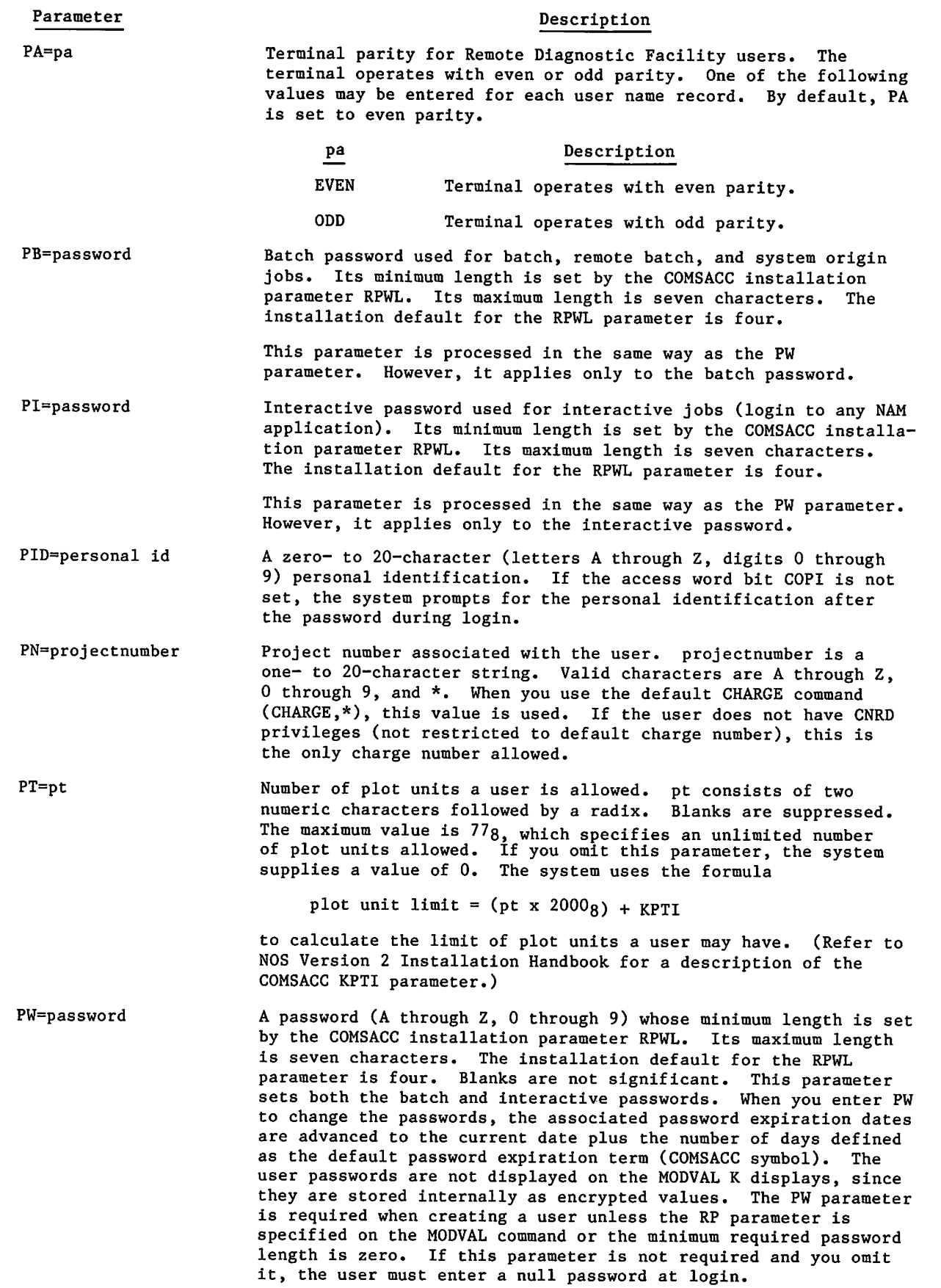

-""^^S

#### Parameter PX=mode Description

Transmission mode for Remote Diagnostic Facility users. There should be only one entry per user name record. Since the terminal operates in full- or half-duplex mode, either of the following values is available for mode. By default, PX is set to half duplex.

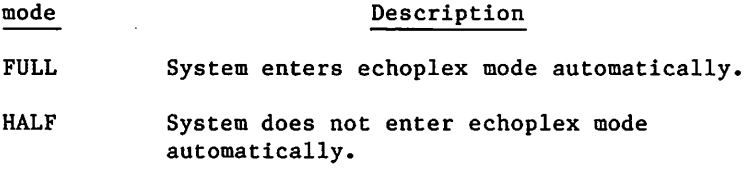

Resource limits. This parameter sets all resource limits to unlimited values.

The user has unlimited use of the following resources:

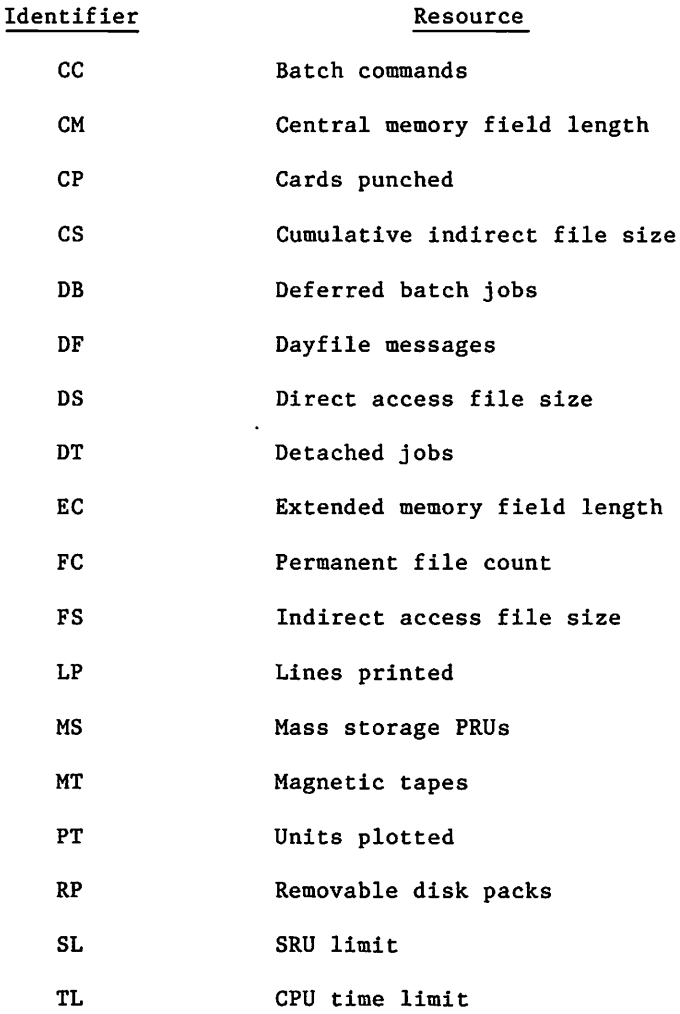

RL=ALL

 $\bigcap$ 

 $\sqrt{2}$ 

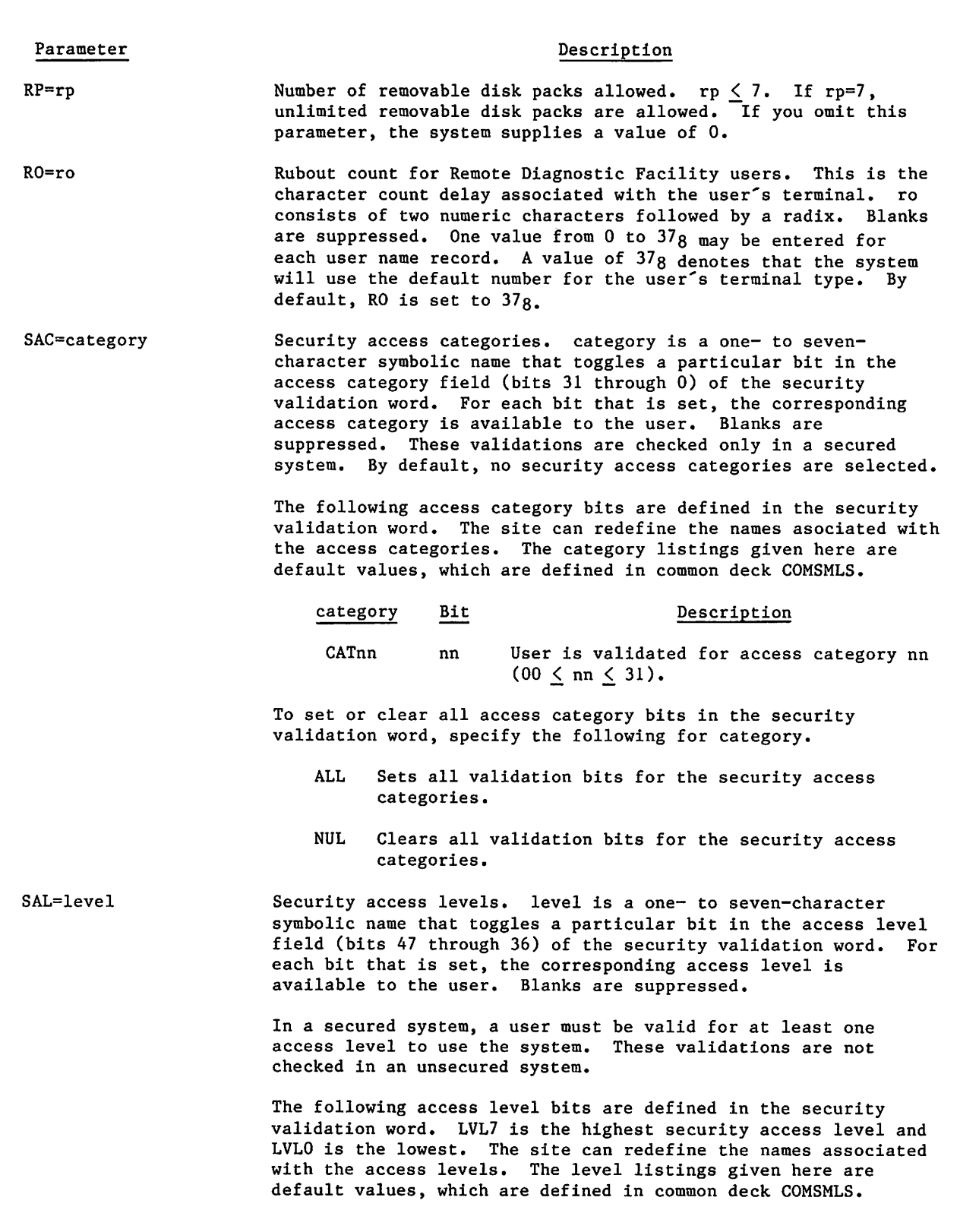

2-30 60459840 D

 $\mathcal{P}^{\mathcal{P}}$ 

## Parameter

#### Description

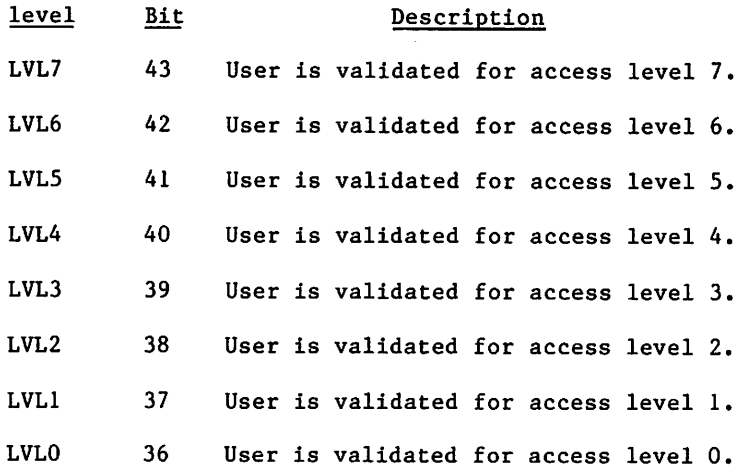

By default, all new user names are created with LVLO validation unless you enter a SAL parameter. In this case, the user is created with only those access levels specified.

To set or clear all access level bits in the security validation word, specify the following for level.

- ALL Sets all validation bits for the security access categories.
- NUL Clears all validation bits for the security access categories.

SAV=privilege Security access validation. This parameter sets privileges that apply to both secured and unsecured systems, privilege is a four-character designation that toggles a particular bit in the privilege field (bits 59 through 48) of the security validation word. For each bit that is set, the corresponding special permission is allowed to that user. A bit is set when the parameter is first encountered and cleared if the parameter is used again. Blanks are suppressed. The following privilege bits are defined in the security validation word. By default, no security access validations are selected.

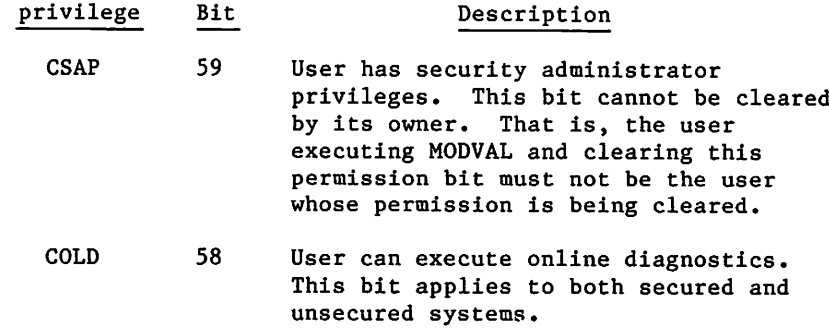

 $\curvearrowleft$ 

#### Parameter

## **Description**

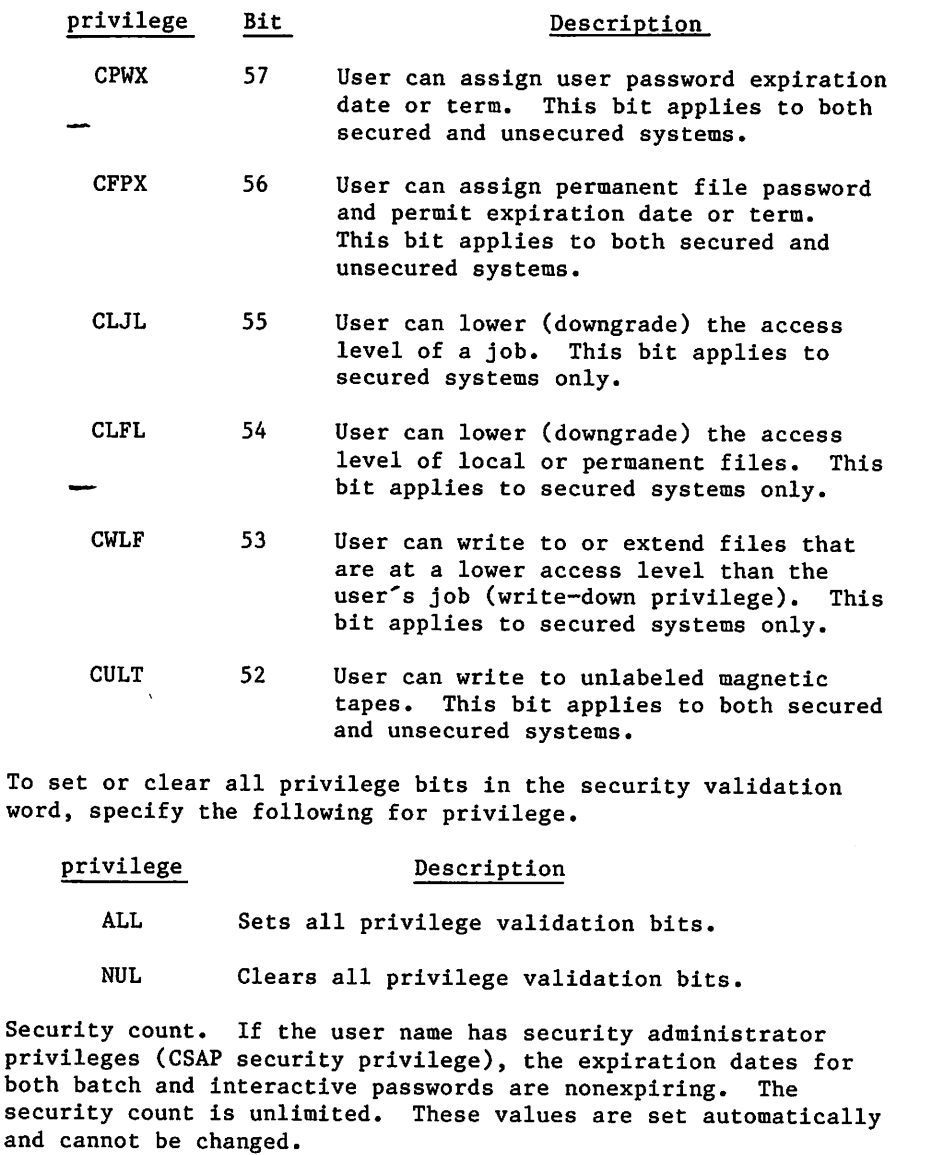

This parameter specifies the number of security conflicts allowed before the user is denied access to the system. The security count is decremented by the system when a security conflict occurs. The security count is not decremented for an unsuccessful attempt to log in. (For a description of security conflicts, refer to the NOS Version 2 Reference Set, Volume 3, chapter 3.) A value of 77g indicates an unlimited security count. 0 means no access is allowed. If not specified, the default value is SC=50g. The security count is not included as output from a LIMITS command.

Shell program name. sh is a one- to seven-character name of the shell program for screening user commands. For the Remote Diagnostic Facility, the system library program name is RMSHELL.

The default is no SHELL program name.

SH=sh

SC=count

## Description

Parameter

SL=sl

Maximum SRU accumulation for a user's job. sl consists of two numeric characters followed by a radix. All blanks are suppressed. The maximum value is  $778$ , specifying unlimited SRU accumulation. If you omit this parameter, the system will supply a value of 0. The system uses the formula

maximum SRU accumulation =  $[(s1)2 \times 10g + KSLI] \times 10g$ 

to calculate the maximum SRU accumulation that a user's job may have. (Refer to the NOS Version 2 Installation Handbook for a description of the COMSACC KSLI parameter.)

SO=option Shell control option, option is a four-character symbolic name that toggles a particular bit in the shell program control word (bits 0 through 6). Each bit that is set identifies a privilege allowed for a user. The bit is set when the parameter is first encountered and cleared if the parameter is used again.

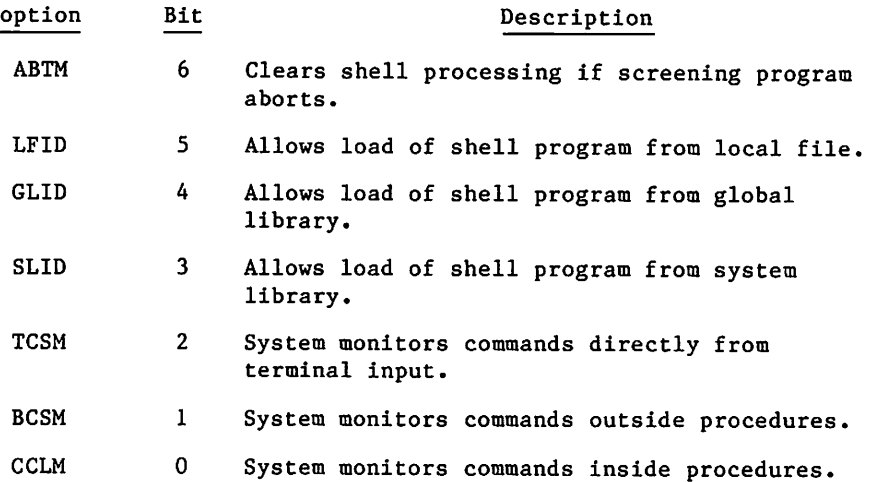

By default, all new user names are created with shell options SLID and BCSM unless you enter an SO parameter. In this case, the user is created with only those options specified.

SP=sp

 $\ell$ 

System prologue file index. sp is a one- or two-digit, octal, permanent file index that identifies the system prologue to execute. If specified, the prologue named PROCsp is executed as the first command of each job belonging to this user. The system prologue file PROCsp must be a permanent file under user name LIBRARY, permitted to user name SYSTEMX. It may be either a procedure or a binary file. By default, SP is set to zero, meaning no system prologue is required.

#### NOTE

If the value of SP is in the range of 1 to 7, the corresponding prologue name should be PROC01 to PROC07.

For SP, a value of 70g or more indicates a security prolog. A security prologue can be used to lock a user into a specific application so that whenever a security prologue aborts, the user job automatically aborts or an interactive user is logged out.

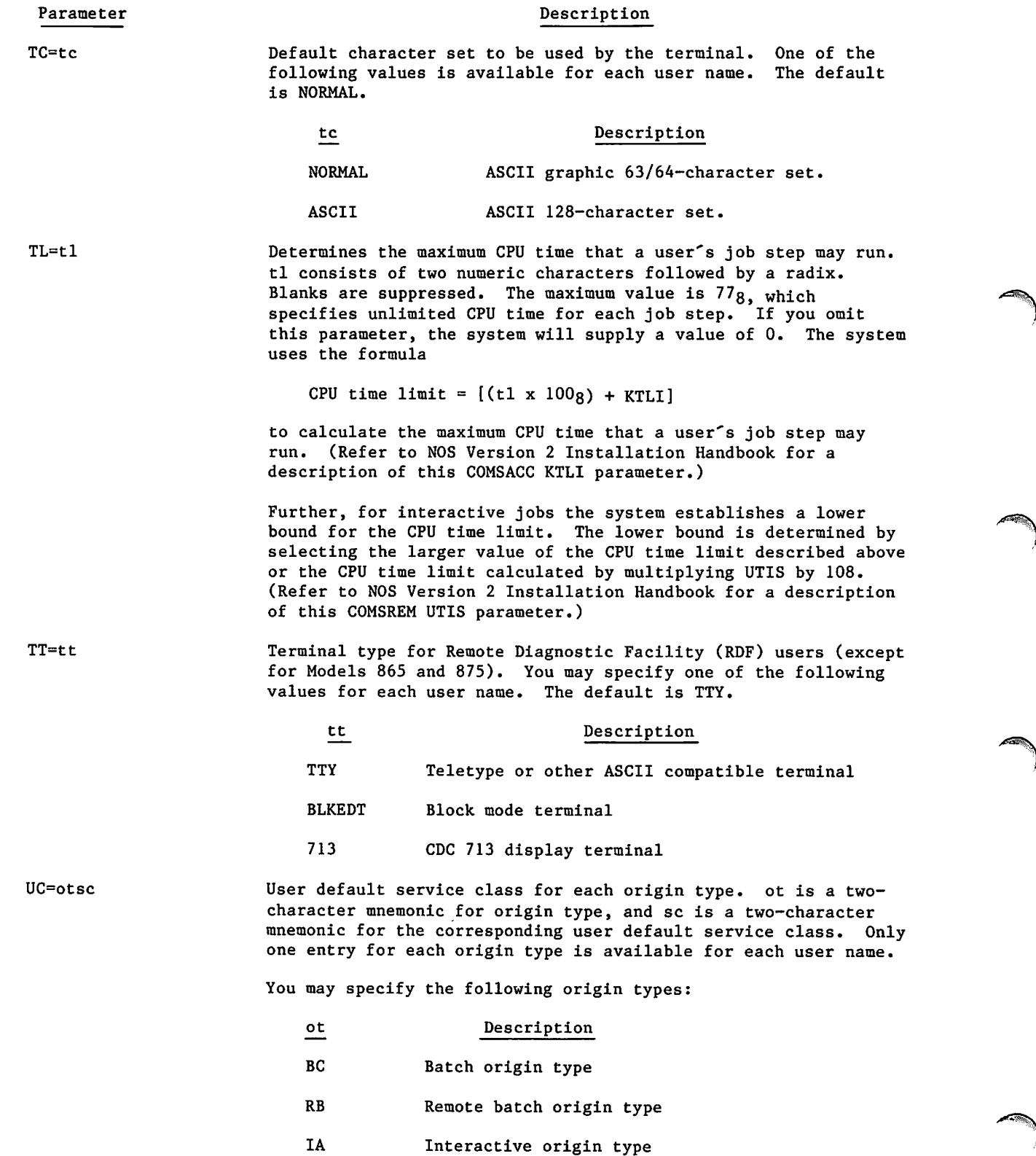

 $\sim$ 

ľ

 $\mathbf{I}$ 

I

## Parameter

**0** 

 $\curvearrowleft$ 

#### Description

You may specify the following service classes:

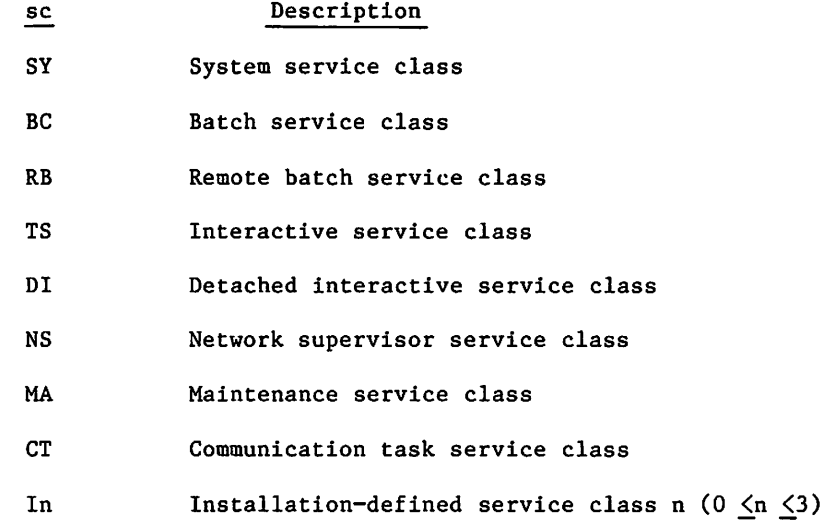

The default service class for each origin type follows.

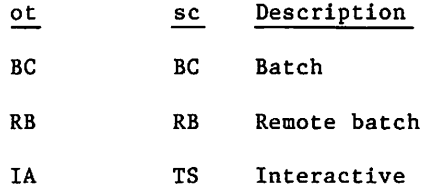

The origin type is always required. If you also specify a service class, it is assigned as the user default service class for the selected origin type. If you do not specify a service class, the default service class for the selected origin type is assigned as the user default.

UI=userindex User index assigned to this user. If you do not supply this entry, the system assigns the next available user index, userindex consists of six numeric characters followed by a radix. Blanks are suppressed. The maximum value is 377777<sub>8</sub>. You cannot use this parameter with the K display or update option. You must use the FUI parameter instead.

> Since user indexes are usually thought of as octal values, be sure to add the radix B to indicate an octal value.

UP=up User prologue name. up is a one- to seven-character permanent file name that identifies the user prologue to execute. If specified, the user prologue is executed (following the system and project prologues, if any) as the first commands of each job belonging to the user.

#### Parameter Description

## VM=sc Service classes a user is allowed to select. sc is a two-character service class symbol that toggles a particular bit in the validation mask. For each bit that is set, the user is allowed the corresponding service class. A bit is set when the parameter is first encountered. It is cleared if the parameter is used again.

After the VM parameter is processed, the bits corresponding to the service classes specified by the UC parameter (or the defaults) are set. Therefore, all users are validated to use the user default service classes specified by the UC parameter, regardless of what is specified by the VM parameter (including NUL).

## NOTE

To use a service class that differs from the default service class set for an origin type, the service class must be validated by the IPRDECK or DSD class command. For more information, refer to the NOS Version 2 Analysis Handbook.

## You may specify the following service classes:

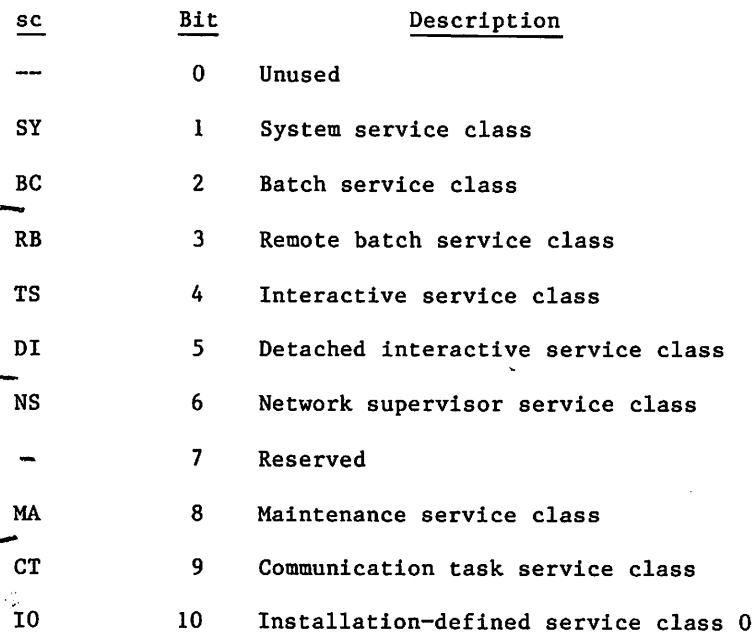

 $2-36$  60459840 D

XB=yymmddT

XD=yymmdd<sup>T</sup>

 $XI = y$ ymmdd $^{\dagger}$ 

## Parameter Description

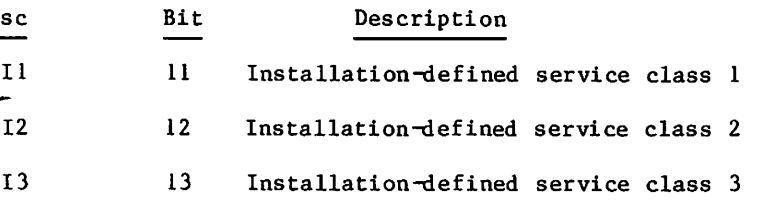

To set or clear all service class bits in the validation mask, specify the following for sc.

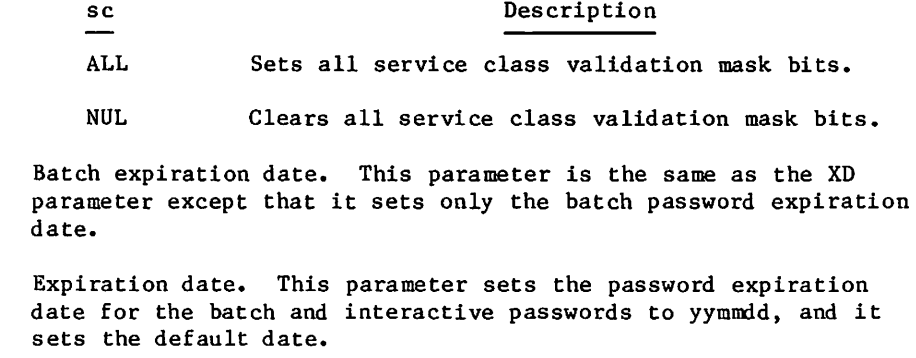

Interactive expiration date. This parameter is the same as the XD parameter except that it sets only the interactive password expiration date. This is determined from the site-defined default expiration term.

 $XT = \text{term}^{\dagger}$ Password expiration date by term. This parameter adds a  $l$ -to 4-digit expiration term value to the current date to calculate a new batch and interactive password expiration date. The term value can be from 0 to 4095 (7777g). Decimal is assumed unless the post radix B is specified. The default term value is site-defined. It is used to calculate the expiration date if neither XD nor XT is specified when you create a new user name or change the user password(s).

> XT=0 sets the password to expire immediately. This temporarily disables a password without deleting it from the validation file.

You can set the password to nonexpiring by entering XT=4095 or  $XT=7777B$  or  $XT=\star$ .

XTB=termt Batch password expiration date by term. This parameter is the same as the XT parameter except that only the batch password expiration date changes.

XTI=term' Interactive password expiration date by term. This parameter is the same as the XT parameter except that only the interactive password expiration date changes.

'If the user name has security administrator privileges (CSAP security privilege), the expiration dates for both batch and interactive passwords are nonexpiring. The security count is unlimited. These values are set automatically and cannot be changed.

# EXAMPLES OF MODVAL USE

The examples in this section give representative commands for exercising the MODVAL options both at the console and by batch input. System files are in user index  $377777g$ . The system accepts the ISF command only in the idlefamily situation; therefore, before ISF,R=VALIDUs can be entered, the system must be emptied of all executing jobs. This may be a time-consuming task. Refer to NOS 2 Analysis Handbook for more information about the IDLEFAMILY and ISF commands.

## NOTE

These examples apply only to an unsecured system. In a secured system, the SUI command is not valid, so you must use a USER,SYSTEMX,password command instead. In examples in which you use the SUI command before a validation file exists, you must use a GENVAL command to create a validation file before the USER,SYSTEMX,password command is executed.

Example 1:

Example 1 creates a user name at the console by using the C,username format. MODVAL is called, and the B,0 display indicates the job sequence name for the job (jsn). The K display for the job is initiated. Following this is an entry of three user names with a password parameter for each.

X.MODVAL.

K,jsn.

K.C,USER201

K.PW=ADMIT1

K.END

K.C,USER202

K.PW=ADMIT2

K.END

K.C,USER203

K.PW=ADMIT3

K.END

K.END

*<i><u>William Contract Contract Contract Contract Contract Contract Contract Contract Contract Contract Contract Contract Contract Contract Contract Contract Contract Contract Contract Contract Contract Contract Contract Con*</u>

Example 2:

This example uses the / format at the console to create the same users as does example 1.

X.MODVAL.

K,jsn.

K./USER201,PW=ADMIT1

K./USER202,PW=ADMIT2

K. /USER203,PW=ADMIT3

K.END

K.END

Example 3:

The procedure in this example creates the same users as do examples 1 and 2, but this is a batch job with default values used for the file names. The following is the command input.

ujn.

USER,username,password,familyname.

M0DVAL,0P=C.

SAVE, NEWVAL.

SAVE,VALINDs=VAL.

end-of-record

/USER201,PW=ADMIT1

/USER202,PW=ADMIT2

/USER203,PW=ADMIT3

end-of-information

This job produces indirect access permanent files. You must convert these files to direct access files. The following input at the console shows you how to do this.

X.DIS.

USER,username,password,familyname.

GET,NEWVAL.

GET,VAL.

SUI,377777.

60459840 A 2-39

Under DSD (toggle with \*):

IDLEFAMILY, est. **EXECUTE:** est is the EST ordinal of the device to be idled. This is the device (the master device for user index 377777g) in which the validation file for the family resides.

Under DIS (toggle with \*):

ISF,R=VALIDUs,FM=familyname.

PURGE, VALIDUs, VALINDs.

DEFINE.VALIDUs,VALINDs.

COPY,NEWVAL,VALIDUs,V.

COPY,VAL,VALINDs,V.

RETURN,VALIDUs,VALINDs.

ISF,E=VALIDUs,FM=familyname.

Example 4:

In this example, the same users (refer to previous examples) are created, but you put the directives in a separate file called PUTIN. The following indirect access file must be on mass storage before you submit the batch input.

File PUTIN:

/USER201,PW=ADMIT1

/USER202,PW=ADMIT2

/USER203,PW=ADMIT3

The batch input is:

ujn.

USER,username,password,familyname.

GET,PUTIN.

MODVAL,0P=C,I=PUTIN,N=VALNEW.

SAVE,VALNEW.

SAVE,VALINDs=VALX.

end-of-information

After this job has executed, make the same entries at the console as shown in example 3 to change these files to direct access files.

Example 5:

This example shows how to update the user information at the console by using the U,username format. The first two user names created in the earlier examples have different passwords.

X.MODVAL.

K,jsn.

K.U, USER201

K.PW=ENTER1

K.END

K.U.USER202

K.PW=ENTER2

K.END

K.END

Example 6:

In this example, you enter the previous parameters (refer to example 5) at the console with the / format.

X.MODVAL.

K,jsn.

K./USER201,PW=ENTER1

K./USER202,PW=ENTER2

K.END

K.END

Example 7:

This example shows how you can update the same information as in examples 5 and 6 by means of batch input. First, copy the direct access permanent files VALIDUs and VALINDs to permanent files (direct or indirect) that can be accessed by the batch input and used in the MODVAL command. Before you do this at the console, you must create an idlefamily situation and enter the ISF,R=VALIDUs command.

X.DIS.

SUI,377777.

ATTACH, VALIDUs, VALINDs.

COPY,VALIDUs,VAL.

COPY,VALINDs,VALX.

RETURN,VALIDUs,VALINDs.

ISF,E=VALIDUs.

USER,username,password,familyname.

SAVE,VAL,VALX.

The batch input is:

ujn.

USER,username,password,familyname.

GET,VAL,VALX.

MODVAL,OP=U,P=VAL,U=VALX.

REPLACE, VAL, VALX.

end-of-record

/USER201,PW=ENTER1

/USER202,PW=ENTER2

end-of-information

 $r^{\prime\prime}$  and  $r^{\prime\prime}$ 

The following console input shows how to transfer the modification made in example 7 back to the system validation files VALIDUs and VALINDs. You must use the M=W in the ATTACH to establish write permission relative to the direct access files. However, before you do this, you must create an idlefamily situation and enter an ISF, R=VALIDUs command.

X.DIS.

ja ja kontrolle kandidas valdas valdas valdas valdas valdas valdas valdas valdas valdas valdas valdas valdas v

SUI,userindex.

FAMILY,familyname.

GET,VAL,VALX.

SUI,377777.

ATTACH,VALIDUs,VALINDs/M=W.

COPY,VAL,VALIDUs.

COPY,VALX,VALINDs.

RETURN,VALIDUs,VALINDs .

ISF,E=VALIDUs,FM=familyname.

If you use the 0P=Z option, it is not necessary to provide an input file and save it under 377777g. The Z option makes the changes directly as follows:

X.DIS.

MODVAL,OP=Z./USER201,PW=ENTER1

(one user at a time)

Example 8:

**JSON** 

 $\ell^\text{max}$ 

The following is an example of the way you can delete a user from the console only.

X.MODVAL.

K,jsn.

K.D,USER203

K.END

Example 9:

In this example, you initiate the reformatting of the validation file from the console. Before you use DIS and type in commands (no K display), you must create an idlefamily situation and enter the ISF,R= VALIDUs. command. The OUTPUT file will have a listing of the purged indexes.

X.DIS.

SUI,377777.

ATTACH.VALIDUs,VALINDs/M=W.

MODVAL,OP=R.

REWIND, VALIDUS, NEWVAL.

COPY,NEWVAL,VALIDUs.

OUT.

RETURN,VALIDUs,VALINDs.

ISF,E=VALIDUs.

Example 10:

The procedure in the following example reformats the validation file with batch input, using indirect access copies made at the console of the direct access files. Before you do this, you must create an idlefamily situation and enter the ISF,R=VALIDUs command.

X.DIS.

SUI,377777.

ATTACH,VALIDUs,VALINDs .

COPY,VALIDUs,VAL.

COPY,VALINDs,VALX.

RETURN,VALIDUs,VALINDs.

ISF,E=VALIDUs.

USER,username,password,familyname.

SAVE,VAL,VALX.

 $\sim$ 

The batch input is:

ujn.

USER,username,password,familyname.

GET,VAL,VALX.

MODVAL,OP=R,P=VAL,U=VALX.

SAVE, NEWVAL.

REPLACE,VALX.

end-of-information

Then enter the following from the console, after you have created an idlefamily situation and entered the ISF,R=VALIDUs command.

command in the batch job.)

X.DIS.

 $\curvearrowleft$ 

 $\begin{pmatrix} 1 & 1 \\ 1 & 1 \end{pmatrix}$ 

/KPSN.

 $\curvearrowleft$ 

SUI, userindex. (The userindex and familyname must correspond to the USER

FAMILY,familyname.

GET,NEWVAL,VALX.

SUI,377777.

ATTACH,VALIDUs,VALINDs/M=W.

COPY,NEWVAL,VALIDUs,V.

COPY,VALX,VALINDs,V.

RETURN,VALIDUs,VALINDs .

ISF,E=VALIDUs,FM=familyname.

Instead of the ATTACH, in which each COPY writes over an old file, you may use

PURGE,VALIDUs,VALINDs.

DEFINE,VALIDUs,VALINDs.

and then copy to the empty files.

Example 11:

The following example shows how to return the validation file to source code at the console.

X.DIS.

SUI,377777.

MODVAL,OP=S, FA.

SAVE, SOURCE.

Later, you could use this source code file to create a new VALIDUs file with:

GET, SOURCE .  $\gamma$ 

MODVAL,OP=C,I=SOURCE,SI.

The SI parameter suppresses the automatic creation of the special user names.

Example 12:

The following example shows how to return the validation file to source code, using batch input. First you must create an idlefamily situation and enter the ISF,R=VALIDUs command.

X.DIS.

SUI,377777.

FAMILY,familyname.

ATTACH, VALIDUs, VALINDs.

COPY,VALIDUs,VAL.

COPY,VALINDs,VALX.

RETURN,VALIDUs,VALINDs.

ISF,E=VALIDUs,FM=familyname.

USER,username,password.familyname.

SAVE,VAL,VALX.

The batch input is:

ujn.

**/** s<sup>treet</sup>

 $\binom{2}{1}$ 

USER,username,password,familyname,

GET,VAL,VALX.

MODVAL,OP=S,P=VAL,U=VALX.

SAVE, SOURCE.

From the console, enter:

X.DIS.

USER,username,password,familyname,

GET,SOURCE.

SUI,377777.

SAVE, SOURCE.

Example 13:

The following example shows how to convert a validation file from an existing system (pre-NOS 2.4.2) to NOS 2.4.2 format. First deadstart the existing system, and then enter the following sequence of commands at the console.

X.DIS.

SUI,377777.

DEFINE, SOURCE.

MODVAL,OP=S,FA.

DROP.

When you have successfully converted the validation file to source, you must edit any validations that were unavailable in the existing system into the newly created source file by supplying appropriate directives. Deadstart a NOS 2.4.2 system and enter the following sequence of commands at the console. You must create an idlefamily situation by entering the IDLEFAMILY command followed by the ISF,R=VALIDUs command.

X.DIS.

SUI,377777.

PURGE,VALIDUs,VALINDs.

DEFINE,VALIDUs,VALINDs.

ATTACH,SOURCE.

MODVAL,OP=C,I=SOURCE,N=VALIDUs,CV=CDF.

RETURN,VALIDUs,VALINDs.

ISF,E=VALIDUs.

DROP.

Note that you should not use the SI parameter of MODVAL when initially creating a NOS 2.4.2 validation file from a pre-NOS 2.2 validation file. You must recreate special user names such as SYSTEMX with new parameter values. Expect directive errors when doing this; they occur due to duplicate definitions of the special user names and should be ignored.

## | NOTE |

It is not possible to use the source file from a NOS 2.4.2 validation file to create validation file for a pre-NOS 2.2 system. Since the passwords are kept in encrypted form, you cannot use them to generate the necessary PW=password directives.

Example 14:

The procedure in the following example creates a VALIDUs file and a VALINDs file when there are no VALIDUs and VALINDs files already present; that is, it creates an initial VALIDUs file and an initial VALINDs file.

The local file PUTIN contains input directives for three user names.

/USER201,PW=ADMIT1

/USER202,PW=ADMIT2

/USER203,PW=ADMIT3

Enter the following at the console.

X.DIS.

 $\curvearrowleft$ 

 $\binom{2}{1}$ 

SUI,377777.

DEFINE,VALIDUs,VALINDs.

MODVAL,I=PUTIN,N=VALIDUs,0P=C.

RETURN,VALIDUs,VALINDs.

ISF,E=VALIDUs.

## Example 15:

The following example shows how to update the validation file by means of a system origin job using a directive file created by a batch or interactive job.

The job does the following:

- 1. Creates a directive file with the desired changes.
- 2. Uses local copies of the current VALIDUs and VALINDs files to verify that the input directives are correct. The local copies of the validation files must have been previously created by a system origin job and saved for future use. Note that you can change the current running validation file by using the PASSWOR, CHVAL or UPROC commands (refer to NOS 2 Reference Set, Volume 3).
- 3. Saves the directive file as a permanent file whose existence indicates that a MODVAL update should be performed. The directive file should be permitted to user name SYSTEMX with WRITE permission.

You then initiate a system origin job from the system console to periodically check for the existence of the directive file. Do this by using the procedure defined in file PROCFIL under user name SYSTEMX. Initiate the procedure by using the following command:

X.BEGIN (procedure)

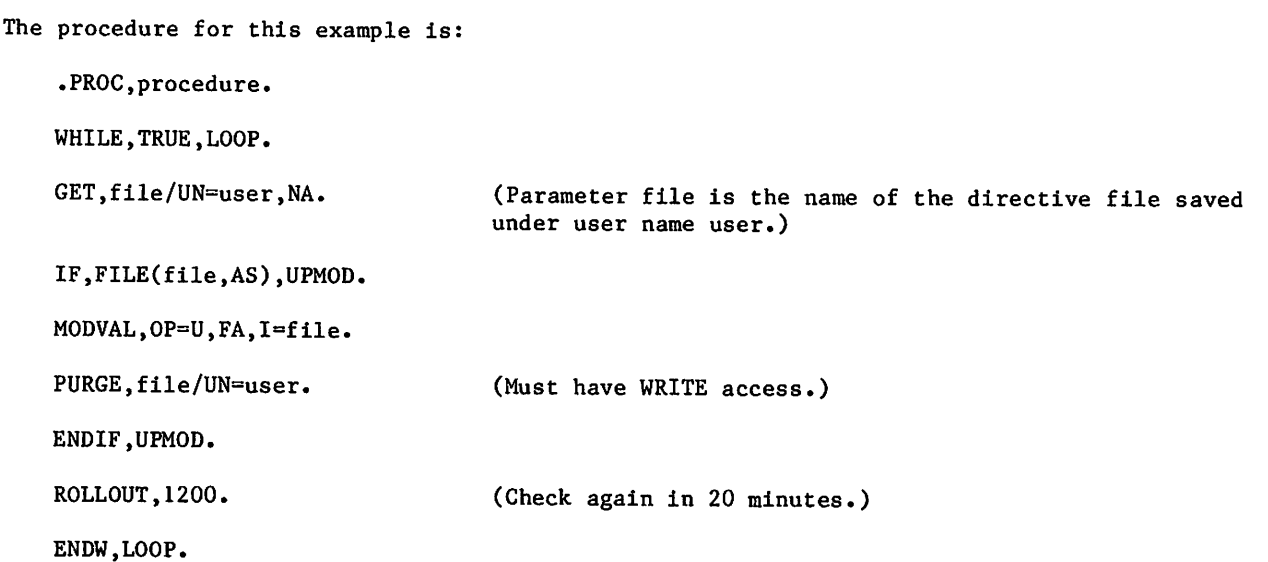

## SPECIAL USER NAMES

 $\sim$ 

 $\curvearrowleft$ 

User names whose user indexes are greater than AUIMX (which is defined as 377700<sub>8</sub> in common deck COMSACC) are considered special user names. To protect special user names from unauthorized access and to prohibit the use of special user names to access the system, all special user names are invalid during login or on USER commands (except from system origin jobs). You may create permanent files under the special user names by means of special system jobs or system origin jobs.

During a MODVAL creation run, if you do not specify the SI parameter on the MODVAL command, 14 special user names will be created. These include eight special user names that are used in an MSE or MSS environment (SUBFAMi, i=0,1,...,7), the Printer Support Utility (PSU) user names, the network operations user name (NETOPS), the PLATO user name (PLATOMF), the application library user name (APPLLIB), the flawed files user name (FLAWPF), the library user name (LIBRARY), and the system user name (SYSTEMX). These user names are automatically created and require no action. The following directives create these special user names.

/SUBFAMO,UI=377760B,AW=ALL,PW=SUBFAMO,XT=0. /SUBFAMI,UI=377761b,AW=ALL,PW=SUBFAMl,XT=0.

/SUBFAM7,UI=377767B,AW=ALL,PW=SUBFAM7,XT«0. /NETOPS,UI=377772B,AW=ALL,PW=NETOPSX,AP=ALL,RL=ALL,XT=0. /PLATOMF,UI=377773B,AW=ALL,PW=PLATOMF,XT=0. /APPLLIB,UI=377774B,AW=ALL,PW=APPLLIB,XT=0. /FLAWPF,UI=377775B,AW=ALL,PW=FLAWPFX,XT=0. /LIBRARY,UI=377776B,AW=ALL,PW=LIBRARY,XT=U. /SYSTEMX,UI=37 7 7 77 B,AW=ALL,PW=SYSTEMX,SAL=ALL,SAV=ALL,RL=ALL.

User names in permanent files cataloged under the SUBFAMi, i=0,1,...7, are used during MSE or MSS processing (refer to NOS 2 Analysis Handbook for more information). If you do not redo a MODVAL creation run, you must add these user names manually.

## NOTE

User indexes 377775y and 377760g through 377767g are used for special purposes in the permanent file system. Because of this, PFDUMP will dump only certain files on these user indexes. Therefore, do not attempt to save files on these user indexes.

Permanent files cataloged under the NETOPS user name include the NAMSTRT file, which defines how NAM and its applications are initiated; the CDCNET network directory (NETDIR) which maps NOS permanent file names into CDCNET network file names; as well as all network dump and trace files created by the network as it is running.

The PLATO application defines and uses permanent files cataloged under the PLATOMF user name.

Permanent files cataloged under the APPLLIB user name are application programs for which the accounting is based on usage. Many users access these programs, and they are charged accordingly. All such programs must be of the direct-access type and have execute-only mode. Files cataloged under the APPLLIB user name should be cataloged with the appropriate permanent file category, passwords, and permit information, to allow the desired alternate users access to the files.

PFLOAD uses the FLAWPF user name to designate sectors in the indirect access file chain that have flaws (sectors that produce disk errors when accessed). No permanent files can be cataloged under this user index.

Many users access permanent files cataloged under the LIBRARY user name. Typically, the information saved under user name LIBRARY consists of indirect access permanent files containing programs or text of general interest, such as application programs. You can access these indirect access files with the interactive LIB command (refer to NOS 2 Reference Set, Volume 3 for further information). Catalog the files under the LIBRARY user name with the appropriate permanent file category, passwords, and permit information to allow the desired alternate users access to the files.

Permanent files cataloged under the SYSTEMX user name are validation, project profile, resource, terminated dayfiles, and maintenance and job initiation procedures. Ordinary users should not be able to access this information.

When MODVAL creates the default special user names SUBFAMO through SUBFAM7, NETOPS, PLATOMF, APPLLIB, FLAWPF, and LIBRARY, it sets the associated passwords as immediately expiring. These passwords are public knowledge since they appear in the source to MODVAL; setting them as immediately expiring forces the security administrator to change them and reset the expiration dates before the special user names can be used. Change the passwords of the special user names from a job under the user name SYSTEMX, which has a nonexpiring password. The security administrator should also change the password for user name SYSTEMX since it also appears in MODVAL.

 $\rightarrow$ 

# USER ACCOUNTING

The special system file PROFILa contains the information required to control a user's accounting and access to the system. This access is controlled not only by charge numbers and project numbers but also by time in, time out, expiration for charge and project numbers, accumulated SRUs, and the use of up to eight resources defined by the installation. In addition, the system writes all exercise of this access by individual users to the accounting dayfile, thereby affording the customer a time log as a basis for account billing. The system updates the accumulated SRUs when a user's job terminates or when another CHARGE command is executed.

You can use the system file PROFILa from the console and, if you are validated to be a master user, from a batch or interactive job.

PROFILa affords three levels of job accounting.

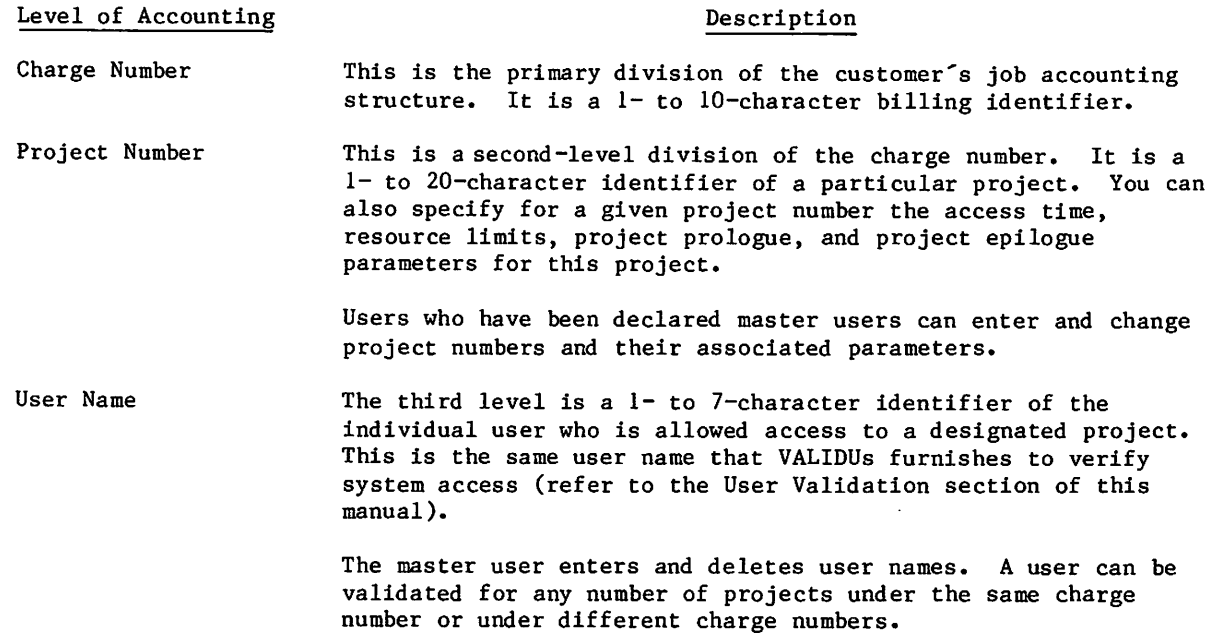

60459840 B 3-1

 $\ell^*$ 

/!\$^\*\*\*V

tin this manual, the user accounting file is referred to as PROFILa. Refer to table 1-1 for a list of file names that correspond to the appropriate operating system levels. ttLimit and accumulation fields for these eight installationniefined resources have been reserved in PROFILa and are checked for exhaustion of the corresponding resource by routine CHARGE. However, the system provides no facility for the dynamic update of the accumulation fields as these resources are being used.

Although you can enter charge numbers, project numbers, and user names at the console, practical dictates of your site might require that you create only a shell of the PROFILa file; that is, that you enter just the charge numbers and the associated master users. This relatively constant information is furnished by the site personnel. Following this, the master users update the PROFILa file with the projects and users under their direct control. Figure 3-1 illustrates this two-stage structuring of a PROFILa file.

There are three classifications of access and modification to PROFILa:

- System origin jobs
- Special accounting users (CSAP set in the user access validation word)
- Master users

These classes appear in the order of the capability they provide. System origin jobs have complete access to PROFILa, with no restrictions regarding PROFILE options and directives. Special accounting users from nonsystem origin jobs have full capabilities on update, list, and inquire runs but may not perform create, source, or reformat runs. Master users from nonsystem origin jobs may not change any charge number parameters (such as SRU multiplier indexes) or installation-related parameters (such as installation accumulators or project expiration date) for a project number. A master user may alter values pertaining only to charge numbers for which that user is the defined master user.

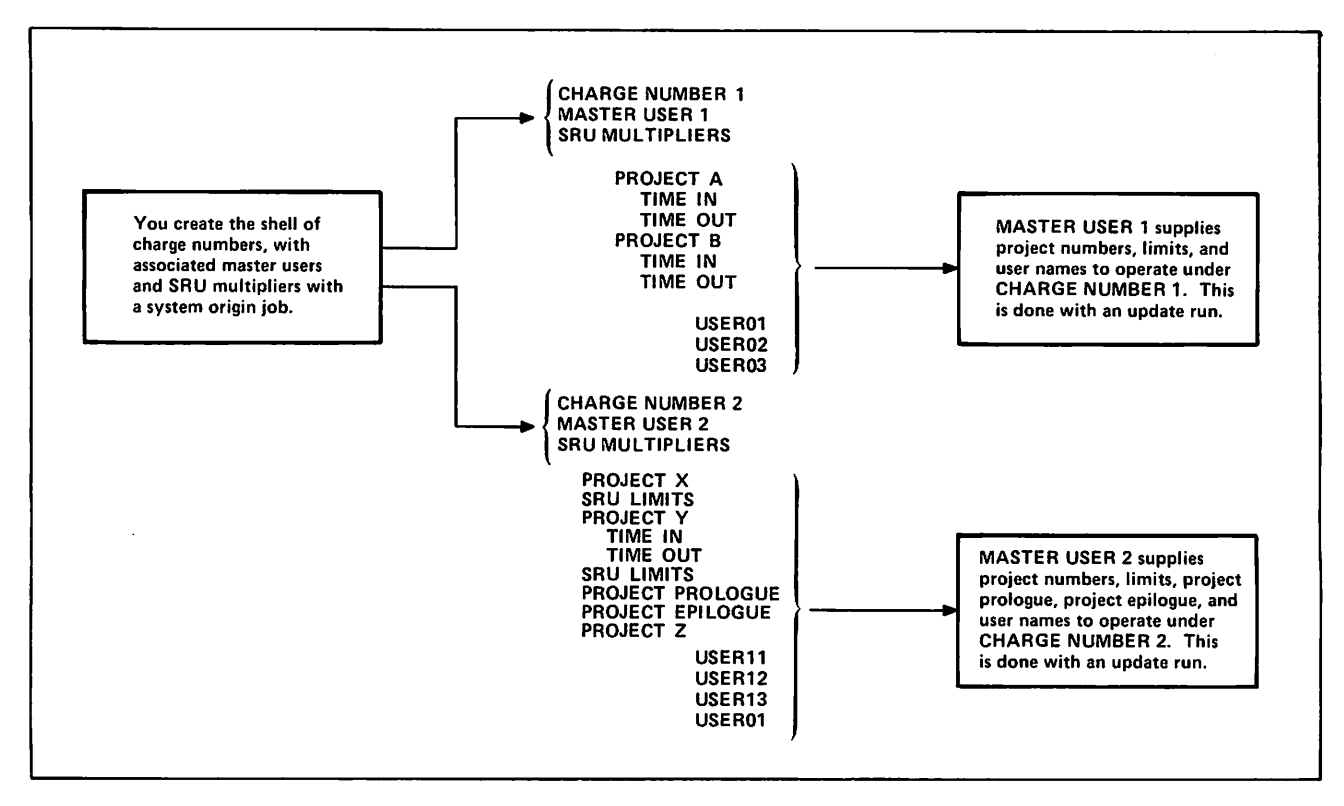

Figure 3-1. Representative Structure of a PROFILa File

# PROFILa PROJECT PROFILE MANAGER

You can create PROFILa, the project profile file, only from the console by means of a system origin job (refer to PROFILE Console Input). Access and modification of an existing PROFILa file can be done from the console, a card reader (refer to PROFILE Batch Input), or an interactive terminal (refer to PROFILE Execution from a Terminal), depending on the option. In all cases, the PROFILE command calls options into execution. The format of the command is

PROFILE,  $P_1$ ,  $P_2$ , ...,  $P_n$ .

where  $p^{\prime}_i$  is a parameter used in defining project profile operations and files.

## ANALYST (SYSTEM ORIGIN JOB) PARAMETERS

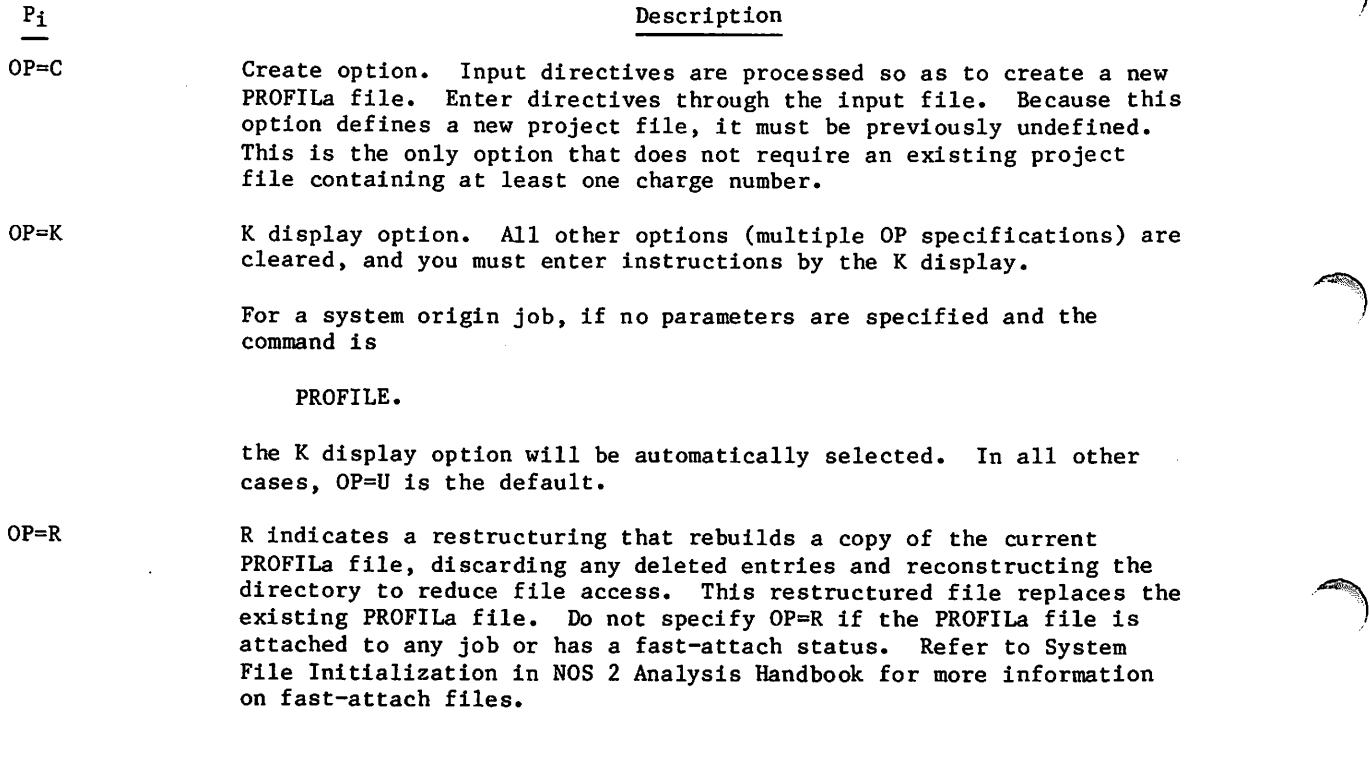

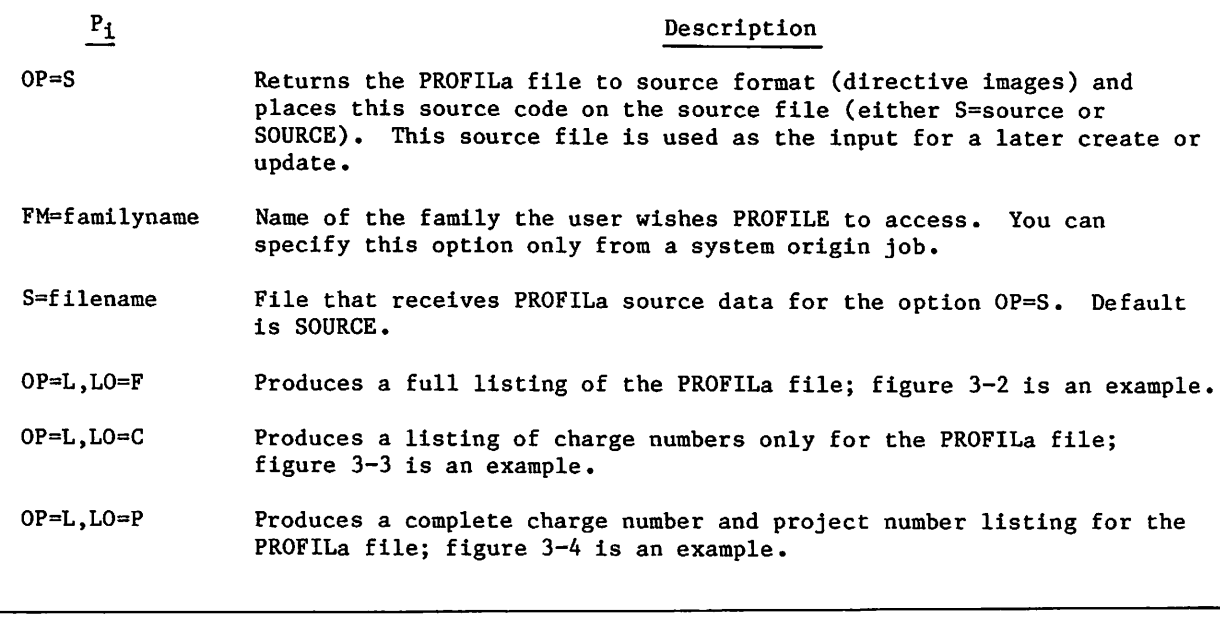

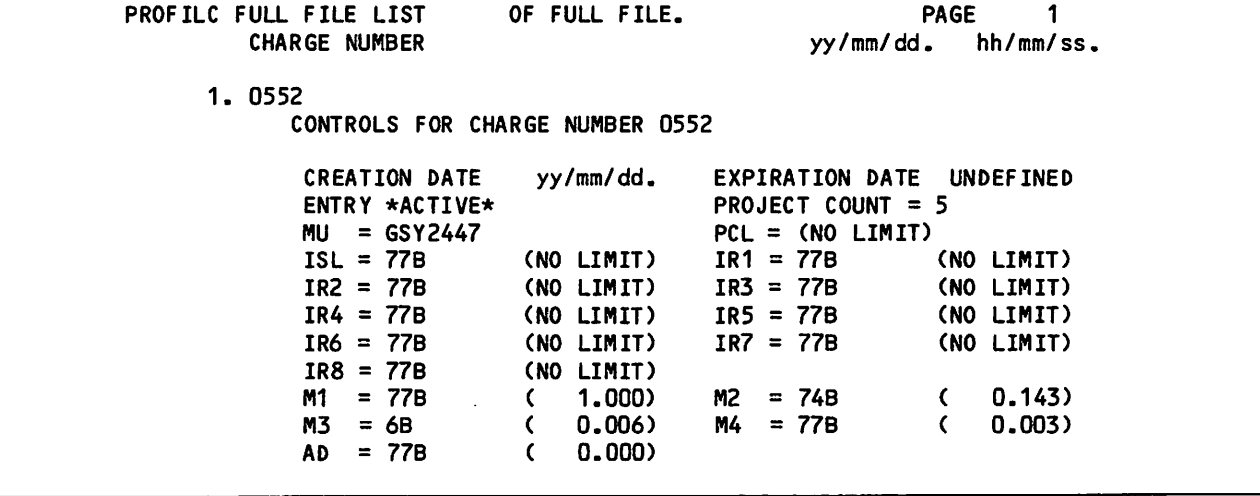

Figure 3-2. Full File List (OP=L,LO=F) (sheet 1 of 2)

 $\curvearrowleft$ 

 $\curvearrowleft$ 

zione -

CONTROLS FOR PROJECT NUMBER 0E00356 CREATION DATE yy/mm/dd. LAST UPDATE DATE UNDEFINED ENTRY \*ACTIVE\* LAST CHANGE DATE yy/mm/dd. LAST UPDATE TIME UNDEFINED EXPIRATION DATE UNDEFINED TI OOOO PFN PPROLOG PUN = USERNAM  $PPW = \star\star\star\star\star\star\star\dagger$ PCR A SML = (NO LIMIT) SIL = (NO LIMIT) LR1 = (NO LIMIT) LR2 (NO LIMIT) LR3 (NO LIMIT) LR4 (NO LIMIT) LR5 (NO LIMIT) LR6 (NO LIMIT) LR7 (NO LIMIT) LR8 (NO LIMIT) TO OOOO EFN = PEPILOG EUN = USERNAM  $EPW = \star\star\star\star\star\star\dagger$  $ISV = 77B$  $SMA = 45707$  $SIA = 45707$  $AR1 = 0$  $AR2 = 0$  $AR3 = 0$  $AR4 = 0$  $AR5 = 0$  $AR6 = 0$  $AR7 = 0$  $AR8 = 0$ (NO LIMIT) USER NUMBERS VALID TO USE 0E00356<br>DRK2642 JRL2422 KPH2421 MJP2423 DRK2642 JRL2422 KPH2421 MJP2423 REN2424 SDL 2622 CONTROLS FOR PROJECT NUMBER 0E00361 CREATION DATE yy/mm/dd. LAST UPDATE DATE UNDEFINED ENTRY \*ACTIVE\*  $TI = 0000$  $PPROLOG$  $PUN = USERMAM$  $PPW = \star\star\star\star\star\star\dagger$  $PCR = A$  $SML = (NO LIMIT)$  $SIL = (NO LIMIT)$  $LR1 = (NO LIMIT)$  $LR2 = (NO LIMIT)$  $LR3 = (NO LIMIT)$  $LR4 = (NO LIMIT)$  $LRS = (NO LIMIT)$  $LR6 = (NO LIMIT)$  $LRT = (NO LIMIT)$  $LR8 = (NO LIMIT)$ LAST CHANGE DATE yy/mm/dd. LAST UPDATE TIME UNDEFINED EXPIRATION DATE UNDEFINED TO = 0000 EFN = PEPILOG  $EUN = USERNAM$ EPW = \*\*\*\*\*\*\*\*  $\uparrow$  ISV = 77B (NO LIMIT) SMA = 43777  $SIA = 43777$  $AR1 = 0$  $AR2 = 0$  $AR3 = 0$  $AR4 = 0$  $AR5 = 0$  $AR6 = 0$  $AR7 = 0$  $AR8 = 0$ USER NUMBERS VALID TO USE 0E00361 RLM2155 SDL2622 tlf a password is defined for the project prologue or project epilogue, the password field appears as a string of asterisks. If no password is defined, the field is blank.

Figure 3-2. Full File List (OP=L, LO=F) (sheet 2 of 2)

 $\rightarrow$
| PROFILC CHARGE NUMBER LIST<br><b>CHARGE NUMBER</b> | OF FULL FILE.<br><b>MASTER USER</b> | PAGE<br>1<br>yy/mm/dd. hh.mm.ss. |
|----------------------------------------------------|-------------------------------------|----------------------------------|
|                                                    |                                     |                                  |
| 1. ABCD12<br>2. BOSTON                             | <b>PLL2361</b>                      |                                  |
| 3. TSTCHRG                                         |                                     |                                  |
| 4. 0411                                            | <b>PLL2361</b>                      |                                  |
| 5. 0520                                            | <b>PLL2361</b>                      |                                  |
| 6. 0522                                            | <b>PLL2361</b>                      |                                  |
| 7. 0523                                            | <b>PLL2361</b>                      |                                  |
| 8. 0552                                            | <b>PLL2361</b>                      |                                  |
| 9.0560                                             | <b>PLL2361</b>                      |                                  |
| 10. 0561                                           | <b>PLL2361</b>                      |                                  |
| 11.0580                                            | <b>PLL2361</b>                      |                                  |
| 12.0593<br>13. 0594                                | <b>PLL2361</b><br><b>PLL2361</b>    |                                  |
| 14. 0595                                           | <b>PLL 2361</b>                     |                                  |
| 15. 0912                                           | <b>PLL2361</b>                      |                                  |
| 16. 0922                                           | <b>PLL2361</b>                      |                                  |
| 17. 1097                                           | <b>PLL2361</b>                      |                                  |
| 18. 1205                                           | <b>PLL2361</b>                      |                                  |
| 19. 1212                                           | <b>PLL2361</b>                      |                                  |
| 20. 1215                                           | <b>PLL2361</b>                      |                                  |
| 21. 1218                                           | <b>PLL2361</b>                      |                                  |
| 22. 1219<br>23. 1220                               | <b>PLL2361</b>                      |                                  |
| 24. 1221                                           | <b>PLL2361</b><br><b>PLL2361</b>    |                                  |
| 25. 1226                                           | <b>PLL2361</b>                      |                                  |
| 26. 1228                                           | <b>PLL2361</b>                      |                                  |
| 27. 1229                                           | <b>PLL2361</b>                      |                                  |
| 28. 1240                                           | <b>PLL2361</b>                      |                                  |
| 29. 1242                                           | <b>PLL2361</b>                      |                                  |
| 30. 1247                                           | <b>PLL2361</b>                      |                                  |
| 31. 1250                                           | <b>PLL2361</b>                      |                                  |
| 32. 1257                                           | <b>PLL2361</b>                      |                                  |
| 33. 1258                                           | <b>PLL2361</b>                      |                                  |
| 34.1280<br>35. 1292                                | <b>PLL2361</b>                      |                                  |
| 36. 1492                                           | <b>PLL2361</b>                      |                                  |
| 37. 1493                                           | <b>PLL2361</b>                      |                                  |
| 38.1732                                            | <b>PLL2361</b>                      |                                  |
| 39.2908                                            | <b>PLL2361</b>                      |                                  |
| 40. 3053                                           | <b>PLL2361</b>                      |                                  |
| 41. 3054                                           | <b>PLL2361</b>                      |                                  |
| 42. 3056                                           | <b>PLL2361</b>                      |                                  |
| 43. 3572                                           | <b>PLL2361</b>                      |                                  |
| 44. 3576<br>45. 3585                               | <b>PLL2361</b><br><b>PLL2361</b>    |                                  |
| 46. 3674                                           | <b>PLL2361</b>                      |                                  |
| 47. 3910                                           | <b>PLL2361</b>                      |                                  |
| 48. 3914                                           | <b>PLL2361</b>                      |                                  |
| 49. 3917                                           | <b>PLL2361</b>                      |                                  |
| 50. 4302                                           |                                     |                                  |
|                                                    |                                     |                                  |

Figure 3-3. Full File Charge Number List (OP=L,LO=C)

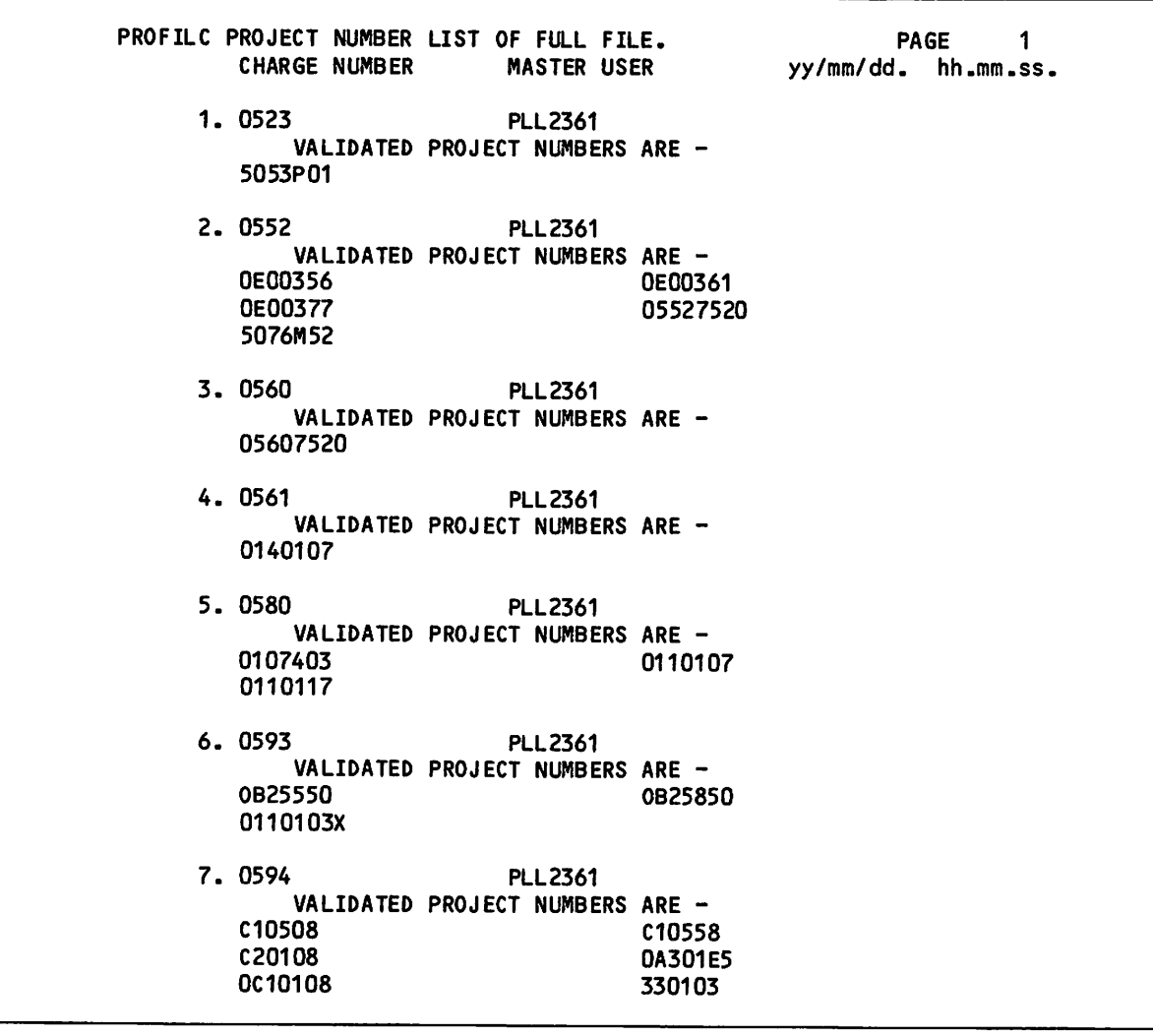

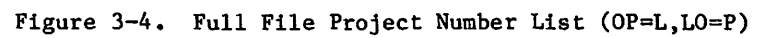

 $\rightarrow$ 

# ANALYST AND MASTER USER PARAMETERS

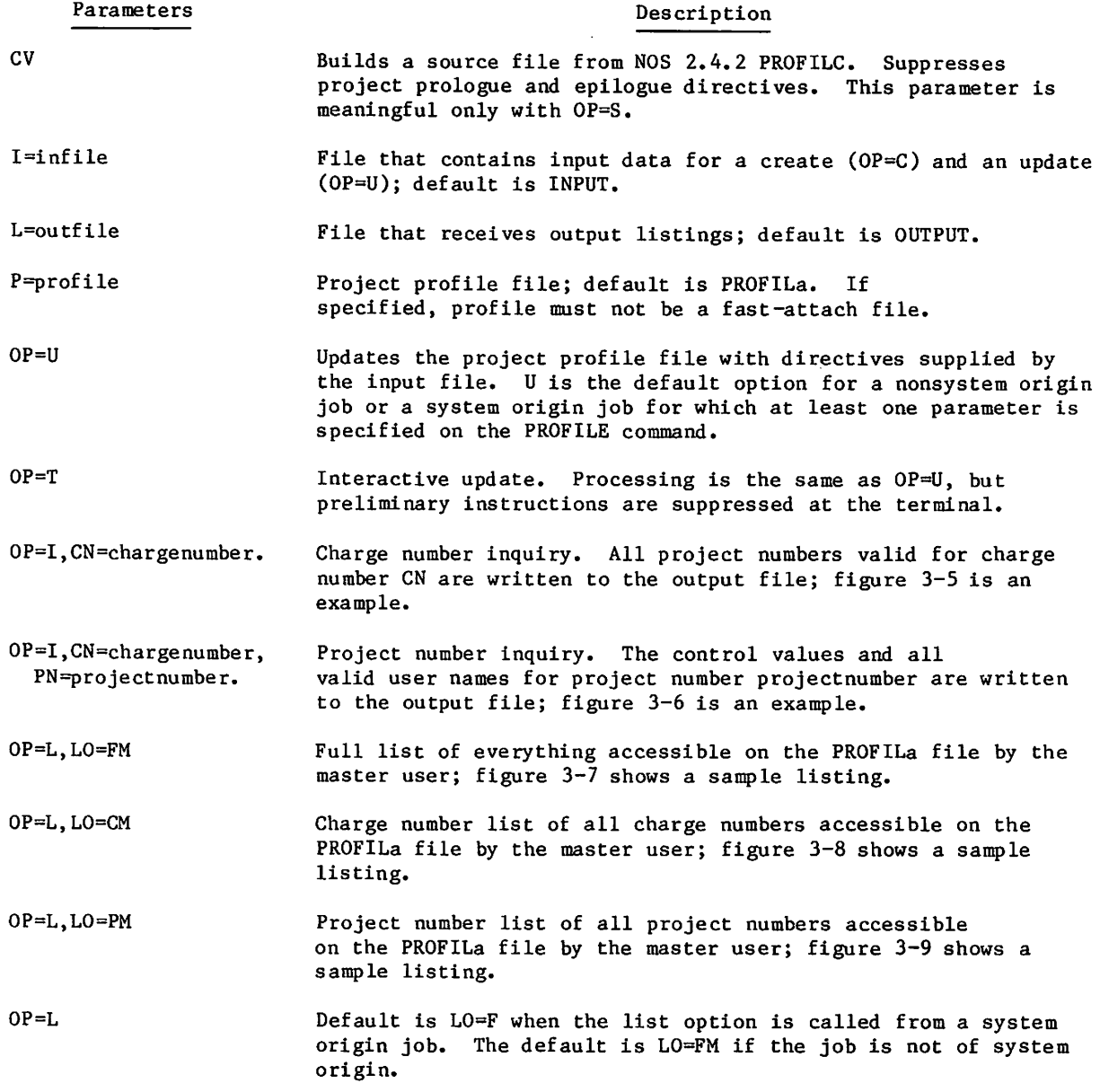

*<i>f* 

 $\bigcirc$ 

 $\sim$ 

```
PR0FILE,0P=I,CN=0552. yy/mm/dd. hh.mm.ss.
   CONTROLS FOR CHARGE NUMBER 0552
    CREATION DATE yy/\text{mm}/\text{dd}. EXPIRATION DATE UNDEFINED<br>ENTRY *ACTIVE* PROJECT COUNT = 5
    ENTRY *ACTIVE* PROJECT COUNT =
    MU = PLL2361 PCL = (NO LIMIT)<br>ISL = 77B (NO LIMIT) IR1 = 77B (NO LIMIT)
    ISL = 77B (NO LIMIT) IR1 = 77B (NO LIMIT)
    IR2 = 77B (NO LIMIT) IR3 = 77B (NO LIMIT)
    IR4 = 77B (NO LIMIT) IR5 = 77B (NO LIMIT)
    IR6 = 77B (NO LIMIT) IR7 = 77B (NO LIMIT) IR8 = 77B (NO LIMIT) M1 = 77B ( 1 . 0 0 0 ) M2 = 74B ( 0 . 1 4 3 )
    M3 = 6B ( 0.006) M4 = 77B ( 0.003)<br>AD = 77B ( 0.000)
    AD = 77BVALIDATED PROJECT NUMBERS ARE -<br>0E00356
0E00356 0E00361
                               05527520
5076M52
```
Figure 3-5. Charge Number List

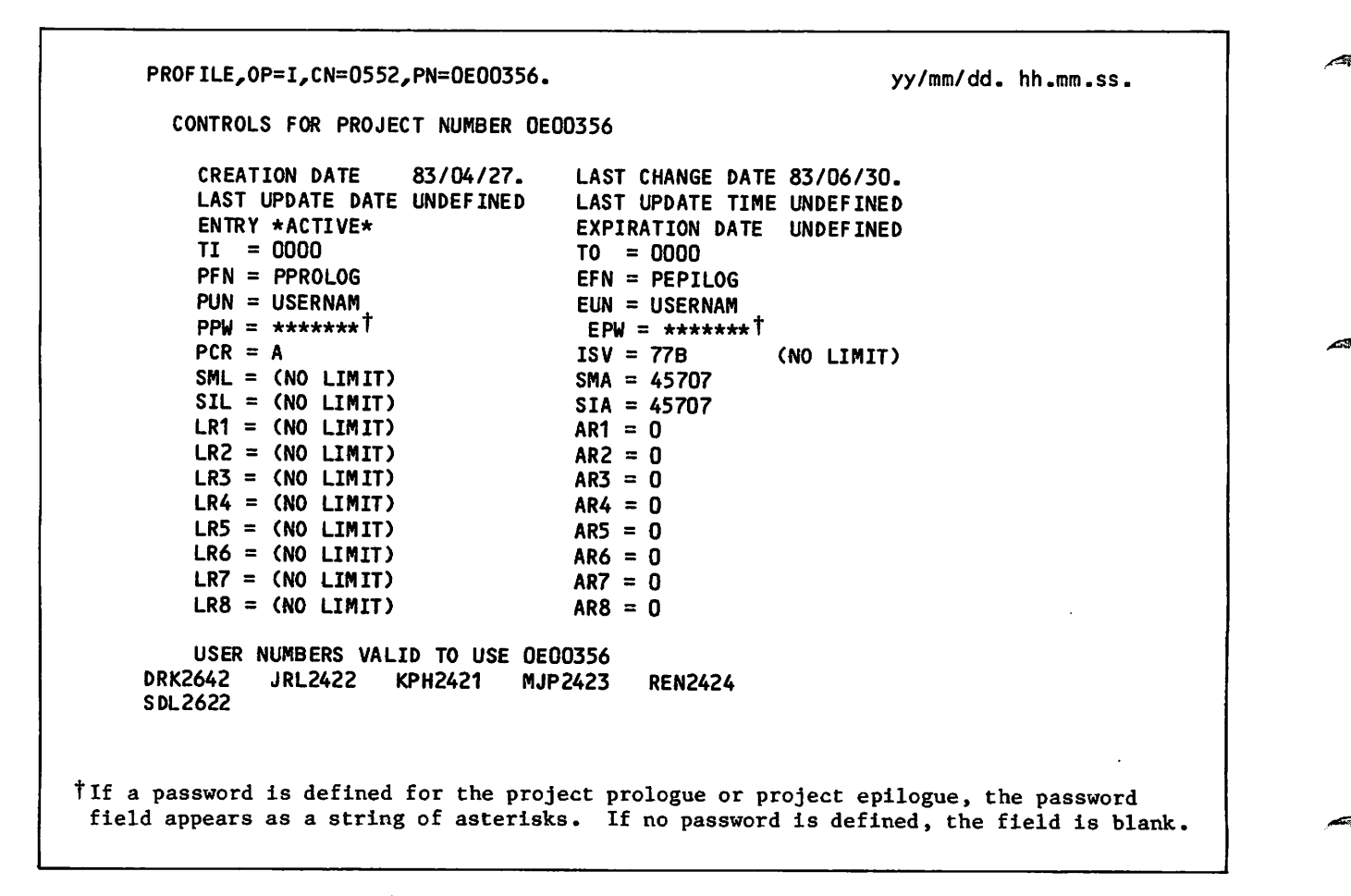

 $\mathscr{L}$ 

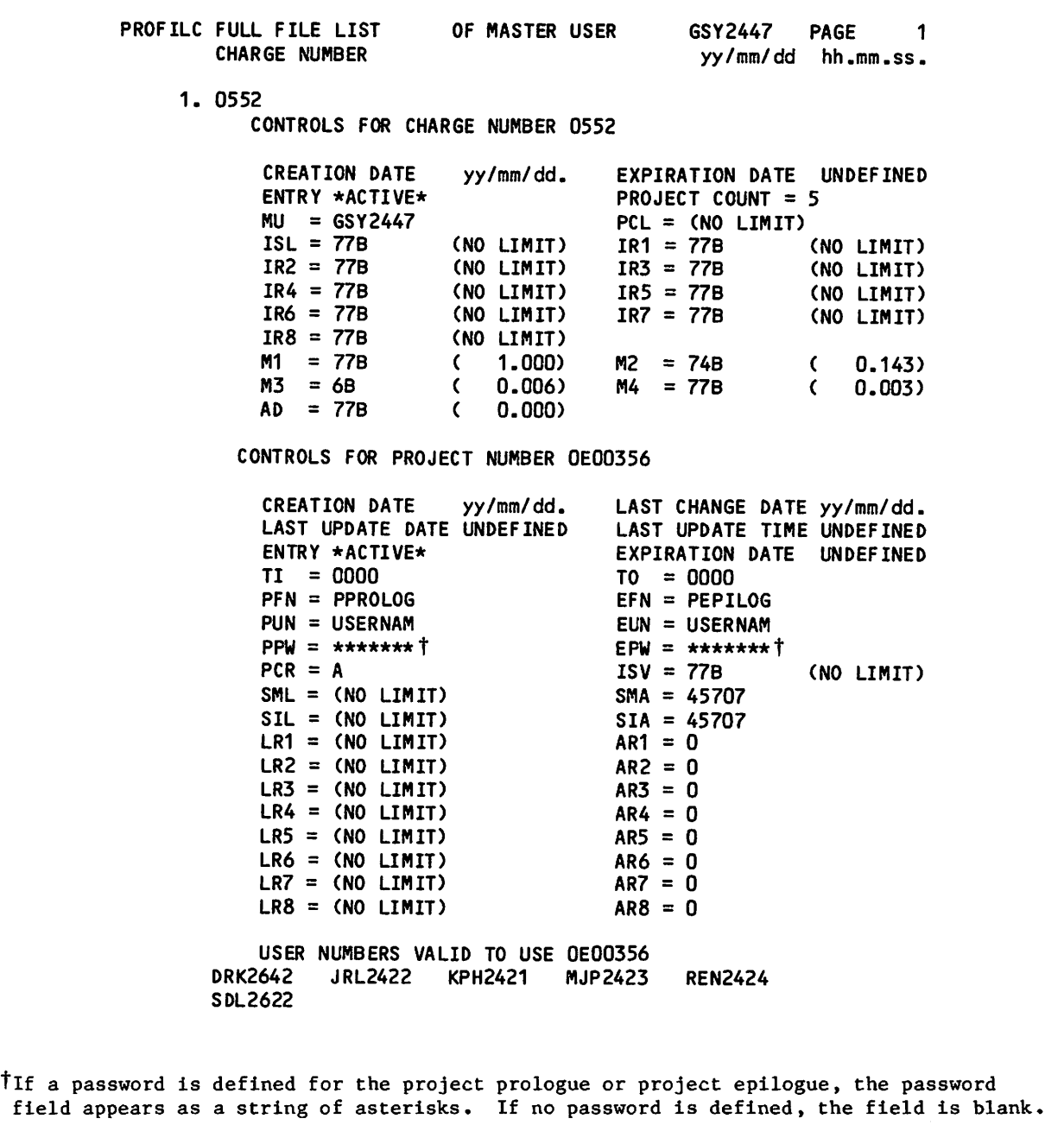

Figure 3-7. Master User Full File List (OP=L,LO=FM) (sheet 1 of 2)

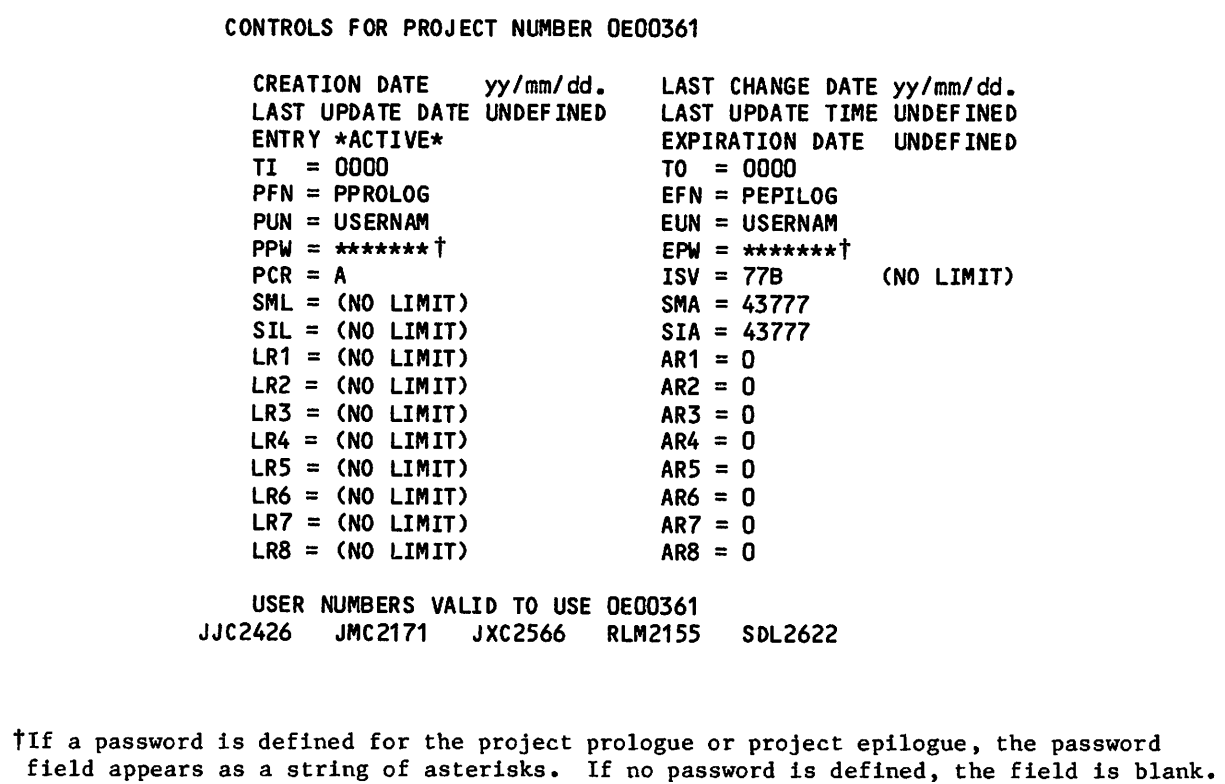

Figure 3-7. Master User Full File List (OP=L,LO=FM) (sheet 2 of 2)

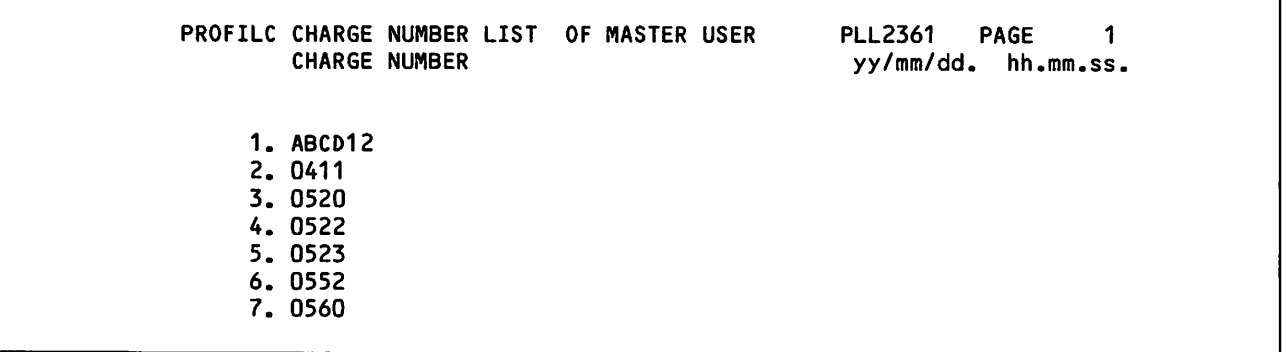

Figure 3-8. Master User Charge Number List (OP=L,LO=CM)

PROFILC PROJECT NUMBER LIST OF MASTER USER CHARGE NUMBER 1. 0552 VALIDATED PROJECT NUMBERS ARE -O E 0 0 3 5 6 0 E 0 0 3 6 1 05527520 5076M52 PLL2361 PAGE 1 yy/mm/dd. hh.mm.ss.

Figure 3-9. Master User Project Number List (OP=L,LO=PM)

#### INPUT DIRECTIVES

jo<sub>dki</sub><sub>0B</sub>

Directives are available as input to PROFILE for adding or updating information concerning each charge number. The input stream for a PROFILE create (0P=C) or update (OP=U) is divided into two types of entries: charge number entries and directives.

A charge number entry must begin with a / in column 1 or with the  $CN =$  or  $ACN =$  directive. The charge number name is the one to 10 characters following the / or directive. A separator ends this name. A separator can be any nonalphanumeric character (except / or \*), end-of-line, or end-of-card. Additional directives may immediately follow the separator.

The directives associated with a particular charge number must follow the charge number entry. All directives following a charge number entry apply to that charge number until another charge number entry occurs. A particular charge number can appear only once in an input stream on a creation run.

The directives applying to a particular charge number are further divided into master user and SRU multipliers, project number, and associated project number entries. The project number entry contains the data identifiers that establish the control values for this project and the list of user names that may access this project. The occurrence of duplicate project numbers under the same charge number entry is not allowed on a creation run.

Figure 3-10 illustrates a sample input stream.

| Charge Number -                 |                       | /CHNUMBER01         |
|---------------------------------|-----------------------|---------------------|
|                                 | Master User $- -$     | MU=USERAAA          |
|                                 | Project Number $ -$   | PN=PROJECTNUMBER001 |
|                                 |                       | TI=1200             |
|                                 | Project<br>Number     | T0=1700             |
|                                 | Description           | AUN=USERA11         |
| Charge<br>Number<br>Description |                       | AUN=USERA12         |
|                                 | Project Number - -    | PN=PROJECTNUMBER002 |
|                                 |                       | TI=0800             |
|                                 | Project<br>Number     | T0=1200             |
|                                 | Description           | AUN=USERA21         |
|                                 |                       | AUN=USERA22         |
|                                 |                       | AUN=USERA23         |
| Charge Number                   |                       | CN=CHNUMBER02       |
|                                 | Master User $- -$     | <b>MU=USERBBB</b>   |
|                                 | Project Number $ -$   | PN=PROJECTNUMBER011 |
| Charge                          |                       | TI=0000             |
| Number<br>Description           | Project               | T0=0800             |
|                                 | Number<br>Description |                     |
|                                 |                       | AUN=USERB11         |
|                                 |                       | AUN=USERB12         |

Figure 3-10. Sample Input Stream for Use with PROFILE

 $\sim$ 

All directives following a charge number entry are in free format to column 72. Directives cannot be split between cards or lines. Blanks are ignored.

The following is the list of parameters and their descriptions.

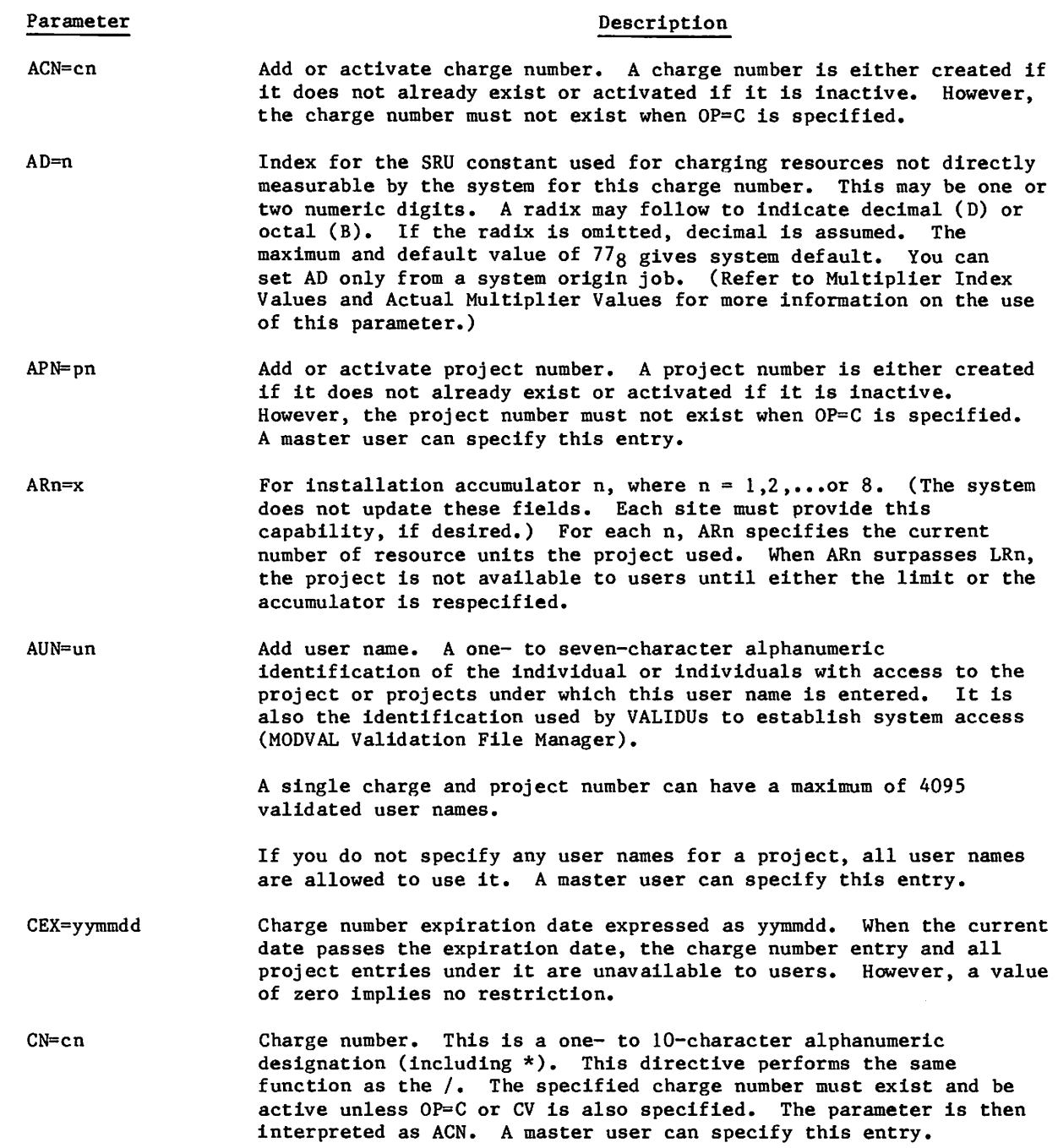

 $\curvearrowleft$ 

 $\sqrt{p}$ 

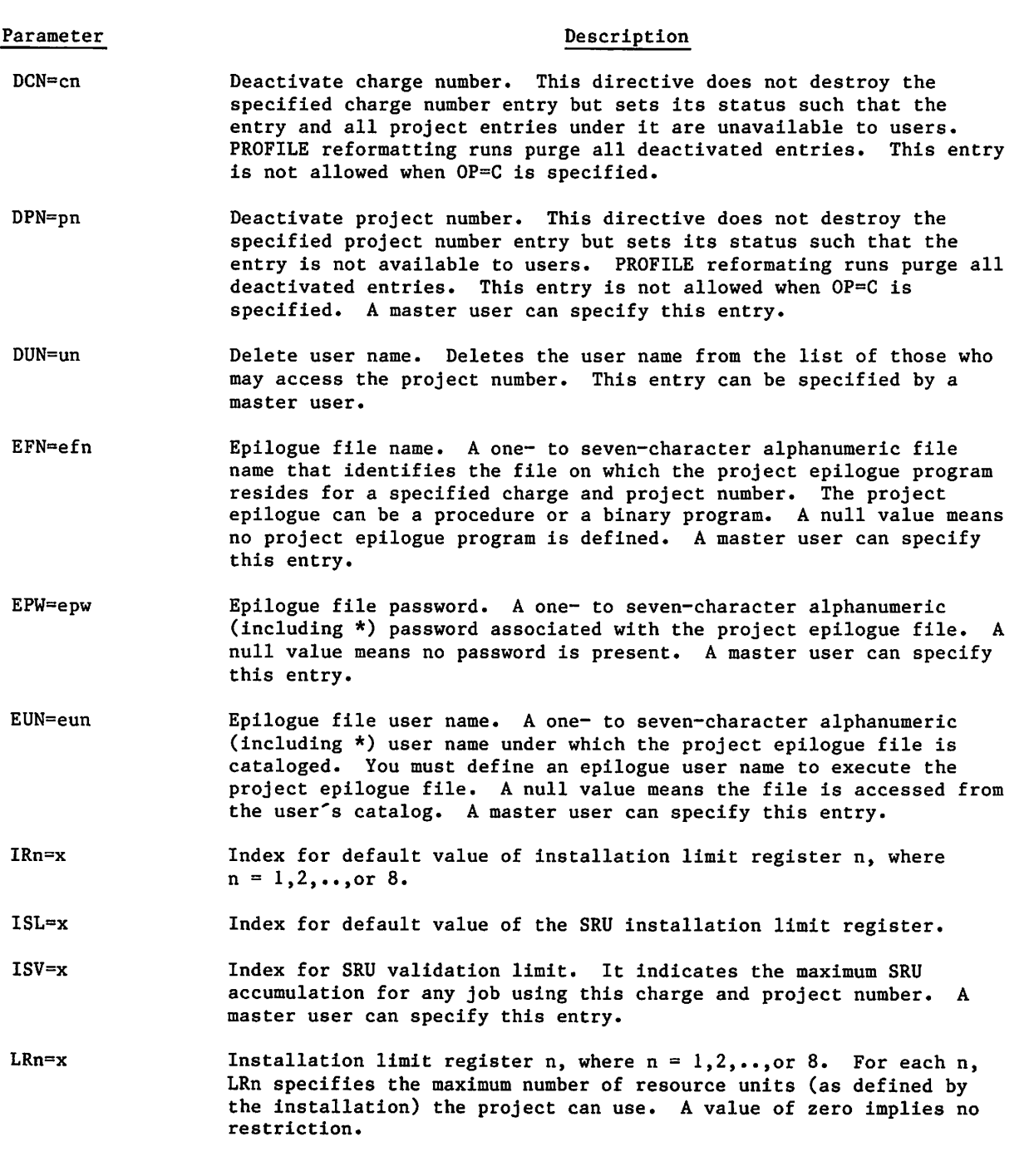

 $\ddot{\phantom{a}}$ 

 $\overline{\phantom{a}}$ 

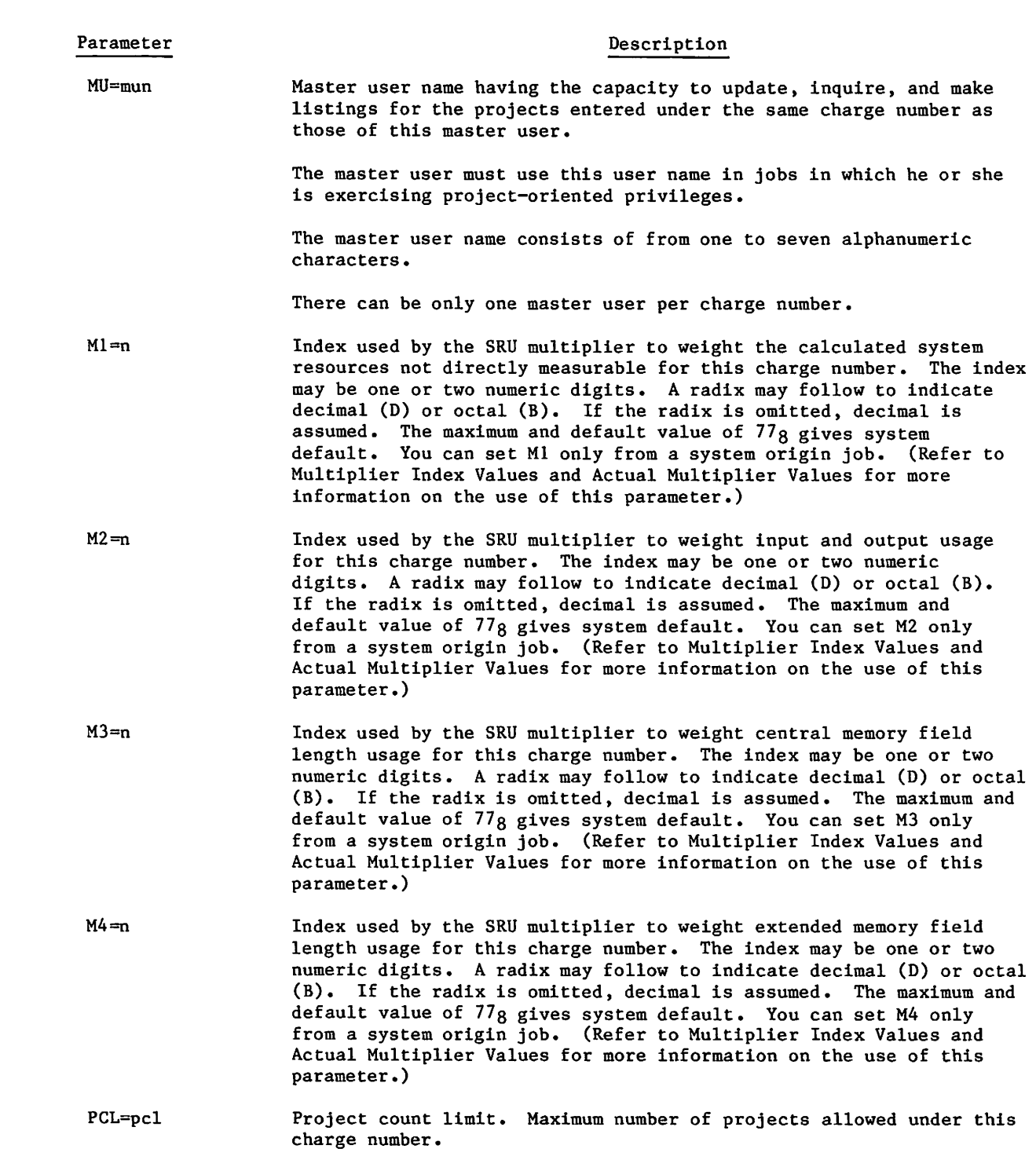

 $\bigcap_{n=1}^{\infty}$ 

 $\bigcap$ 

 $\bar{L}$ 

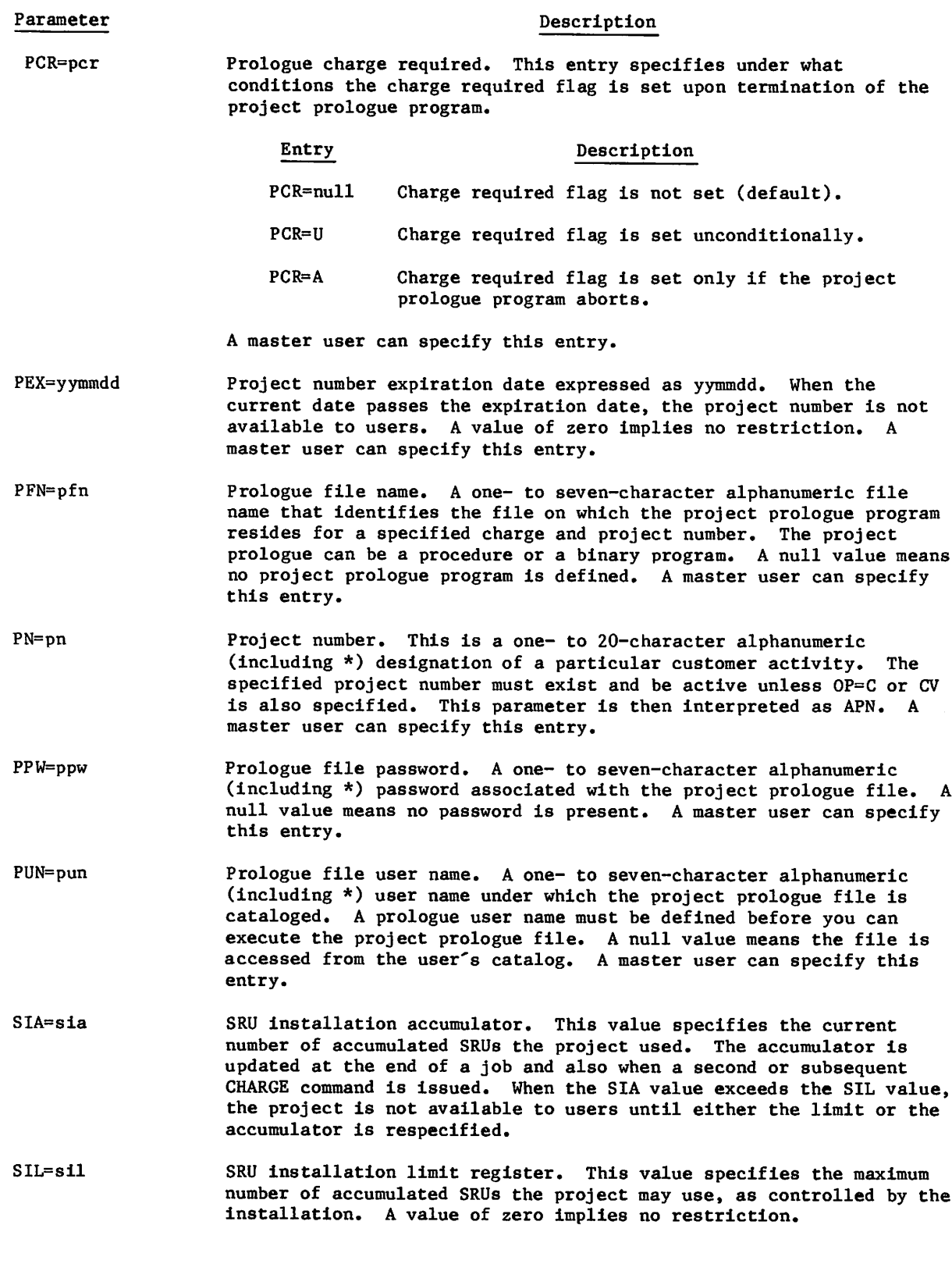

>^%.

 $\mathbf{\mathbf{I}}$ 

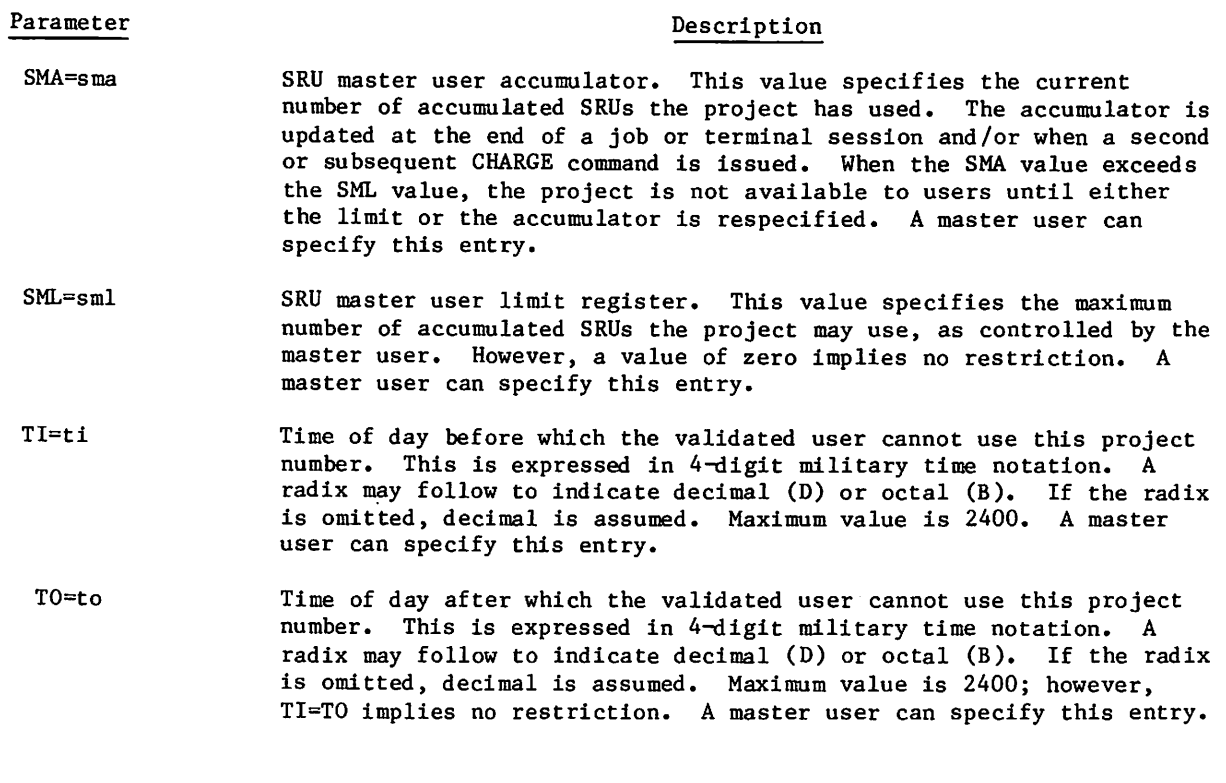

# PROFILE CONSOLE INPUT

You can create a PROFILa file only by calling PROFILE from the console. Likewise, you can restructure an existing PROFILa file, return it to source, or read it to an output file as a full file listing only from the console. The remaining operations (update, inquiry, and master user listings) you can execute from console, batch (refer to PROFILE Batch Input), or a terminal (refer to PROFILE Execution from a Terminal).

A new PROFILa file can be created from the console by means of a DIS job. You call a preestablished input file of control values, then enter the PROFILE command with 0P=C. The following example, given an input file (INPUT) with control values for structuring a new PROFILa file, is a creation run from the console.

X.DIS.

SUI,377777.

NOTE,INPUT.+/CN1000 (where CN1000 is the first charge number to be created.)

PACK, INPUT.

PROFILE,0P=C,I=INPUT.

ISF,E=PROFILa.

Use the K display only for an update. With the K option, you enter directives from the console instead of from an input file. If you enter directives for an existing charge and project number, the control values change according to the directive.

#### Call the K display with:

X.PROFILE.

The B,0 display indicates the job sequence name assigned to PROFILE. To the right of this entry the following intensified message appears:

REQUEST \*K\* DISPLAY

Type:

K, jsn. (where jsn is the job sequence name for PROFILE.)

KK.

This brings the initial K display for PROFILa to the left screen (refer to figure 3-11) and PROFILE K display commands to the right screen (refer to figure 3-12). You are now ready to create or update. If you enter the charge number, figure 3-13 appears on the left screen. When you enter a particular project number, the three screens shown in figure 3-14 are available. The following example illustrates an update input stream.

K./CHARGNUM1 (Use the / when PROFILE is updating an existing charge number.)

K.MU=MUSE1

K.END

K./CHARGNUM2

K.MU=MUSE2

K.END

K.STOP

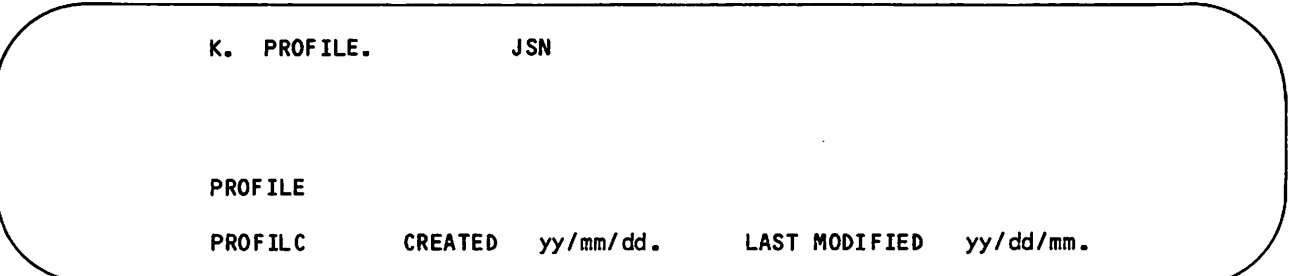

Figure 3-11. PROFILE Initial Display, Left Screen

| K. PROFILE.      | <b>JSN</b>                                        |
|------------------|---------------------------------------------------|
|                  | PROFILE K DISPLAY COMMANDS                        |
| <b>DROP</b>      | DROP DIRECTIVES ENTERED SINCE CHARGE OR PROJECT.  |
| <b>END</b>       | UPDATE PROFILE FILE AND TERMINATE CURRENT CHARGE. |
| <b>STOP</b>      | TERMINATE PROCESSING.                             |
| $+$              | PAGE LEFT SCREEN FORWARD.                         |
|                  | PAGE LEFT SCREEN BACKWARD.                        |
|                  | <b>PROFILE DIRECTIVES</b>                         |
| <b>ACN=CHARN</b> | ADD OR ACTIVATE CHARGE.                           |
| APN=PROJN        | ADD OR ACTIVATE PROJECT.                          |
| CN=CHARN         | SET CHARGE NUMBER, ACTIVE CHARGE MUST EXIST.      |
| <b>DCN=CHARN</b> | DEACTIVATE CHARGE.                                |
| <b>DPN=PROJN</b> | DEACTIVATE PROJECT.                               |
| <b>PN=PROJN</b>  | SET PROJECT NUMBER, ACTIVE PROJECT MUST EXIST.    |
| /CHARN           | SET CHARGE NUMBER, ACTIVE CHARGE MUST EXIST.      |

Figure 3-12. PROFILE, Right Screen

 $\binom{2}{1}$ 

 $\ddot{\phantom{a}}$ 

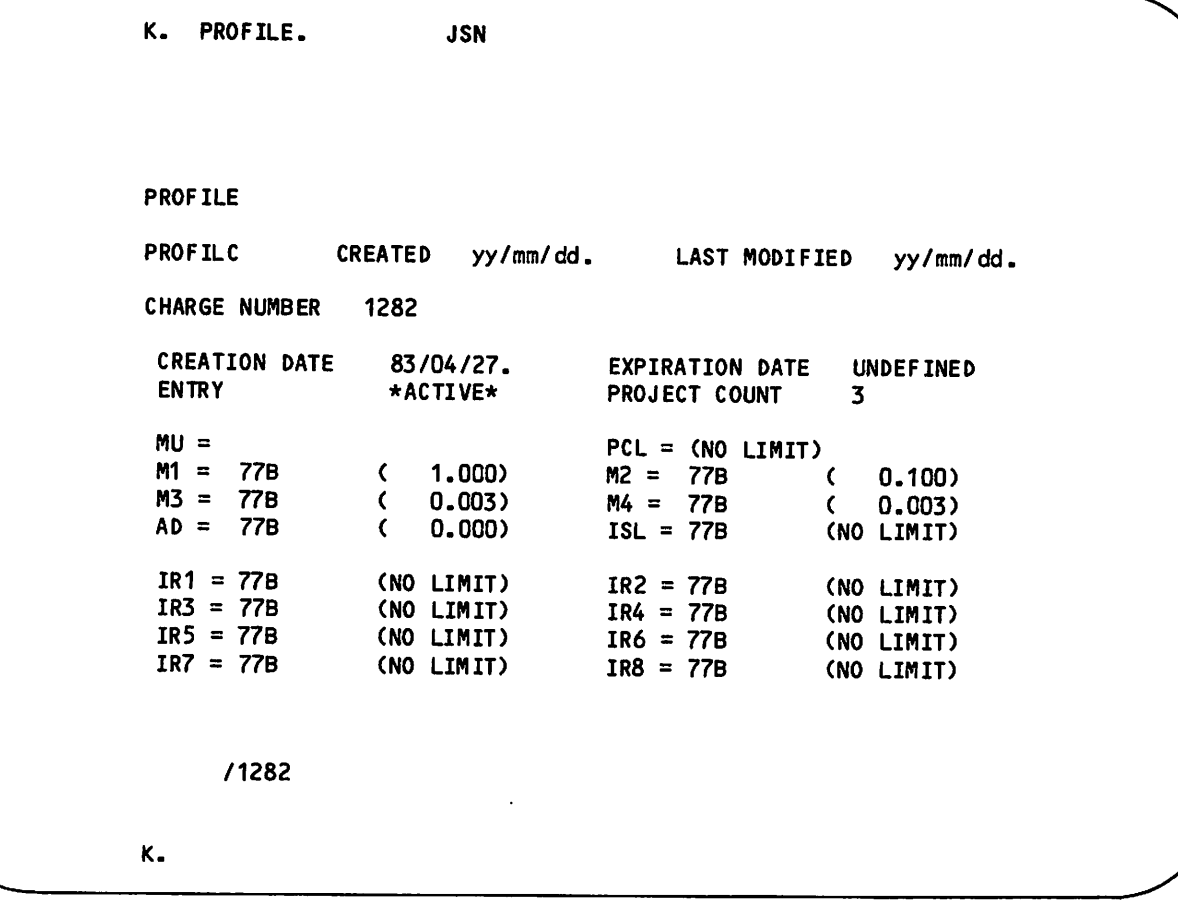

Figure 3-13. PROFILE Charge Number, Left Screen

 $\pmb{\ast}$ ÷,

# PROFILE BATCH INPUT

As a master user, you can initiate an update, inquiry, or listing of the projects under your charge number by way of a batch job. The following is an example of a batch update in which you add a time in (TI) and a time out (TO) to one of your projects (PR0J2).

JOBUPDA.

USER,username,password.familyname.

PROFILE,OP=U.

end-of-record

/CHARGNUM1

PN=PR0J2

TI=1400

T0=1800

end-of-information

# PROFILE EXECUTION FROM A TERMINAL

As a master user, you can also initiate an update, inquiry, or listing of the projects under your charge number from an interactive terminal. To do this you must have master user status validated at login. After this validation is affirmed, you, as a master user, must enter the batch subsystem or use the X command in order to use the PROFILE command.

| ĸ.<br>PROFILE.                       | <b>JSN</b>            |                                                                  |
|--------------------------------------|-----------------------|------------------------------------------------------------------|
| <b>PROFILE</b>                       |                       | <b>PAGE 1 OF 3</b>                                               |
| <b>PROFILC</b>                       | <b>CREATED</b>        | yy/mm/dd. LAST MODIFIED<br>yy/mm/dd.                             |
| <b>CHARGE NUMBER</b>                 | 1282                  |                                                                  |
| <b>CREATION DATE</b><br><b>ENTRY</b> | 83/04/27.<br>*ACTIVE* | <b>EXPIRATION DATE</b><br><b>UNDEFINED</b><br>3<br>PROJECT COUNT |
| $MU =$                               |                       | $PCL = (NO LIMIT)$                                               |
| $M1 =$<br>77B<br>$MS = 77B$          | 1.000)<br>€<br>0.003  | $M2 = 77B$<br>0.100)<br>$\epsilon$                               |
| 77B<br>$AD =$                        | $\zeta$<br>0.000<br>C | $MA = 77B$<br>0.003<br>$\epsilon$<br>$ISL = 77B$<br>(NO LIMIT)   |
| $IR1 = 77B$                          | (NO LIMIT)            | $IR2 = 77B$<br>(NO LIMIT)                                        |
| $IR3 = 77B$                          | (NO LIMIT)            | $IR4 = 77B$<br>(NO LIMIT)                                        |
| $IR5 = 77B$                          | (NO LIMIT)            | $IR6 = 77B$<br>(NO LIMIT)                                        |
| $IR7 = 77B$                          | (NO LIMIT)            | $IR8 = 77B$<br>(NO LIMIT)                                        |
| PN=721PROJECT                        |                       |                                                                  |
| κ.                                   |                       |                                                                  |

Figure 3-14. PROFILE Charge and Project Numbers, Left Screen (sheet 1 of 3)

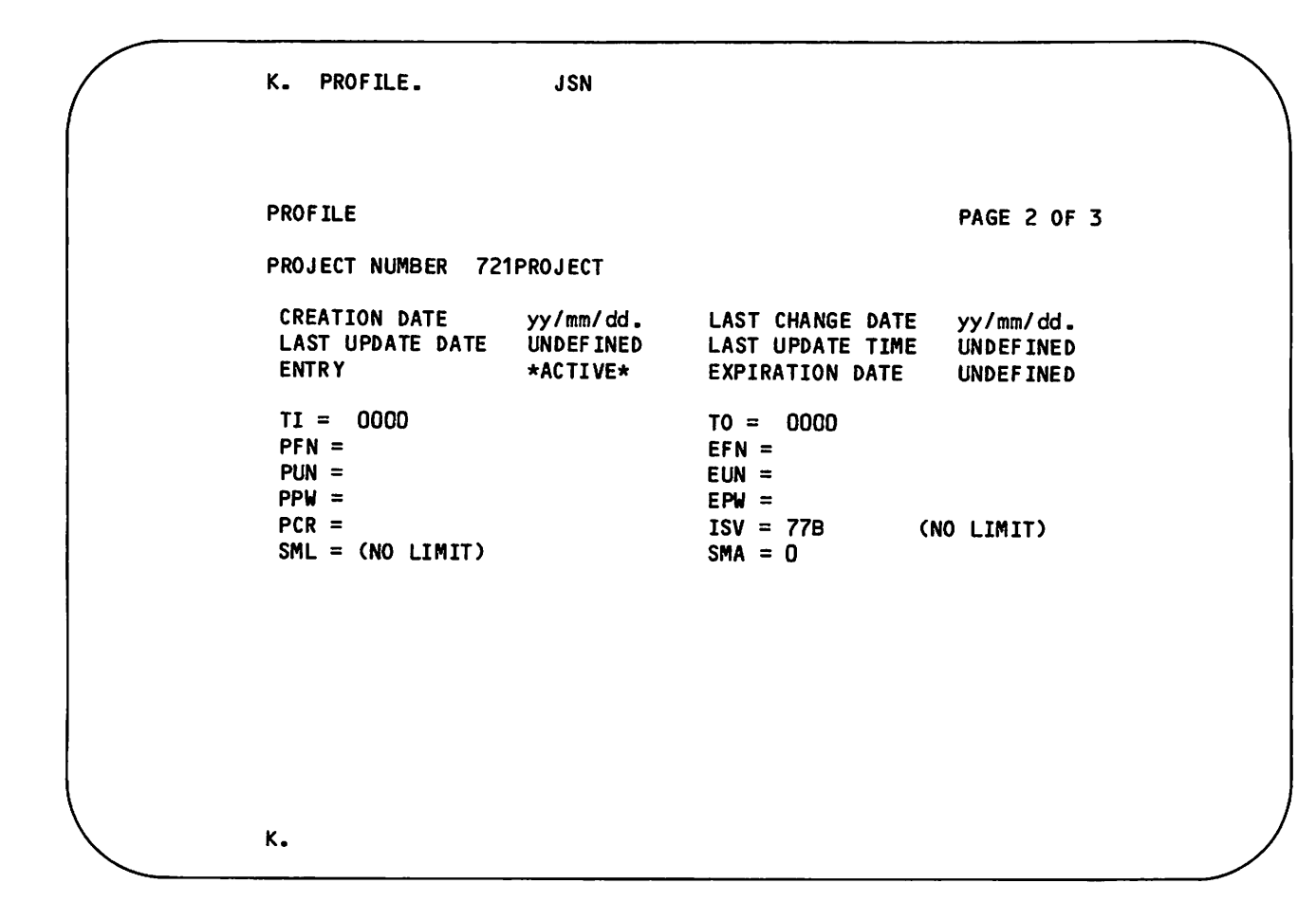

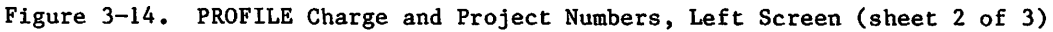

**JP** 

 $\mathcal{A}^{\mathcal{M}\mathcal{M}\mathcal{N}}$ 

village v

jPB'V

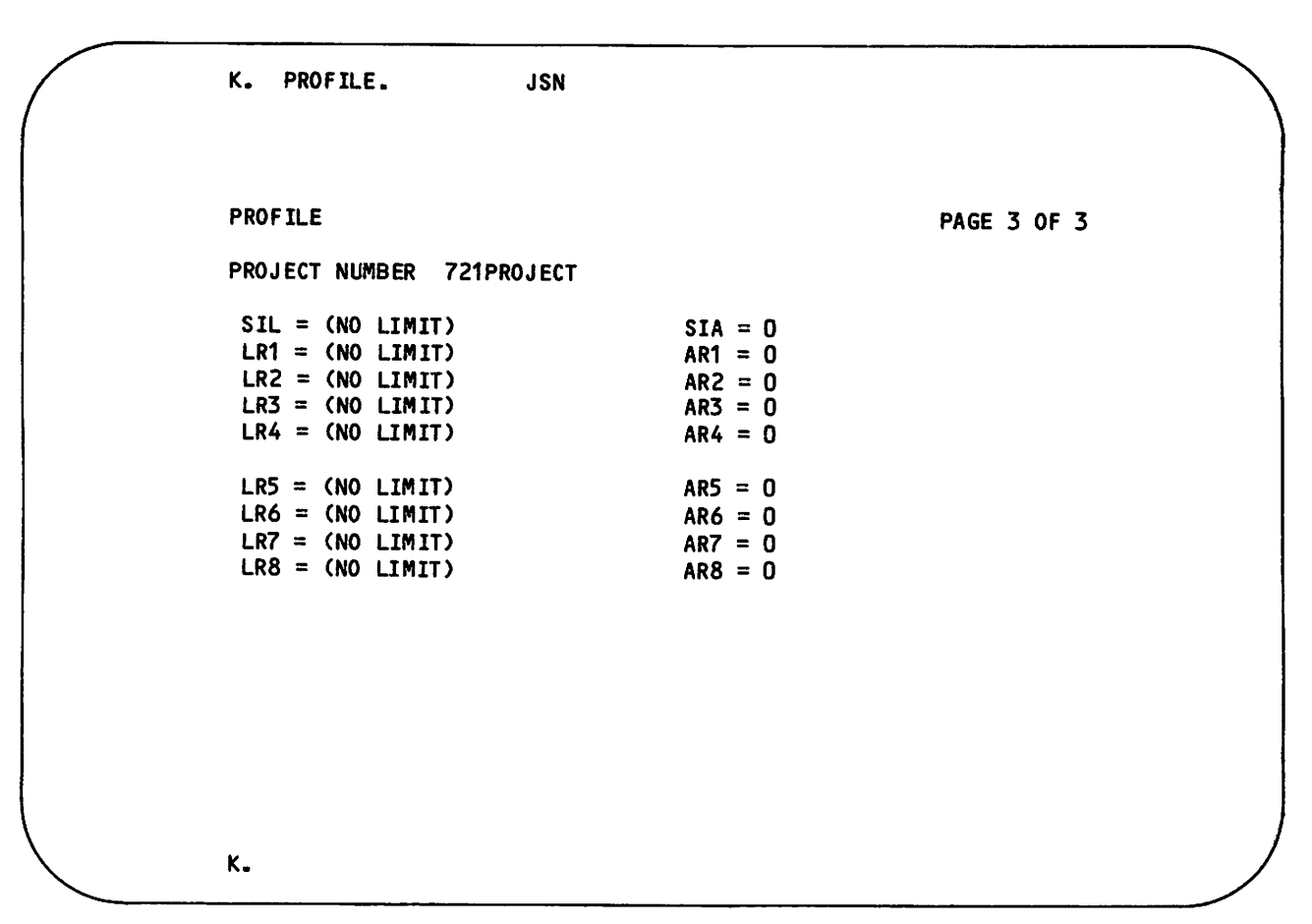

Figure 3-14. PROFILE Charge and Project Numbers, Left Screen (sheet 3 of 3)

 $\sim$ 

#### UPDATE FROM A TERMINAL

As an interactive master user, you can initiate an update by issuing the command PROFILE,OP=U. Once this is initiated, the system prints the following block of information at the terminal.

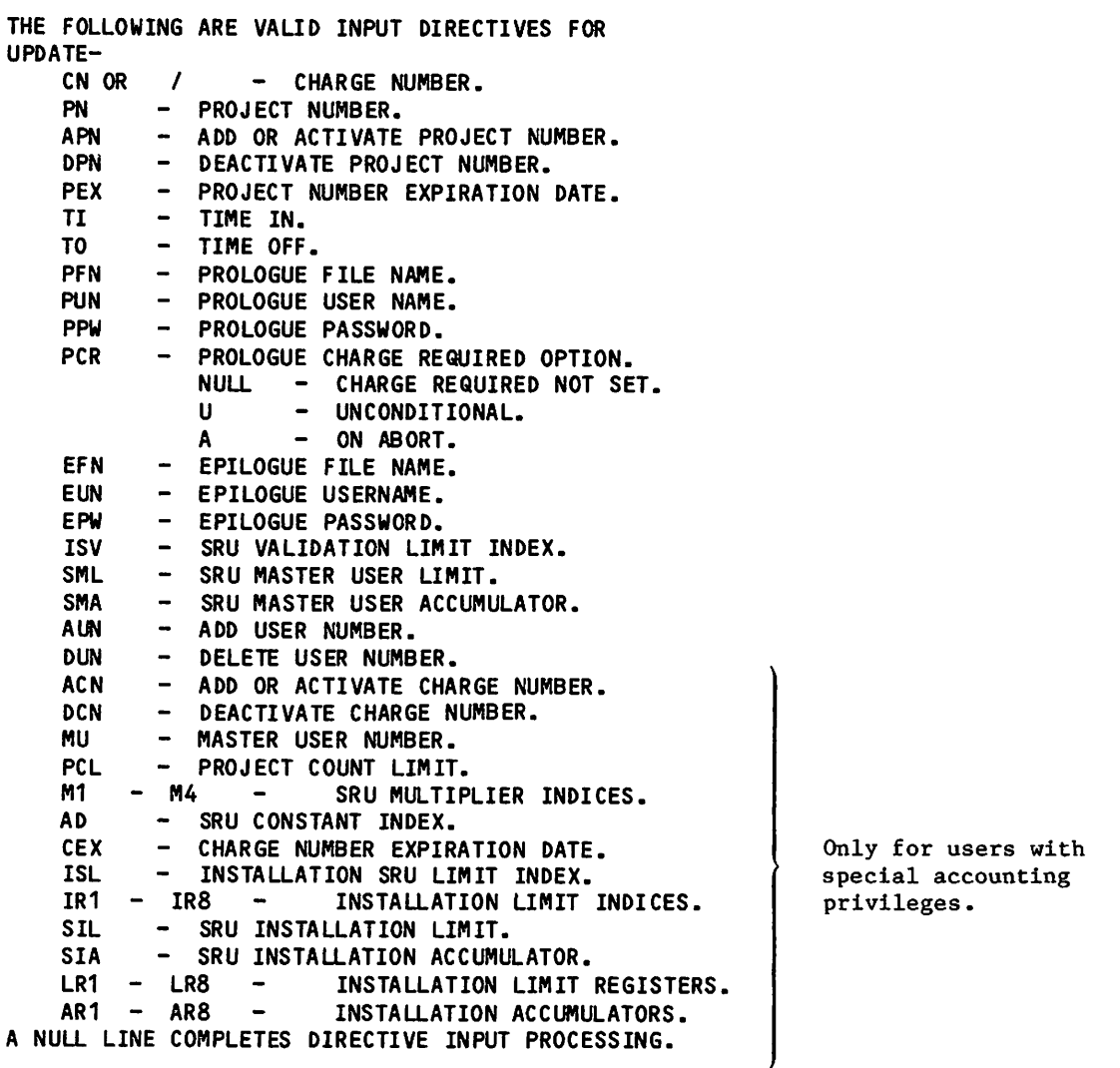

You can suppress this informative printout by using the command option OP=T instead of OP=U. In all other respects, the operation of T is identical to that of U.

If charge and project numbers are required, the example will run as follows:

/ENTER DIRECTIVES 7/CHARG1 ? PN=PR0J2 ? TI=0800 ? T0=1200 ? @ PROFILa UPDATED. /

60459840 A 3-27 A 30451 A 30451 A 30451 A 30451 A 30451 A 30451 A 30451 A 30451 A 30451 A 30451 A 30451 A 3046

 $\sim$ 

#### INQUIRY FROM A TERMINAL

As a master user, you can request information on your current charge number and project numbers by means of an inquiry from a terminal. To do this, issue the command

PROFILE,OP=I,CN=chargenumber,PN=projectnumber.

where chargenumber is your charge number and projectnumber is the particular project for which you want information.

If you do not supply the charge number on the PROFILE command, PROFILE will output

#### ENTER CHARGE NUMBER

when it processes the command. You must type in the appropriate charge number. If you enter a null line, processing will end.

If you do not enter a project number on the command, or if you supply a charge number in response to ENTER CHARGE NUMBER, PROFILE will issue

#### ENTER PROJECT NUMBER

to the terminal and wait for you to enter the desired project number. If you enter a null line, output will consist of a list of valid project numbers under this charge number, and PROFILE will again respond

#### ENTER PROJECT NUMBER

If you enter a project number, output will consist of a list of the controls for and valid users of this project number. PROFILE will again respond

#### ENTER PROJECT NUMBER

until you enter a null line to indicate end of processing for the current charge number.

After output of the desired project number information , PROFILE issues

#### ENTER CHARGE NUMBER

to the terminal and waits for you to enter another charge number. If you enter a null line, processing will end.

#### LISTING FROM A TERMINAL

As a master user, you can request an FM, CM, or PM listing from a terminal (refer to PROFILa Project Profile Manager). Figures 3-7, 3-8, and 3-9 show sample listings.

 $\sim$   $\sim$ 

# CHARGE COMMANDt

 $\curvearrowleft$ 

The system routine CHARGE provides validation of your charge and project number. You will have to call CHARGE if the AW=CCNR option in your access word is not set (refer to MODVAL Validation File Manager). If a charge and project number are present in your validation file record (CN and PN MODVAL directives), these will be validated if no call to CHARGE is present.

When validation fails, the job is aborted and the appropriate error message is issued to the dayfile. If you are at a terminal, the message is returned to the terminal.

When validation is successful, the following events occur.

- Accounting information is written to the accounting dayfile (refer to Account Dayfile Messages for message formats).
- The accounting parameters associated with your charge and project numbers are inserted into the accounting formula (refer to the SRU Formula). They are used in calculating the billing unit until the end of the job or until another charge and project number are entered.
- The SRU accumulator is set to zero. The CP, MS, MT, and PF accumulators are not altered in any way. If you have selected the minimum charge installation option, and if the accumulated SRUs are less than the minimum charge amount, the minimum charge value is entered into the account dayfile (the Resource Accounting section describes the parameters and the minimum charge installation option).
- A project prologue program is executed if one is defined for the project number entered on the CHARGE command. If PCR=U is specified on the PROFILE command, the charge-required flag will be set upon termination of the project prologue program. If PCR=A is specified on the PROFILE command, the charge-required flag will be set only if the project prologue program aborts. When the charge-required flag is set, you must enter a valid CHARGE command to continue processing.

The PCR=U option allows you as the master user to restrict the use of a project number to a single application executed as a project prologue program.

The PCR=A option allows you as the master user to ensure that the project prologue program completes before any user programs can be run under the same project number. As a master user, you can use this feature to perform further validation checks on a user who executes a CHARGE command before allowing use of the project number. If the validation check were to fail, the project prologue program could execute the ABORT macro to set the charge-required flag for a binary program; or the project prologue program could execute a REVERT,ABORT command to set the charge-required flag for a procedure.

TRefer to NOS 2 Reference Set, Volume 3, for further information about the CHARGE command.

The following is the ordered list of the account dayfile and job dayfile messages issued whenever a new charge number is entered. These messages are not issued, however, when a required CHARGE command immediately follows an initial USER command.

```
UDCP, xxxxxx.xxxSECS.
                            UDMS, xxxxxx.xxxKUNS.
                           UDMT, xxxxxx.xxxKUNS.
                           UDPF, xxxxxx.xxxKUNS.
                           UDAD, xxxxxx.xxxKUNS.
                           UDAC, xxxxxx.xxxUNTS.
                           ACSR, xxxxxx.xxxUNTS.
hh.mm.ss.  jsn s.  ACSR, xxxxxx.xxxUNTS.<br>hh.mm.ss.  jsn s.  ACCN, chargenumber, projectnumber.  (account dayfile only)
hh.mm.ss. jsn s.<br>hh.mm.ss. jsn s.<br>hh.mm.ss. jsn s.<br>hh.mm.ss. jsn s.
hh.mm.ss. jsn s.<br>hh.mm.ss. jsn s.
```
Section 5 contains a detailed description of account dayfile messages.

 $\rightarrow$ 

/=^s.

# RESOURCE ACCOUNTING

The basic accounting unit for NOS is the SRU. The SRU is a measurement of the resources used by a job or by a terminal session. The SRU algorithm combines measurements of the following resources into a single unit.

Central memory field length Extended memory field length CPU time Mass storage usage r Magnetic tape usage<br>Permanent file usage<br>Communisment of Magnetic Leonard Matrix algorithm processor (MAP) usage Application usage

> The SRU calculation is dynamic; that is, each time the job or session uses additional amounts of the above resources, the SRU value is updated. The following sections provide the algorithm for calculating SRU values and a detailed description of SRU components.

The common deck COMSSRU contains the definitions for the SRU multipliers and associated parameters. It also defines the absolute ranges for these values. To obtain a listing of COMSSRU, assemble CALLSYS; the default values are shown. To change any default values, you must make modifications in COMSSRU and reassemble the appropriate NOS decks. These changes should normally be made as part of the installation process (refer to NOS 2 Installation Handbook for more information).

# SRU FORMULA

The system uses the following formula for SRU computation.

SRU = M1[CP + M2 x 10 + M3(CP + 10)CM + M4(CP + 10)EM + MM x MP + AUC] + AD

Parameter Description

CP Central processor unit usage expressed in milliunits. The value of

this parameter is determined by the following formula.

 $CP = SO \times CP0 + SI \times CP1$ 

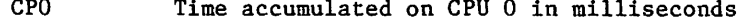

- CP1 Time accumulated on CPU 1 in milliseconds
- S0,S1 Multipliers used to normalize CPU time when the system is running on a dual CPU machine

 $\binom{2}{1}$ 

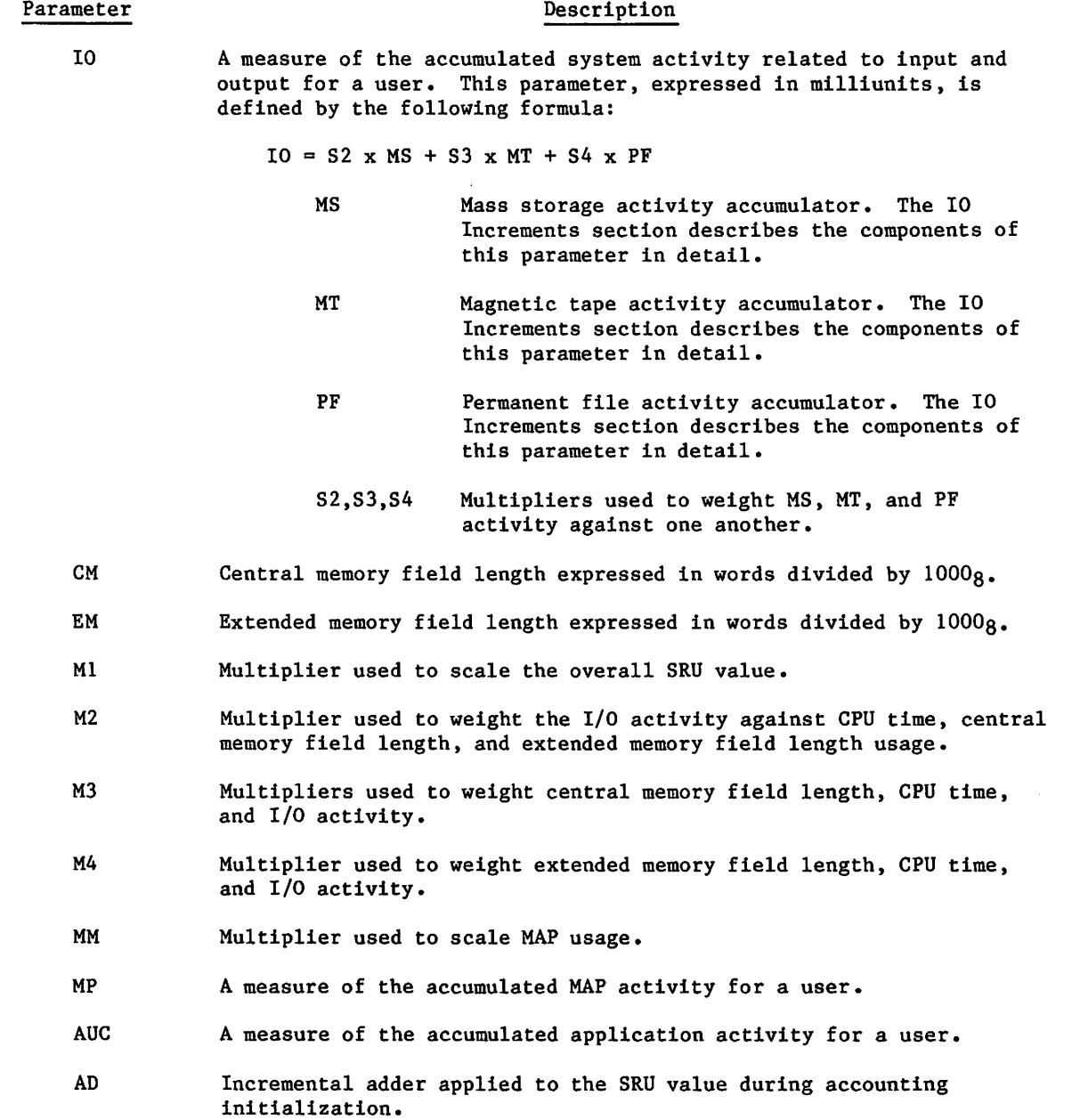

The multipliers SO through S4 and MM, as well as the default values for units of MS, MT, PF, MP, and AUC, are installation options that do not change during system execution. The multipliers Ml through M4 and the adder AD are also installation options, but they may change after system activity has begun. The default values for Ml through M4 and AD are set during job or session initialization. When you enter a charge number, you may specify different values for Ml through M4 and AD for use in the SRU calculation (refer to PROFILE Console Input). These parameters are retained in PROFILa and provide the central site with the flexibility of varying the billing unit for selected users.

jformali (S

sa^.

## SRU PARAMETERS

The following paragraphs describe the SRU parameters and list their absolute ranges and default values. The COMSSRU name is listed along with the default value for each parameter. When SRU parameter default values are set, these values must lie within the absolute range for each parameter.

#### S0ANDS1

 $\sqrt{p}$ 

The system selects the values used for SO and Sl at deadstart time from a list of multipliers defined for each type of CPU detectable by NOS. SO is the primary multiplier and is used for all single CPU machines. For dual CPU machines, SO is used for the first CPU (CPU 0) and Sl is used for calculations involving the second CPU (CPU 1). For example, if a site is running a 6700, the system assigns to SO the value defined for a 6600 CPU and to Sl the value defined for a 6400 CPU. This allows a site with several systems to use different multipliers for different CPUs while using only one deadstart tape.

It is possible for you to transform this selection at deadstart by using the IPRDECK entry CPM. Use of this entry allows you to select any multiplier from the list in COMSSRU, which follows, to be used instead of the normally selected value. One advantage of this entry is that a site may charge differently for the use of a 6200 CPU or a 6400 CPU, although the software cannot normally detect the difference.

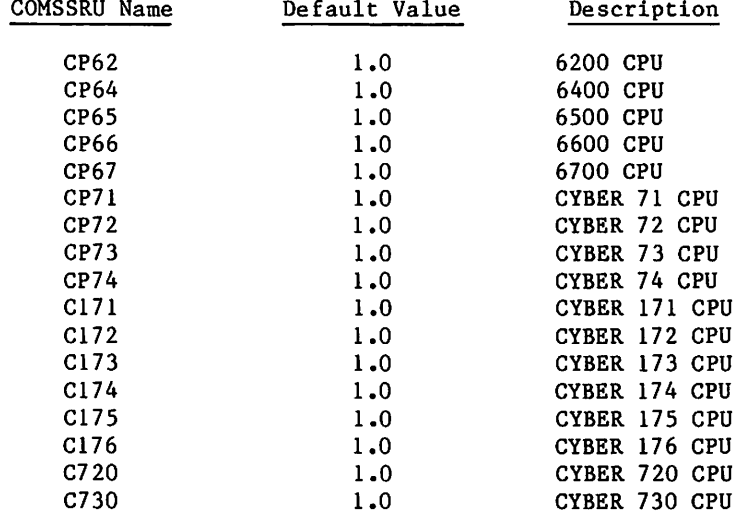

*Villian J* 

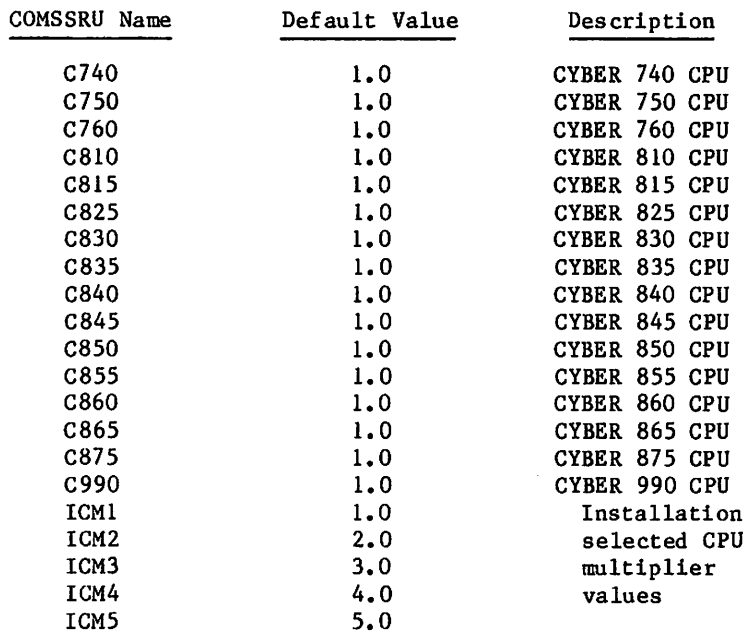

Absolute range: 0.1 to 50.0

## S2; S3, AND S4

These multipliers are used in the calculation of the IO parameter. In addition to providing weighting factors, they also convert units of resource usage (MS, MT, or PF) to milliunits of 10. For example, if the default value for S2 is used, 300 units of MS usage result in 300 milliunits of 10.

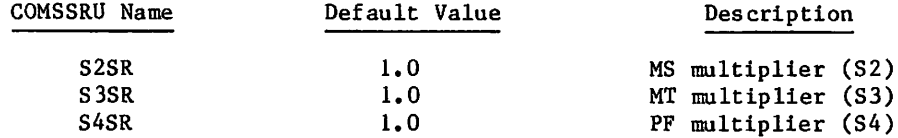

Absolute range: 0.1 to 50.0

### Ml

This multiplier is used as a scaling factor to increase or decrease the overall SRU value. This value may be changed from the system default for each charge number when the charge number is entered (refer to PROFILE Console Input and Multiplier Index Values and Actual Multiplier Values for further information).

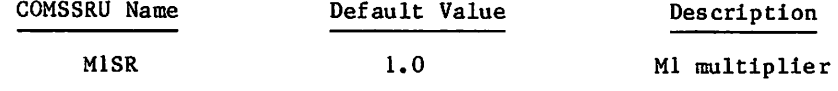

Absolute range: 0.1 to 25.5

#### M2, M3, AND M4

These multipliers provide weighting of the various terms in the SRU calculation. You may change the values from the system default values for each charge number when you enter the charge number (refer to PROFILE Console Input and Multiplier Index Values and Actual Multiplier Values for further information).

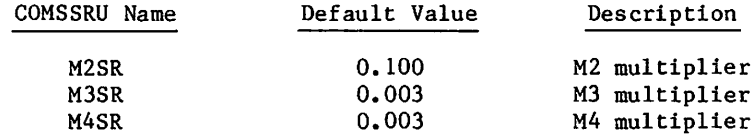

Absolute range: 0.001 to 1.023

#### MM

This multiplier is used as a scaling factor for the MAP term in the SRU calculation.

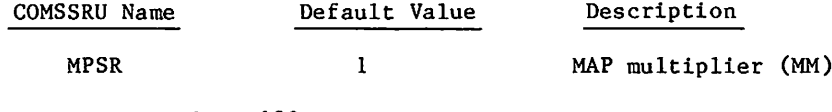

Absolute range: 1 to 100

#### AD

/ ^ S s ,

The value assigned to this parameter is applied to the SRU value during accounting initialization of a job or session. It thus serves as a one-time overhead increment. You may change this value from the system default for each charge number when you enter the charge number (refer to PROFILE Console Input and Multiplier Index Values and Actual Multiplier Values for further information).

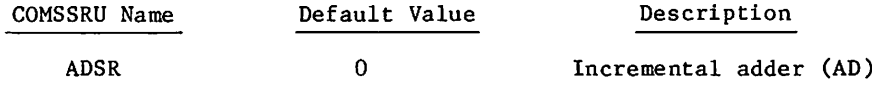

Absolute range: 1 to 100

The adder is also incremented for certain system activity that is not directly charged to the user. These operations are such that the overhead involved can vary widely. In order to provide a consistent charge for this type of activity, the adder is used for the following operations.

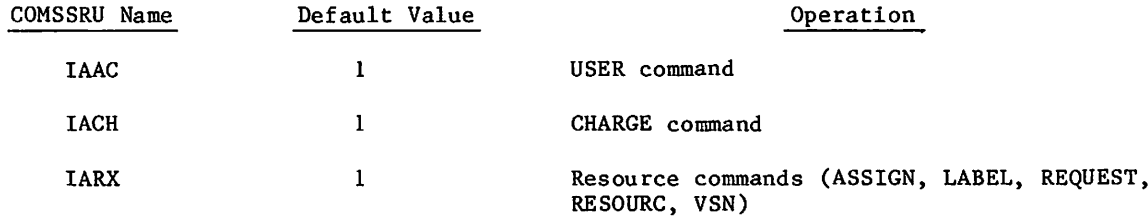

Absolute range: 0 to 63

# OTHER COMSSRU VALUES

In addition to the parameters that make up the SRU formula, the following values are also defined in COMSSRU.

#### MINIMUM DISPLAY VALUE

This parameter defines the minimum value to be displayed at the end of each step in an interactive job. If the accumulated SRUs are less than this value, they are not displayed.

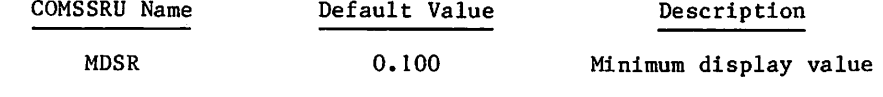

Absolute range: 0.001 to 1.000

## MINIMUM CHARGE VALUE

This parameter defines the minimum SRU value to be applied against a charge number. If accumulated SRUs are less than this value, a charge equal to this value is applied.

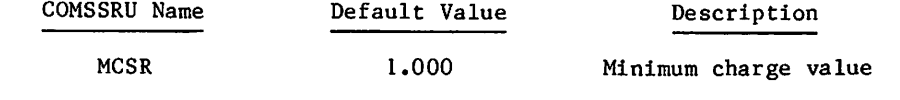

Absolute range: 0.001 to 10.000

/^^Ssjgv

# IO INCREMENTS

 $\mathscr{O}$ 

 $\ell$  .

The 10 parameter in the SRU formula is a measure of the accumulated input and output system activity for a user. It accounts for MS activity, MT activity, and PF activity. Central site-defined increments control this parameter. The increments are assigned to various system functions such as data transfer and file positioning.

This section describes the increments of MS, MT, and PF, which make up the measurable portion of the 10 parameter. The 10 increments are listed with COMSSRU names, default values, and absolute ranges.

#### MS INCREMENTS

The formula for calculating the MS increment is as follows:

MS increment = operation charge + penalty + (PRUs transferred x  $2$ IMPT)

The system applies operation charges for the defined functions as follows:

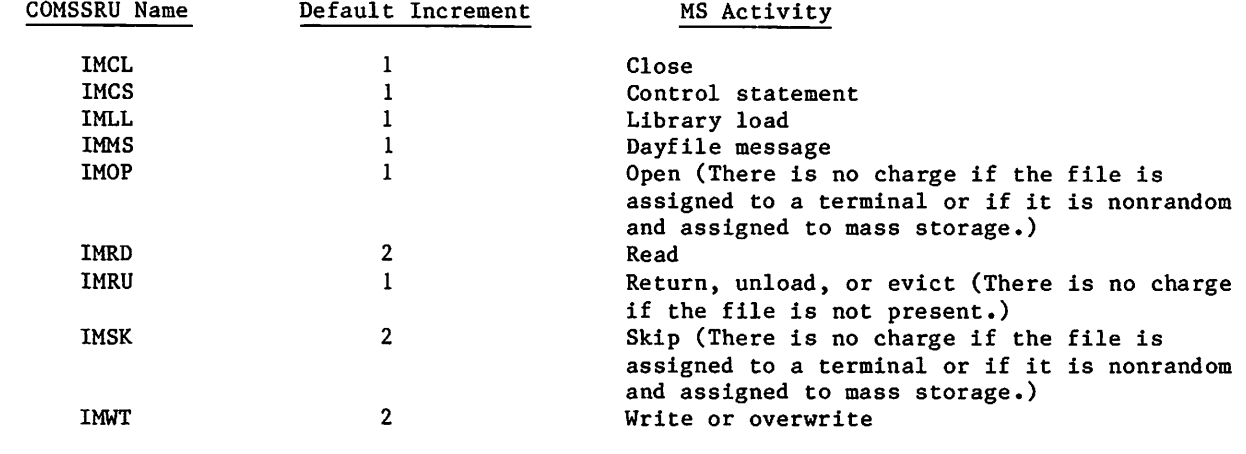

Absolute range for MS increments: 0 to 63

 $\frac{1}{\sqrt{2}}$ 

 $\label{eq:2.1} \mathcal{L}(\mathcal{A}) = \mathcal{L}(\mathcal{A}) \mathcal{L}(\mathcal{A})$ 

 $\mathcal{L}$ i<br>Tanah

 $\label{eq:2.1} \left\langle \left\langle \Psi_{\alpha} \Psi_{\alpha} \right\rangle \right\rangle = \left\langle \left\langle \left\langle \Psi_{\alpha} \Psi_{\alpha} \right\rangle \right\rangle \right\rangle = \left\langle \left\langle \Psi_{\alpha} \Psi_{\alpha} \right\rangle \right\rangle = \left\langle \left\langle \Psi_{\alpha} \Psi_{\alpha} \right\rangle \right\rangle$  $\ddot{\phantom{0}}$ 

 $\overline{\phantom{a}}$  $\ddot{\phantom{0}}$ 

 $\frac{1}{1}$ 

 $\sim 300$  $\lambda_{\rm{max}}$ 

 $\ddot{\phantom{1}}$  $\mathcal{L}^{\text{c}}$ 

 $\sim$ 

 $\frac{1}{2} \frac{1}{2}$  $\mathcal{F} \subset \mathcal{F}$ 

 $\frac{1}{2}$ 

 $\sim$ 

The rewind and indefinite skip backward (skip count= $7777778$ ) functions incur no operation charge.

The close return and close unload functions incur an operation charge of

IMCL + IMRU.

The system applies an additional penalty for read-with-list operations (READLS, RPHRLS) based on the positioning interval.

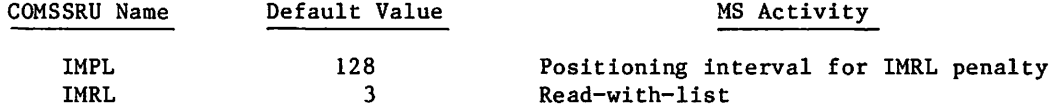

For each random repositioning for a read-with-list operation, the system adds a penalty of IMRL for the following cases:

- When the random address specified by the next list entry is less than the previous random address (requiring a backward repositioning).
- When the random address specified by the next list entry exceeds IMPL PRUs forward from the previous position.

The formula for calculating the increments charged for PRUs transferred is as follows:

Number of increments = number of PRUs transferred x  $2$ IMPT

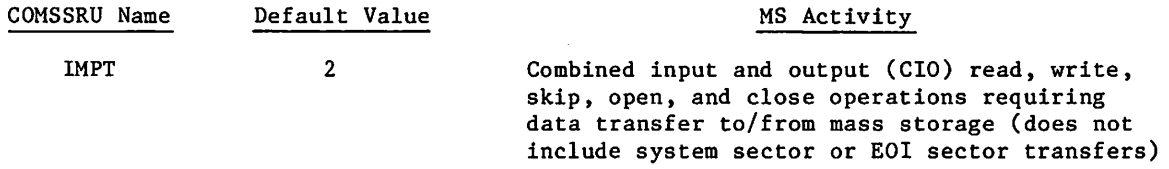

The system accumulates the number of PRUs transferred for all operations requiring a data transfer, including the following:

- CIO read, write, and skip
- Random file directory positioning
- Transfer for open and close operations
- Skip backwards to end of record and end of file mark (EOR or EOF) (there are no charges for the excess PRUs read to determine EOR and EOF boundaries).
- Random open directory positioning (there are no charges for the excess PRUs read to determine EOR and EOF boundaries).

 $\curvearrowleft$ 

#### MT INCREMENTS

The formula for calculating the MT increment is as follows:

MT increment = (tape blocks transferred)  $x$  (operation charge)

There is a charge to the following increments for each magnetic tape operation.

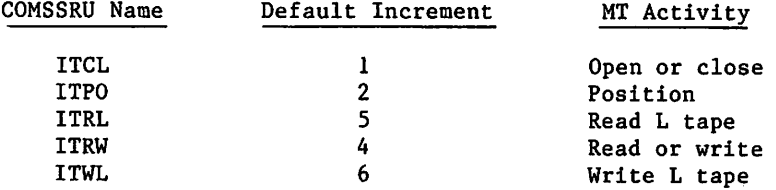

Absolute range for MT increments: 0 to 63

## PF INCREMENTS

The formula for calculating the PF increment is as follows:

PF increment = operation charge + IPPR (PRUs transferred/IPPN)

There is a charge to the following increments for each permanent file operation.

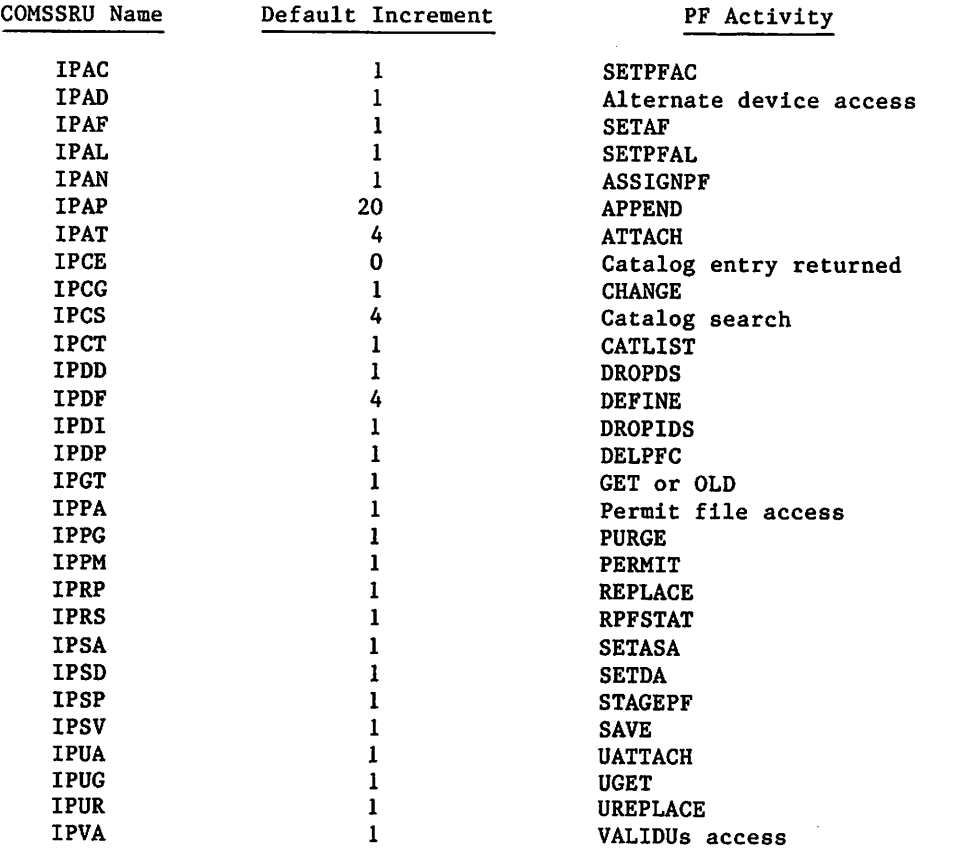

 $\blacktriangleleft$ 

There is a charge to the following increment each time a specified number of PRUs are transferred.

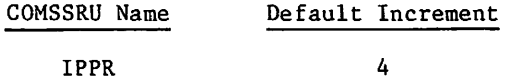

The following specifies the number of PRUs transferred before the IPPR increment is charged.

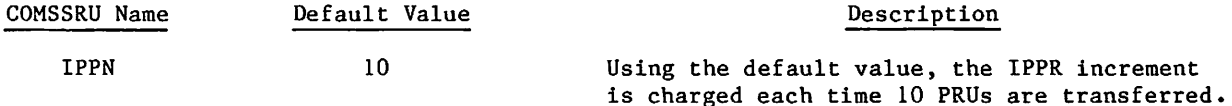

Absolute range for PF increments: 0 to 63

Example:

 $f_{\rm H}$  the second  $f_{\rm H}$ 

The charge for an ATTACH,filename/PN=packname,UN=username command is calculated as follows:

IPAT+IPAD+IPVA+IPCS+IPPA (if permit data is available)

## EXAMPLE OF SRU CALCULATION

This section illustrates how an SRU value is obtained. The SRU formula is as follows:

SRU = M1  $[CP + M2 \times I0 + M3 \times CP + I0)$  CM + M4  $(CP + I0)EM + MM \times MP + AUC$  + AD

The SRU Formula section describes the parameters. For this example, all default values are assumed except AD, which equals 1.0. Therefore, the following parameters are known.

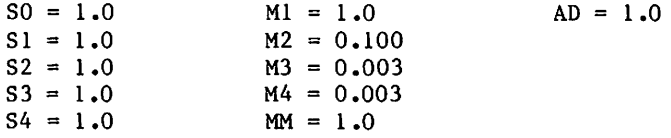

For this example, it is assumed that the job or session accumulated the following amounts of the specified resources.

9135 milliseconds of CPU time on CPU 0 (CPO = 9135) 0 millisecond of CPU time on CPU 1 (CPI = 0.0) 28,880 units of mass storage (MS = 28880) No magnetic tape or permanent file usage  $(MT = 0.0,$  and PF = 0.0) No extended memory usage ( $EM = 0.0$ )<br>10500<sub>8</sub> central memory field length No MAP usage  $(MP = 0.0)$ No application usage  $(AUC = 0.0)$ 

To solve for the CP parameter, the following formula is used.

```
CP = SO \times CP0 + SI \times CP1= 1.0 \times 9135 + 1.0 \times 0.0= 9135so
CP = 9135 milliseconds
```

```
To solve for the 10 parameter, the following formula is used.
    10 = S2 \times MS + S3 \times MT + S4 \times PF= 1.0 \times 28880 + 1.0 \times 0.0 + 1.0 \times 0.0= 28,880so
    10 = 28,880 milliunits
To solve for the CM parameter, the following formula is used.
    CM = (central memory field length + 777<sub>8</sub>)/1000<sub>8</sub> (the 777<sub>8</sub> is used as a roundup factor)
       = (10500<sub>8</sub> + 777<sub>8</sub>)/1000<sub>8</sub>= 11g
       = 9
          so
    CM = 9 units
To solve for the EM parameter, the following formula is used.
    EM = extended memory field length in tracks<br>= 0so
    EM = 0 units
To solve for the MP parameter, the following formula is used.
    MP = MAP usage = 0so
    MP = 0 milliunits
To solve for the AUC parameter, the following formula is used.
    AUC = application usage
         = 0
           so
    AUC = 0 milliunits
Since the AD parameter is specified in units and the remainder of the SRU equation is
specified in milliunits, this part is computed first and converted into units. It can then
be added to the AD parameter to obtain the number of SRUs.
    Ml [CP + M2 \times I0 + M3 (CP + I0) CM + M4 (CP + I0) EM + MM \times MP + AUC]= 1.0[9135 + 0.100 \times 28880 + 0.003(9135 + 28880)9 + 0 + 1 \times 0 + 0]= 9135 + 2888 + 1026.405 + 0
          = 13049.405= 13049 milliunits
          = 13.049 units
             so
    SRU = 13.049 + AD= 13.049 + 1.0= 14.049 units
```
So, during this job or session, 14.049 SRUs were accumulated.

. it is a set of  $\mathbb{R}$
# MULTIPLIER INDEX VALUES AND ACTUAL MULTIPLIER VALUES

When you assign charge numbers, you can specify certain multipliers (Ml through M4) and the adder (AD) in the SRU multiplier formula as other than the system default values. (Refer to the 10 Increments section for a description of system default values.) In fact, you may assign to each charge number a unique set of multiplier and adder values. You do this by using the PROFILE command and the Ml through M4 directives (refer to PROFILE Console Input). Specify an index from 0 to 77g with each directive. This is then converted to the actual multiplier or adder value. The actual multiplier or adder value must lie within the absolute range defined by the system for that parameter. However, you can also specify for each multiplier or adder a subrange in which all multipliers or adders must lie. Do this by specifying upper and lower bounds for these parameters. The released values for these upper and lower bounds are contained in COMSSRU. The following lists the COMSSRU names and gives the released values.

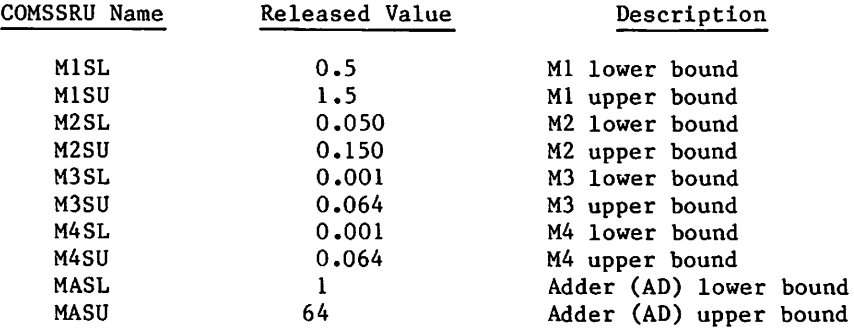

When you specify an index value for M1, M2, M3, M4, or AD under PROFILE, the value is converted to the actual multiplier (or adder) value by the following formula:

 $MI = I(MISU - MISL)/64 + MISL$ 

### Description

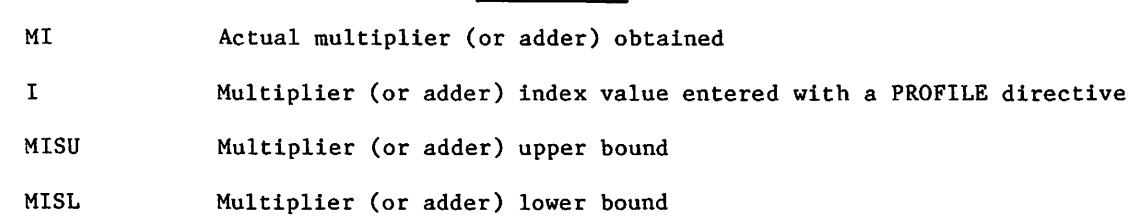

Two exceptions are these:

Parameter

 $\sqrt{ }$ 

 $\bigcap$ 

- If you enter the index value 0 in the PROFILE directive, an actual multiplier (or adder) value of 0 will be assigned.
- If you enter either the upper index value  $77g$  or no index value in the PROFILE directive, the system default multiplier (or adder) will be assigned.

The PROFILa K display (refer to figure 3-14) shows the actual multiplier (or adder) value MI and the index value I.

The following example illustrates a conversion of an index value to an actual multiplier.

Example 1:

Assume that the released upper and lower bounds for M2 are used; that is,

 $M2SL = .050$  $M2SU = .150$ 

You specify a PROFILE directive

 $M2 = 32$ 

for a particular charge number. This implies that the index value I in the formula

 $MI = I(MISU - MISL)/64 + MISL$ 

is equal to 32.

Upon substitution,

 $M2 = 32(.150 - .050)/64 + .050$  $= 3.200/64 + .050$  $= .050 + .050$  $= .10$ 

Thus, the actual M2 multiplier for this charge number is .10.

After you have chosen upper and lower bounds for your multipliers (and adder), you may want to assign different actual multiplier values to certain charge numbers. To choose the proper index value to be specified on the PROFILE directives, use the following formula. (This is merely the previous formula solved for I.)

 $I = 64(MI - MISL)/(MISU - MISL)$ 

I, MI, MISL, and MISU are the same as those defined previously.

Example 2:

Assume that the released upper and lower bounds for M2 are used; that is,

 $M2SL = .050$  $M2SU = .150$ 

and you wish to assign an actual M2 multiplier value of .10 to a particular charge number. To determine the appropriate index value for the PROFILE directive, use the following formula.

 $I = 64$  (MI - MISL)/(MISU - MISL)

 $MI = .10$  in this case.

Upon substitution,

 $I = 64(.100 - .050)/(.150 - .050)$  $= 64(.050)/(.100)$  $= 64 \times .5$  $= 32$ 

Thus, you should enter the PROFILE directive  $M2 = 32$  for the particular charge number to specify an actual M2 multiplier value of .10.

# SCREEN MANAGEMENT FACILITY (SMF) AND FULL SCREEN EDITOR (FSE)

When the SMF subsystem is called by the operator, it performs some of the text editing functions on behalf of the user-callable editor FSE. Since SMF uses resources that would otherwise be used by FSE and be charged to the user, SMF and FSE use the application unit charge to simulate comparable resource accounting.

FSE calculates the application unit charge, using accumulators provided by SMF for mass storage operations, mass storage data transfer, and terminal output data transfer. The two mass storage accumulators provide a close approximation of the mass storage resource that actually would have been used by FSE if SMF had not been available. The terminal output accumulator is used to estimate the CP time used by SMF on behalf of each user, assuming a close correlation between output formatting and central processor overhead. The following parameter in COMSSRU provides the proportion of terminal output to CP resources.

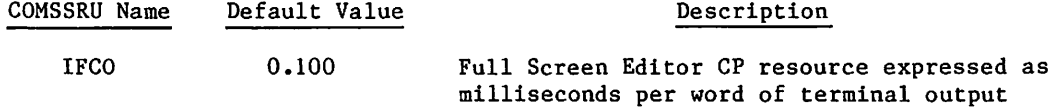

FSE converts the SMF accumulators into estimated central processor and mass storage resources, using the following calculations:

 $CP =$  (output words transmitted) x IFCO

 $MS = (operations x IMRD) + (PRUs transferred x 2IMRW)$ 

Then the application unit charge is calculated using the SETAUC macro. Refer to NOS 2 Reference Set, Volume 4 for a description of the SETAUC macro.

 $\label{eq:2.1} \frac{1}{\sqrt{2}}\int_{0}^{\infty}\frac{1}{\sqrt{2\pi}}\left(\frac{1}{\sqrt{2\pi}}\right)^{2\alpha} \frac{1}{\sqrt{2\pi}}\int_{0}^{\infty}\frac{1}{\sqrt{2\pi}}\left(\frac{1}{\sqrt{2\pi}}\right)^{\alpha} \frac{1}{\sqrt{2\pi}}\frac{1}{\sqrt{2\pi}}\int_{0}^{\infty}\frac{1}{\sqrt{2\pi}}\frac{1}{\sqrt{2\pi}}\frac{1}{\sqrt{2\pi}}\frac{1}{\sqrt{2\pi}}\frac{1}{\sqrt{2\pi}}\frac{1}{\sqrt{2\pi}}$ 

 $\mathcal{L}^{\text{max}}_{\text{max}}$  $\sim 34.5$  and  $\sim 10^{-1}$ 

 $\frac{1}{2} \left( \frac{1}{2} \right)^2$ 

 $\label{eq:2.1} \frac{1}{\sqrt{2}}\int_{\mathbb{R}^3}\frac{1}{\sqrt{2}}\left(\frac{1}{\sqrt{2}}\right)^2\frac{1}{\sqrt{2}}\left(\frac{1}{\sqrt{2}}\right)^2\frac{1}{\sqrt{2}}\left(\frac{1}{\sqrt{2}}\right)^2\frac{1}{\sqrt{2}}\left(\frac{1}{\sqrt{2}}\right)^2\frac{1}{\sqrt{2}}\left(\frac{1}{\sqrt{2}}\right)^2\frac{1}{\sqrt{2}}\frac{1}{\sqrt{2}}\frac{1}{\sqrt{2}}\frac{1}{\sqrt{2}}\frac{1}{\sqrt{2}}\frac{1}{\sqrt{2}}$  $\mathcal{L}^{\text{max}}_{\text{max}}$  and  $\mathcal{L}^{\text{max}}_{\text{max}}$ 

 $\label{eq:2.1} \begin{split} \mathcal{L}_{\text{max}}(\mathbf{r}) & = \mathcal{L}_{\text{max}}(\mathbf{r}) \mathcal{L}_{\text{max}}(\mathbf{r}) \\ & = \mathcal{L}_{\text{max}}(\mathbf{r}) \mathcal{L}_{\text{max}}(\mathbf{r}) \mathcal{L}_{\text{max}}(\mathbf{r}) \mathcal{L}_{\text{max}}(\mathbf{r}) \mathcal{L}_{\text{max}}(\mathbf{r}) \mathcal{L}_{\text{max}}(\mathbf{r}) \mathcal{L}_{\text{max}}(\mathbf{r}) \mathcal{L}_{\text{max}}(\mathbf{r}) \mathcal{L}_{\text{max}}(\mathbf$  $\mathcal{L} = \frac{1}{2} \sum_{i=1}^{n} \frac{1}{2} \sum_{j=1}^{n} \frac{1}{2} \sum_{j=1}^{n} \frac{1}{2} \sum_{j=1}^{n} \frac{1}{2} \sum_{j=1}^{n} \frac{1}{2} \sum_{j=1}^{n} \frac{1}{2} \sum_{j=1}^{n} \frac{1}{2} \sum_{j=1}^{n} \frac{1}{2} \sum_{j=1}^{n} \frac{1}{2} \sum_{j=1}^{n} \frac{1}{2} \sum_{j=1}^{n} \frac{1}{2} \sum_{j=1}^{n} \frac{1}{2} \sum$ 

 $\bigcirc$ 

 $\hat{\mathcal{E}}$ 

 $\hat{\lambda}$  $\label{eq:2.1} \frac{1}{\sqrt{2}}\int_{\mathbb{R}^3}\frac{1}{\sqrt{2}}\left(\frac{1}{\sqrt{2}}\right)^2\frac{1}{\sqrt{2}}\left(\frac{1}{\sqrt{2}}\right)^2\frac{1}{\sqrt{2}}\left(\frac{1}{\sqrt{2}}\right)^2\frac{1}{\sqrt{2}}\left(\frac{1}{\sqrt{2}}\right)^2\frac{1}{\sqrt{2}}\left(\frac{1}{\sqrt{2}}\right)^2\frac{1}{\sqrt{2}}\frac{1}{\sqrt{2}}\frac{1}{\sqrt{2}}\frac{1}{\sqrt{2}}\frac{1}{\sqrt{2}}\frac{1}{\sqrt{2}}$ 

# ACCOUNT DAYFILE MESSAGES

The account dayfile provides a history of system usage. (Appendix B shows the product or program that prompts a message in the account dayfile.) This history serves the following purposes:

- Provides information for billing users of the system.
- Provides information for analyzing system usage, for example, to determine the amount of magnetic tape used.

A standardized message format is provided to facilitate analysis of the account dayfile. All account dayfile messages have the following general format:

hh.mm.ss. jsn s. geac, additional information.

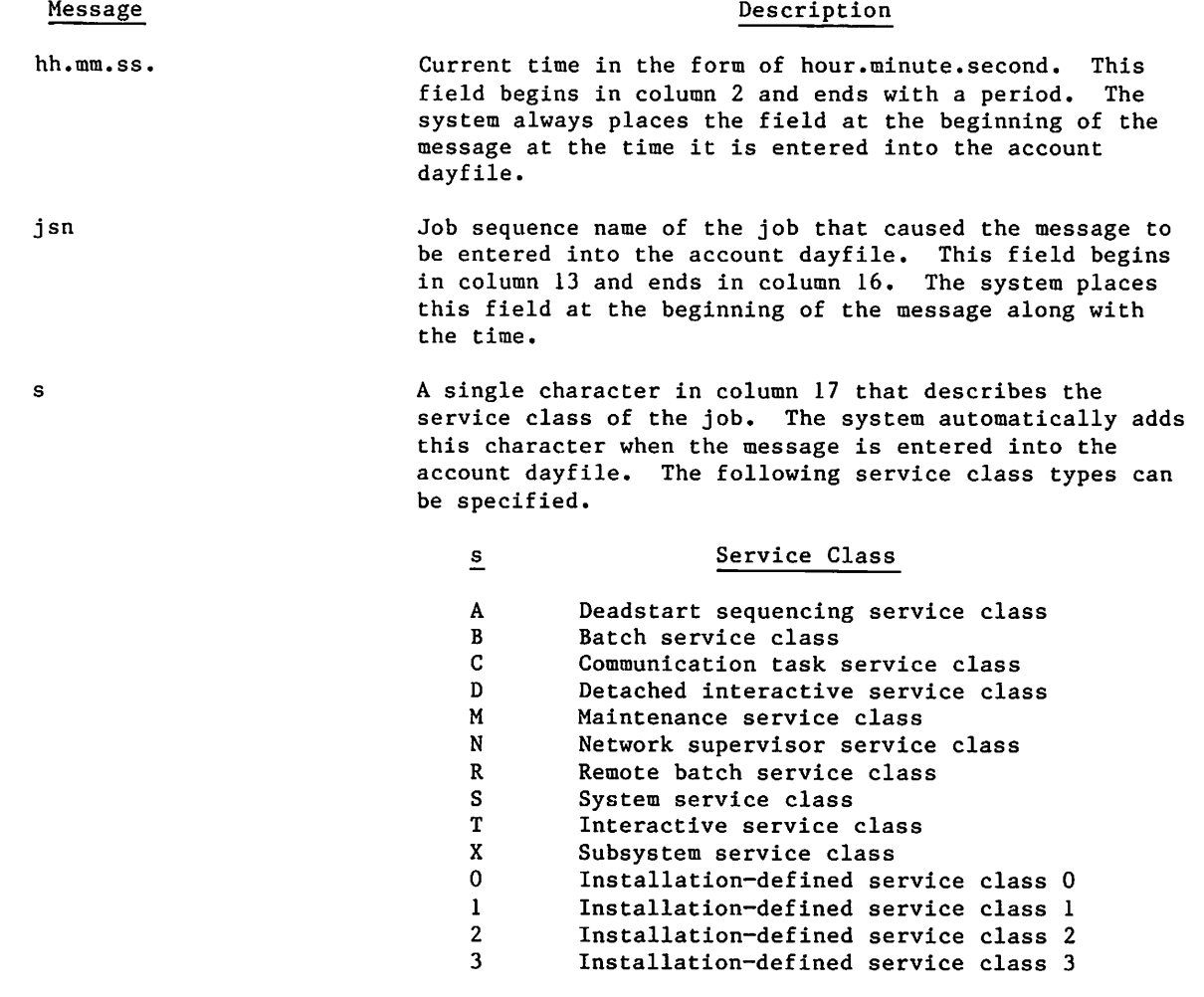

 $\ell$ 

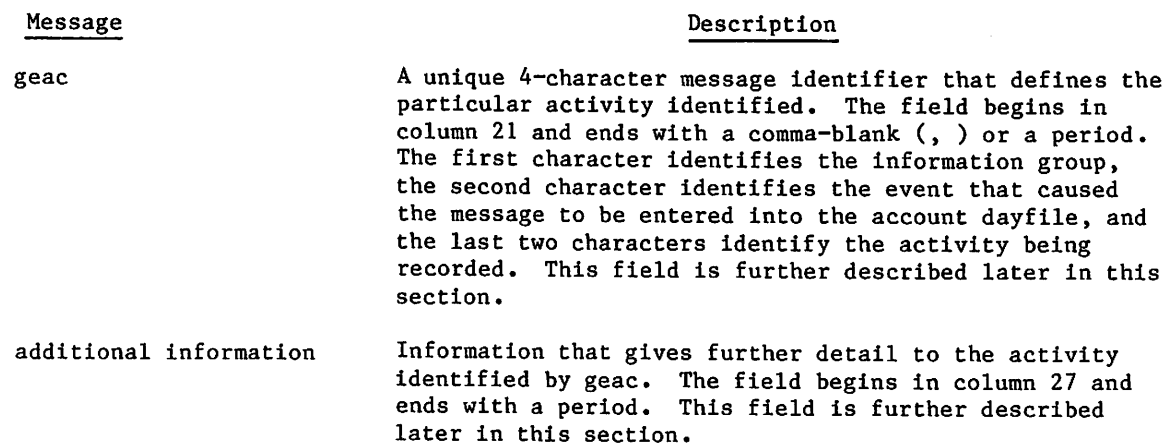

These message lines are free format. That is, each field defined in a message ends in either a comma-space or, if it is the last field in the message, a period. If a field is not used, it appears only as a comma-space or, if it is the last field in the message, it does not appear at all. The separator immediately follows the last character of the field. The field size can be any length, depending on the information being supplied.

Example:

SPAT, filename, , packname.

No alternate user access was specified during the permanent file attach operation.

SPAT, filename.

No pack name was required and no alternate user access was specified during the permanent file attach operation.

All account dayfile entries are grouped by a particular information type. The first character of the geac field (that is, g of geac) in the account dayfile message identifies each group type. The following are the group types.

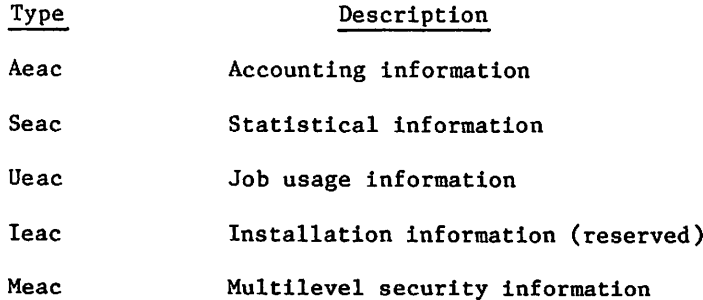

 $\rightarrow$ 

# ACCOUNTING INFORMATION

The A message group provides accounting information. The messages include information denoting the beginning and end of an accounting sequence, as well as all resources used. The message formats are as follows:

Aeac, additional information.

The events (e of Aeac) are defined as follows:

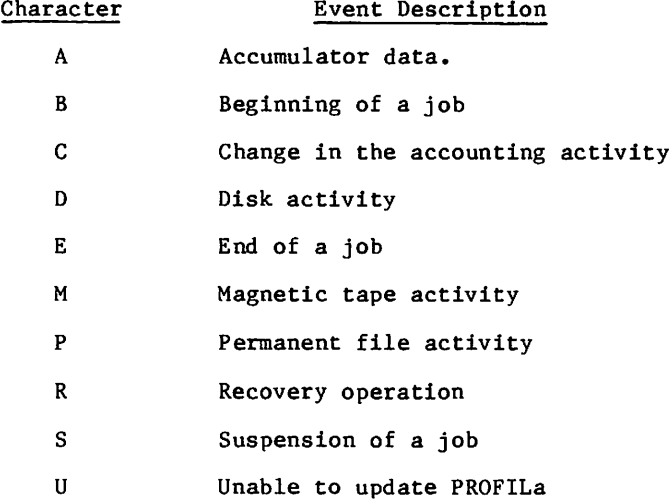

The activity identifier (ac of Aeac) identifies recorded information and is event dependent. The A activity message is the following.

AASR, srus

 $\binom{2}{1}$ 

# Identifier AASR

### Description

Periodically indicates how many system resource units a job has used. (It does not affect the value of the SRU accumulator.)

The following is a list of the B activity messages.

ABAA appl, name 1, name 2. ABAC Cl, username, familyname, appl. ABAC C2, snode, dnode. ABAE Cl, username, familyname, appl. ABAE C2, snode, dnode. ABAP Cl, username, familyname, terminalname. ABAP C2, application. ABAR appl, snode, dnode. ABCN chargenumber, projectnumber. ABCN SYSTEM, . ABEA appl, name 1, name 2. ABER Cl, username, familyname, terminalname. ABIC chargenumber, projectnumber, terminalname. ABLQ Cl, jsn, yymmdd, hhmmss, dc. ABLQ, C2, xxxxxx.xxxKUNS, sc. ABRE, appl. ABSC sc. ABST system title. ABSV system version. ABSY yy/mm/dd. ABUN username, familyname, terminalname.

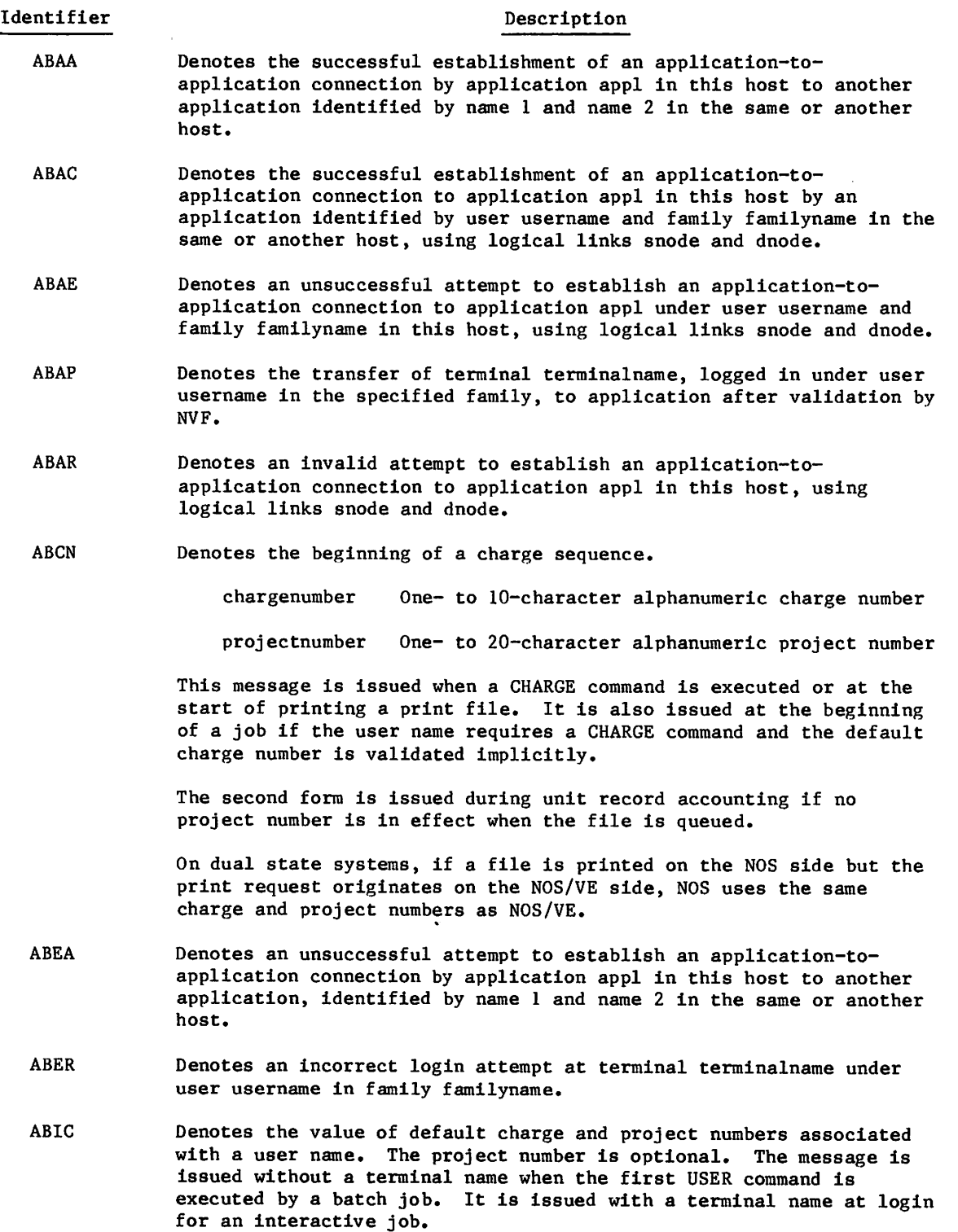

 $\sim$ 

### Identifier Description

- ABLQ Denotes a file with job sequence name jsn placed in the input or output queue for the first time on date yymmdd and time hhmmss. The file has a disposition code of dc and a service class of sc. Refer to the ROUTE command in the NOS Version 2 Reference Set, Volume 3, for a description of disposition codes and service class codes that may appear in this message. If subsequent ARRQ or AEPQ messages are issued for this file, their jsn will correspond to the jsn for this message, even if the file's job sequence name in the system changed. The file length is specified in PRUs.
- ABRE Denotes that application appl has reached the allowed maximum number of unsuccessful attempts to establish an application-to-application connection.
- ABSC Denotes the initial service class of a job.
- ABST Denotes the beginning of an account file from the system with the indicated system title.
- ABSV Denotes the beginning of an account file from the system with the indicated system version.
- ABSY Denotes the beginning of a new account dayfile through initialization of dayfiles or dayfile termination on date yy/mm/dd. Two blanks separate yy from the comma that precedes it.
- ABUN Denotes the beginning of a job or terminal session under user username in the permanent file family familyname. The parameter terminalname is optional and, depending on the job's origin, assumes the following values:

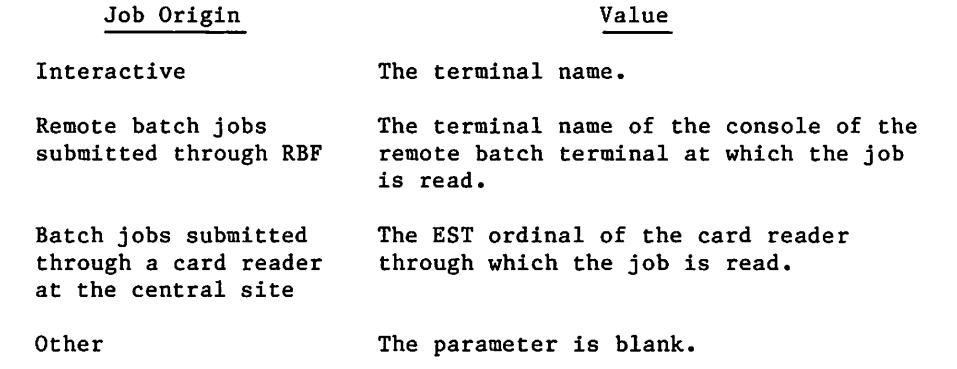

The following is a list of the C activity messages.

ACAS aname. ACAB. ACAE. ACAF. ACAI. ACAR. ACAU. ACCN, chargenumber, projectnumber. ACDT, DS, DATE, yy/mm/dd. ACDT, DS, TIME, hh.mm.ss. ACLK, jsn, pid, lid, ERR. ACSC, sc, newjsn, sruunits. ACSO, sruunits. ACSR, sruunits. ACUN, username, familyname.

## Identifier Description

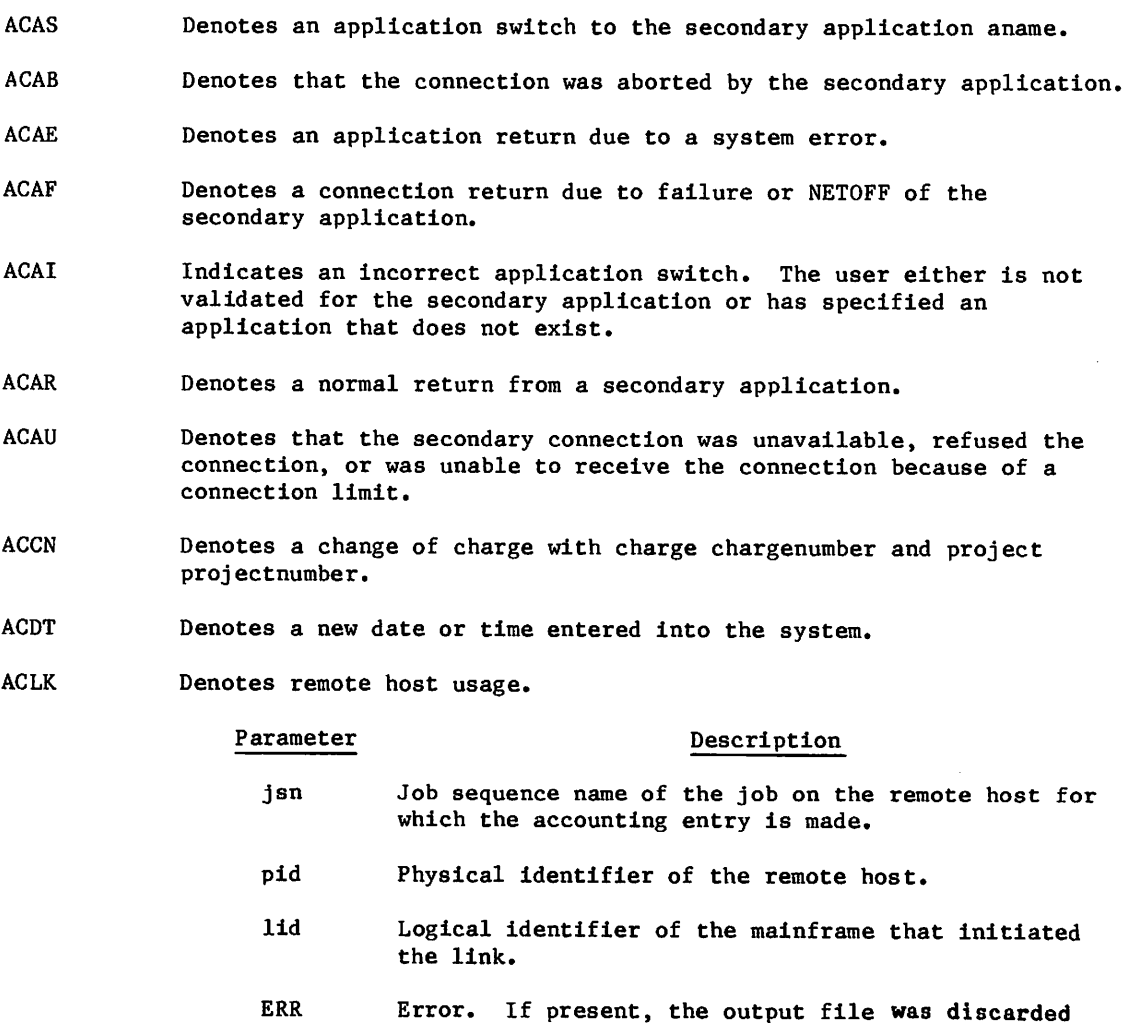

because user limits were reached.

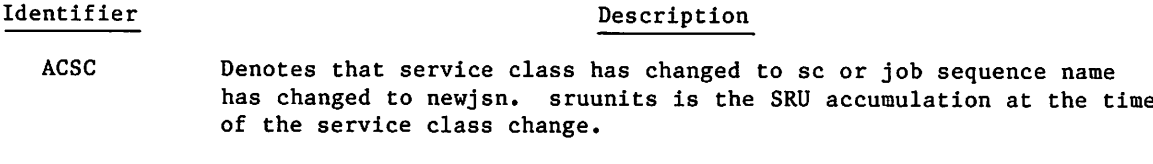

ACSO Denotes the overflow of SRU accumulation in SRU units.

- ACSR Denotes the end of an accounting block that used sruunits of SRUs. The SRU accumulator is displayed and cleared and is associated with the entering of a new charge and project number.
- ACUN Denotes the change to user username under the permanent file family familyname.

The following is a list of the D activity messages.

ADDI, est, familyname, dn. ADDR, est, familyname, dn, lowerlevel, upperlevel. ADDU, est, familyname, dn. ADPD, est, packname, username. ADPI, est, packname, username. ADPM, est, packname, username, lowerlevel, upperlevel.

## Identifier **Description**

- ADDI Denotes an initialization operation on a permanent file device with EST ordinal est, family familyname, and device number dn.
- ADDR Denotes a recovery operation on a permanent file device with EST ordinal est, family familyname, and device number dn. The device has access level limits lowerlevel and upperlevel.
- ADDU Denotes an unloading operation on a permanent file device with EST ordinal est, family familyname, and device number dn.
- ADPD Denotes a dismounting operation on an auxiliary removable disk pack with EST ordinal est, pack packname, and user username.
- ADPI Denotes an initialization operation on an auxiliary removable disk pack with EST ordinal est, pack packname, and user username.
- ADPM Denotes a mounting and recovery operation on an auxiliary removable disk pack with EST ordinal est, pack packname, and user username. The disk pack has access level limits lowerlevel and upperlevel.

The following is a list of the E activity messages.

AEAA, Cl, appl, name 1, name 2. AEAA, C2, xxxxxxSECS. AEAP, Cl, username, familyname, terminalname. AEAP, C2, application, xxxxxxSECS. AEQP, Cl, jsn, yymmdd, hhmmss, dc. AERR, ty. AESR, sruunits. AESY, yy/mm/dd. AEUN, Cl, username, familyname, terminalname. AEUN, C2, xxxxxxSECS.

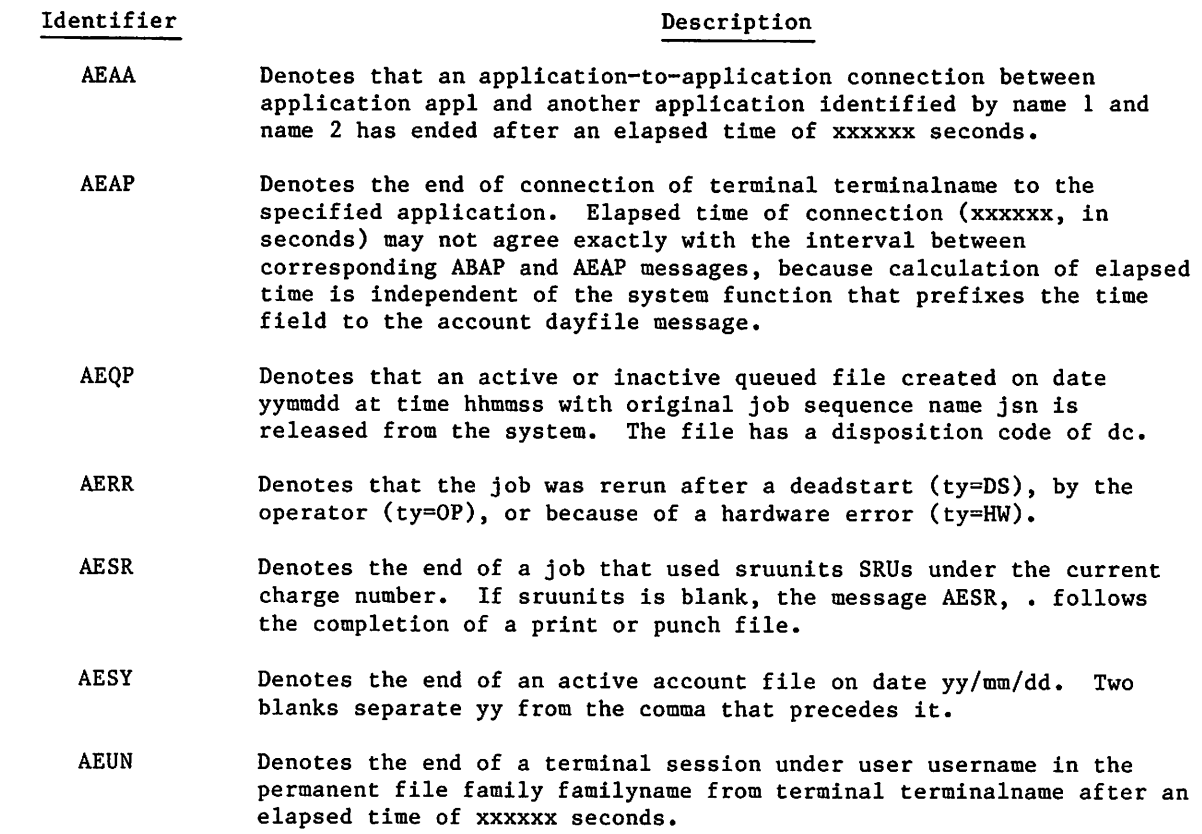

 $\sim$   $\sim$   $\sim$   $\sim$   $\sim$   $\sim$   $\sim$ 

 $\blacksquare$ 

The following is a list of the M activity messages.

AMAS, est, vsn. AMRT, est, type.

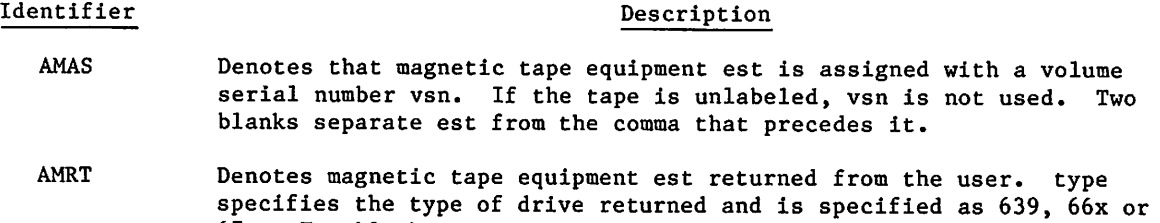

67x. Two blanks separate est from the comma that precedes it.

The following is a list of the P activity messages.

APPN. APPN, packname,

## Identifier

## Description

APPN Denotes the entering of the default pack name. If no pack name is specified, the message denotes the clearing of the default pack name, The following is a list of the R activity messages,

ARRQ, Cl, jsn, yymmdd, hhmmss, dc. ARRQ, C2, xxxxxx.xxxKUNS, sc. ARSY, In, yy/mm/dd. ARUN, username, familyname, terminalname.

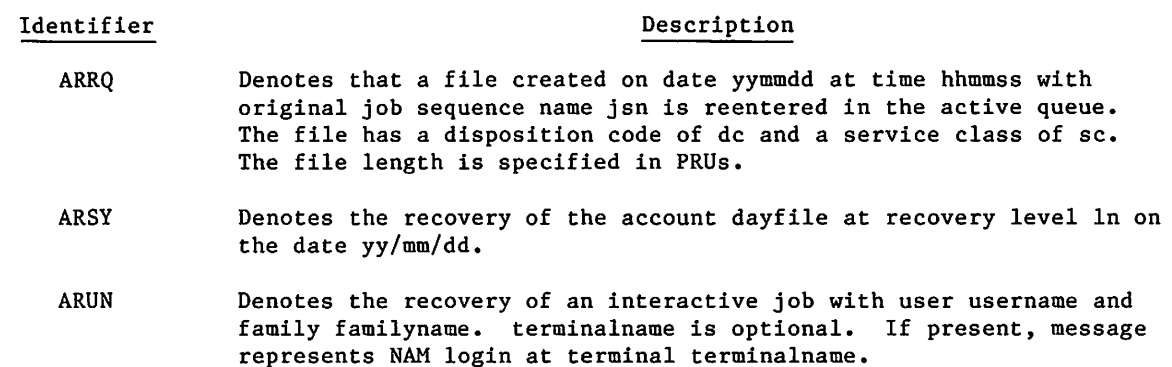

The following is the S activity message.

ASTx, username, familyname.

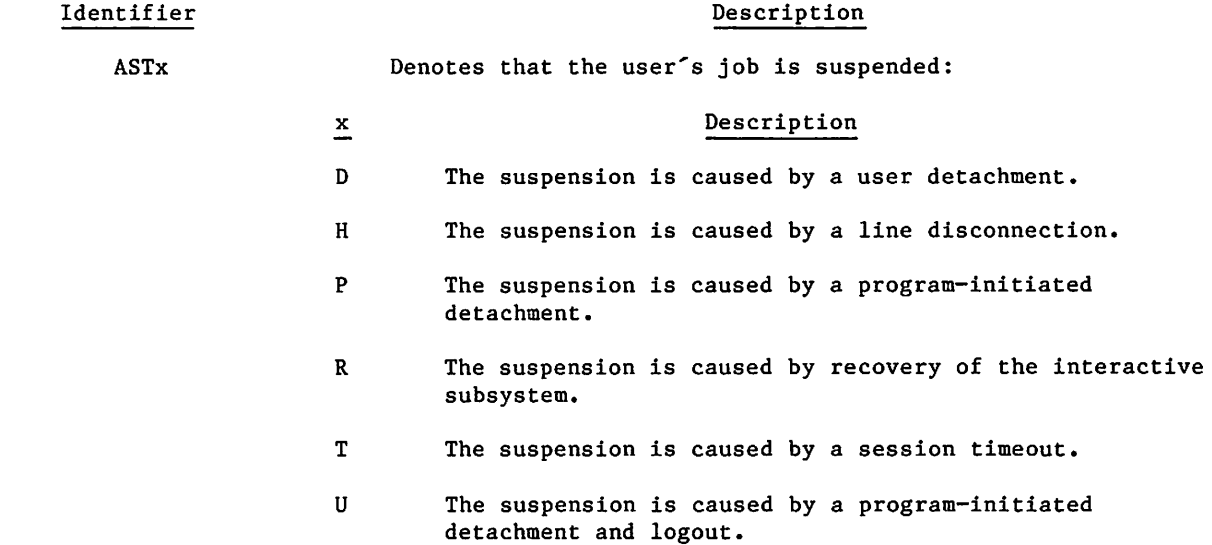

The following is the U activity message

AUSR, sruunits.

Identifier

## Description

AUSR

Denotes that sruunits of SRUs cannot be recorded in PROFILa at overflow or end of account block.

 $\curvearrowleft$ 

# MULTILEVEL SECURITY INFORMATION

The M message group provides information relating to multilevel security activities. The message formats are as follows:

Meac, additional information.

The events (e of Meac) or aspects of security affected are defined as follows:

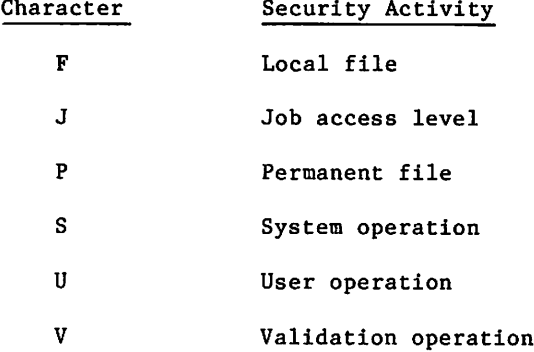

The activity identifier (ac of Meac) identifies recorded information and is event dependent,

The following is the F activity message.

MFFI, filename, newlevel.

## Identifier Description

MFFI Denotes an invalid attempt to change the access level of local file filename to newlevel.

The following is the J activity message.

MJJI, oldlevel, newlevel.

Identifier **Description** 

MJJI Denotes an invalid attempt to change the job access level from oldlevel to newlevel.

The following is the P activity message.

MPNF, filename, username, packname.

## Identifier Description

MPNF Indicates that the user has attempted to access file filename belonging to alternate user username on pack packname and has been denied access (file-not-found error).

The following is a list of the S activity messages.

MSEQ, est, lowerlevel, upperlevel. MSOT, ot, lowerlevel, upperlevel. MSSA, username. MSSI, username.

## Identifier Description MSEQ MSOT MSSA MSSI Indicates that the operator has changed the access level limits for the unit record equipment with EST ordinal est. Indicates that the operator has changed the access level limits for origin type ot. Indicates that security unlock status has been set at the console with user username. Denotes an invalid attempt to set security unlock status at the

The following is a list of the U activity messages,

MUPW.

 $\sim$ 

MUPX.

## Identifier example and the contract of the Description

Indicates the user changed the user password. MUPW

console with user username.

Indicates the user changed the user password expiration date, MUPX

The following is a list of the V activity messages.

MVCU, ifamily, iusernm, mfamily, musernm, MVDU, ifamily, iusernm, mfamily, musernm. MVUU, ifamily, iusernm, mfamily, musernm.

Identifier

## Description

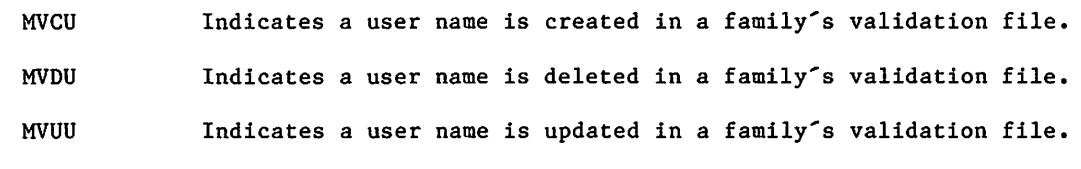

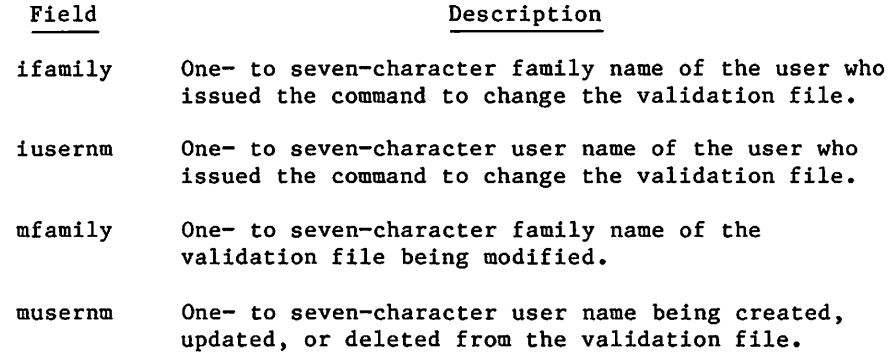

# STATISTICAL INFORMATION

The S message group provides information relating to the various activities of the system. The message formats are as follows:

Seac, additional information.

The events (e character of Seac) are defined as follows:

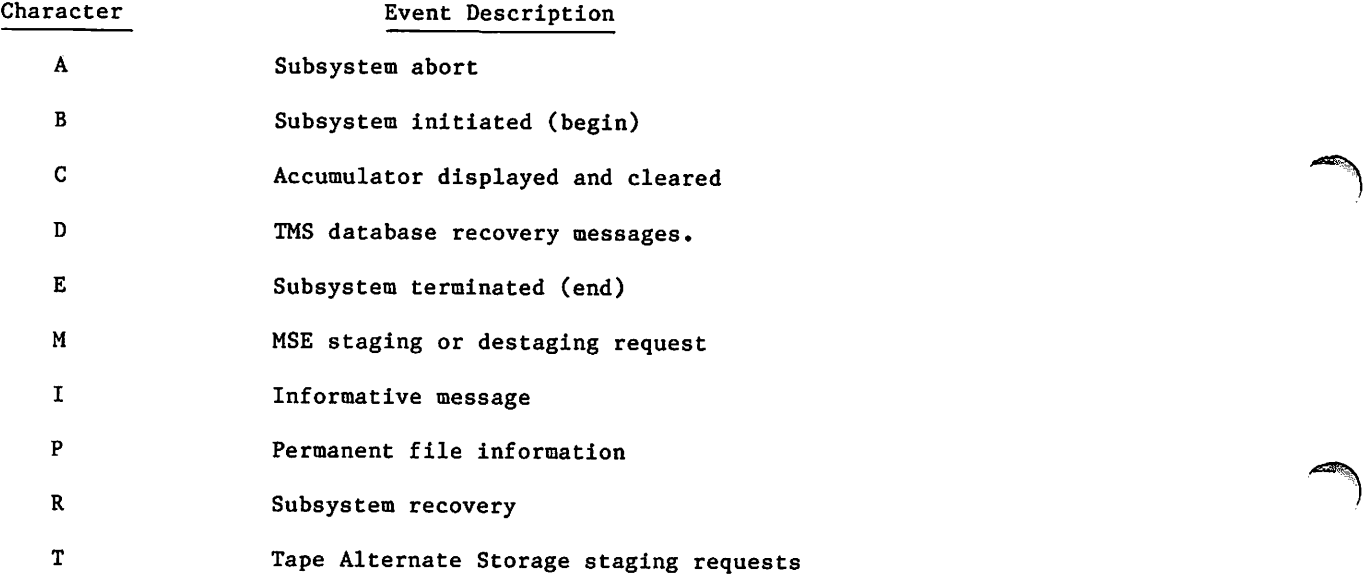

The following is the A activity message.

SANW, application, jsn.

# Identifier Description

SANW Denotes application failure during a job with job sequence name jsn.

The following is a list of the B activity messages.

SBER, application, jsn. SBNW, application, jsn.

Identifier Description

SBER Denotes invalid NETON attempt by application during a job with job sequence name jsn.

SBNW Denotes successful NETON by application during a job with job sequence name jsn.

The following is a list of the C activity messages,

```
SCAP
Cl, source_service.
SCAP
C2, destination_service.
SCAP
C3, di_name_or_address.
SCAP, C4, mmm,prt,vvvv.
SCAP, C5, ttttttrrrrrrssssss.
SCAP, C6, eccccc.
SCAP
C7, connect_time.
SCLI, node, Cl, port, ttttttllllll.
SCLI
SCLI
SCMT
SCNQ
SCNQ
node, C2, ggggggrrrrrrssssss,
SCNQ
node, C3, ppppppiiiiiinnnnnn.
SCNQ
node, C4, wwwwww.
SCTE, Cl, device_name.
SCTE, C2, device_type.
SCTE, C3, destination_service.
SCTE, C4, di_name_or_address.
SCTE, C5, lim,prt,vvvv.
SCTE, C6, ttttttrrrrrrssssss.
SCTE, C7, cccccc.
SCTE, C8, connect_time.
SCTU
SCTU
SCTU
      node, C2, sssssscccccc.
      node, C3, bbbbbbppppppaaaaaa,
       est, pppppppp, t.
      node, Cl, ccccccddddddllllll.
      node, Cl, port, ttttttllllll.
      node, C2, sssssscccccc.
      node, C3, bbbbbb.
```
### Identifier Description

SCAP Denotes the number of blocks and characters transmitted and received for the application-to-application connection terminating at the specified device interface, beginning with the source service and ending at the destination service. All values are in decimal.

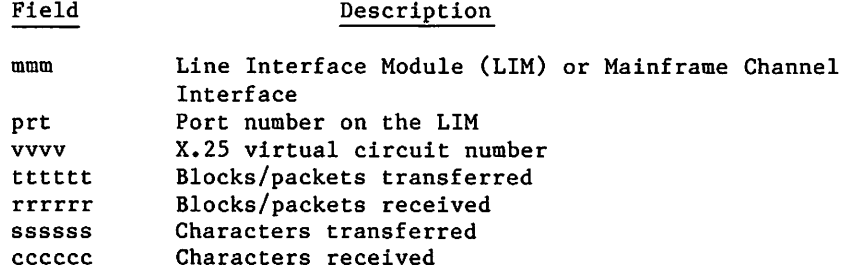

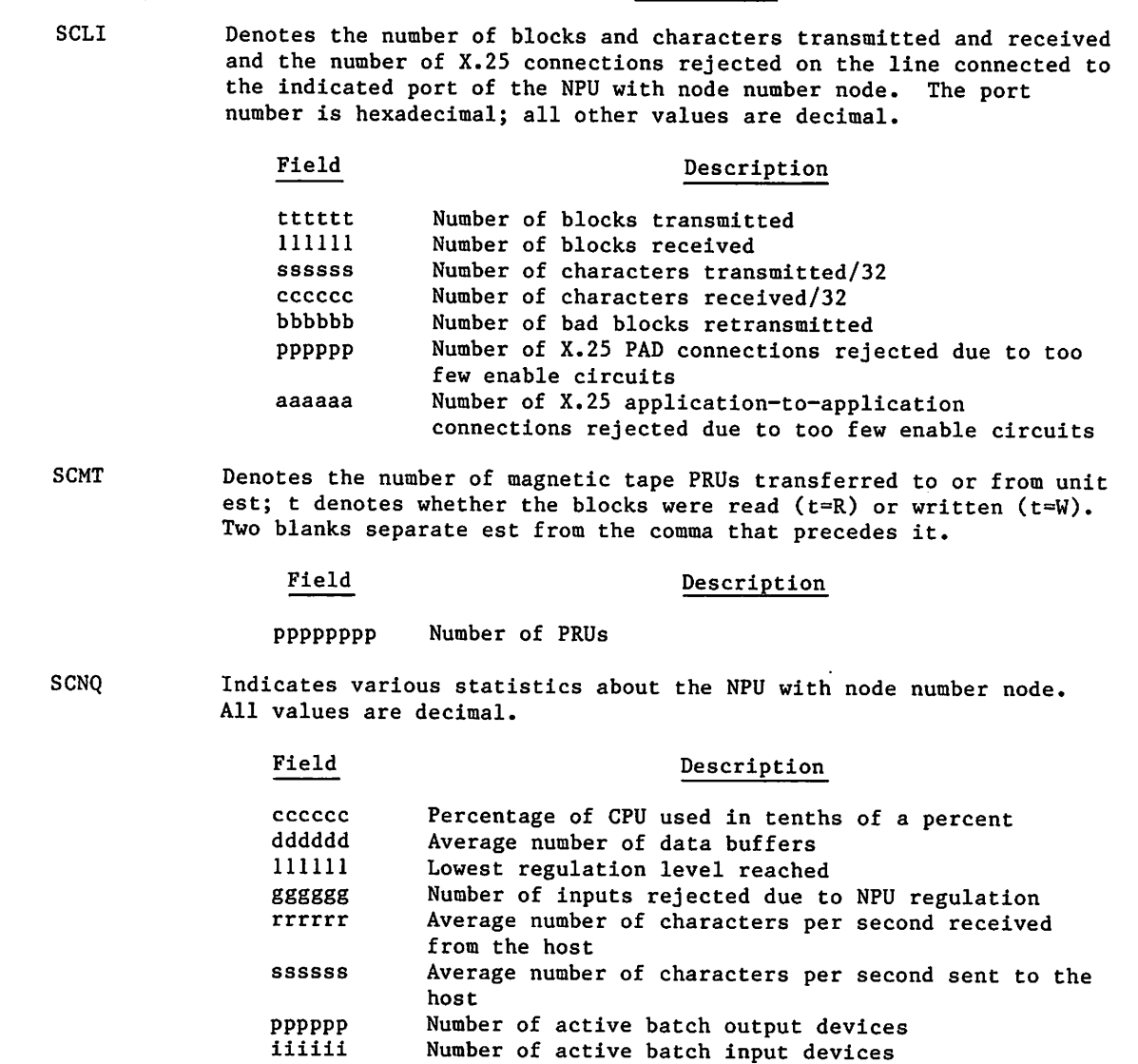

Identifier Description

SCTE

Denotes the number of blocks and characters transmitted and/or received for the device connected to the indicated port. The device interface name is the one in which the connection terminates. All values are in decimal.

Number of interactive connections

Average number of worklists processed per second

# Field Description

nnnnnn wwwwww

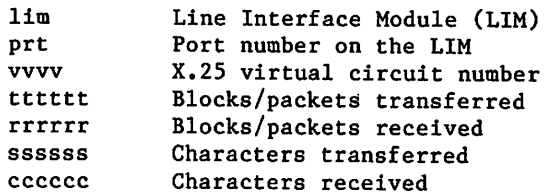

# Identifier **SCTU**

### Description

Denotes the number of blocks and characters transmitted and received on the line connected to the indicated port of the NPU with node number node. The port number is hexadecimal. All other values are decimal.

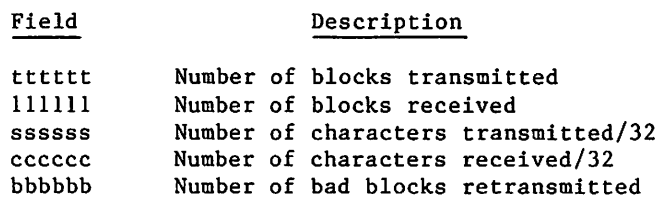

The following is a list of the D activity messages. For more information on these messages, refer to Appendix B of the NOS Version 2 Tape Management System Site Operations manual.

SDAU, family/usernam/seqno/fvsn, vsn. SDCR, family/usernam/seqno/fvsn, yy/mm/dd. SDCR, family/usernam/seqno/fvsn, . SDCR, family/usernam/seqno/fvsn. SDAD, family, vsn, prn, ssssss. SDRM, family, vsn. SDRV, family, vsn, prn, ssssss. SDAM, family, usernam, fvsn, ssssss. SDRA, family/usernam/seqno/vsn, tfd/passwor. SDRA, family/usernam/seqno/vsn, tfd. SDRB, familywlogical-file-identxphysical-file-idt. SDRC, family/controlwrdy/chrgnumber,mulsidz.

Identifier Description

SDAU Denotes the VSN assigned to a user's tape file.

- SDCR In the order listed above: the tape file is conditionally released, the conditional release date is cleared from the tape file, or the tape file is unconditionally released.
- SDAD Denotes the VSN added to a tape catalog file.
- SDRM Denotes the VSN removed from a tape catalog file.
- SDRV Denotes the VSN revised in a tape catalog.
- SDAM The tape file is amended.
- SDRA The tape file is reserved or amended, or it is reserved or amended and the password is null.
- SDRB The tape file is reserved or amended.

SDRC The tape file is reserved or amended.

The following is a list of the E activity messages.

SEMC, xxxxxx.xxxKUNS. SENW, application, jsn.

**Jean** 

Identifier

## Description

SEMC Denotes program disconnection from the message control system (MCS) and weighted number of calls to MCS.

SENW Denotes NETOFF by application during job with job sequence name jsn.

The following is a list of the I activity messages.

SIAD. SIDT, yy/mm/dd. SIPI, personal identifier. SISC, nn. SISC. SIUN, username.

Identifier

Description

- SIAD
	- SIDT Current date. Issued every hour on the hour. Two blanks separate yy from the comma that precedes it.

Denotes the dumping of the account dayfile.

- SIPI Denotes a successful interactive login of a user validated with a nonzero personal identification.
- SISC Denotes the user security count decremented to the value nn. If issued with no parameter, it denotes that the user violated security, but the system is unable to decrement the user security count because VALIDUs is not currently available, or because the user has a security count of unlimited or zero.
- SIUN Denotes an attempt to enter a secondary user username when the secondary USER command feature is disabled or the username, password, or familyname is incorrect.

The following is a list of the M activity messages.

SMBD, filename/userindex/familyname.

- SMBS, filename/userindex/familyname.
- SMED, filename/userindex/length/code.

SMES, filename/userindex/length/code.

- SMLD, SM=sm, CSN=csn, ID=cm.
- SMUL, SM=sm, CSN=csn, ID=cm.

![](_page_127_Picture_194.jpeg)

following return codes are valid.

### Identifier Description

![](_page_128_Picture_266.jpeg)

Description

SMES Denotes MSE end of staging operation for file filename and user index userindex. The file length is specified in PRUs. The following return codes are valid.

![](_page_128_Picture_267.jpeg)

Code

![](_page_128_Picture_268.jpeg)

- SMLD Denotes an MSE cartridge load request. The cartridge is identified by storage module sm, cartridge serial number csn, and cartridge manufacturer cm.
- SMUL Denotes an MSE cartridge unload request. The cartridge is identified by storage module sm, cartridge serial number csn, and cartridge manufacturer cm.

The following is a list of the P activity messages,

![](_page_129_Picture_419.jpeg)

# Identifier

 $\overline{\phantom{a}}$ 

# Description

![](_page_129_Picture_420.jpeg)

![](_page_130_Picture_156.jpeg)

The following is a list of the T activity messages.

STBS, filename, userindex, familypack, vsn, retries. STES, filename, userindex, familypack, vsn, retries. STTA, vsn, familypack, requests.

![](_page_130_Picture_157.jpeg)

r\*

 $\ell^{\text{max}}$  .

 $\curvearrowleft$ 

 $\kappa_{\rm s}$  .

 $\sim 2\sqrt{2}$ 

 $\label{eq:2.1} \frac{1}{\sqrt{2}}\left(\frac{1}{\sqrt{2}}\right)^{2} \left(\frac{1}{\sqrt{2}}\right)^{2} \left(\frac{1}{\sqrt{2}}\right)^{2} \left(\frac{1}{\sqrt{2}}\right)^{2} \left(\frac{1}{\sqrt{2}}\right)^{2} \left(\frac{1}{\sqrt{2}}\right)^{2} \left(\frac{1}{\sqrt{2}}\right)^{2} \left(\frac{1}{\sqrt{2}}\right)^{2} \left(\frac{1}{\sqrt{2}}\right)^{2} \left(\frac{1}{\sqrt{2}}\right)^{2} \left(\frac{1}{\sqrt{2}}\right)^{2} \left(\$  $\label{eq:2.1} \mathcal{L}^{(1)}=\mathcal{L}^{(1)}\left(\mathcal{L}^{(1)}\left(\mathcal{L}^{(1)}\right)\right)\left(\mathcal{L}^{(1)}\left(\mathcal{L}^{(1)}\right)\right)$  $\label{eq:2.1} \mathcal{L}(\mathcal{L}^{\mathcal{L}}_{\mathcal{L}}(\mathcal{L}^{\mathcal{L}}_{\mathcal{L}})) \leq \mathcal{L}(\mathcal{L}^{\mathcal{L}}_{\mathcal{L}}(\mathcal{L}^{\mathcal{L}}_{\mathcal{L}})) \leq \mathcal{L}(\mathcal{L}^{\mathcal{L}}_{\mathcal{L}}(\mathcal{L}^{\mathcal{L}}_{\mathcal{L}})) \leq \mathcal{L}(\mathcal{L}^{\mathcal{L}}_{\mathcal{L}}(\mathcal{L}^{\mathcal{L}}_{\mathcal{L}})) \leq \mathcal{L}(\mathcal{L$ 

 $\mathcal{L}_{\rm{max}}$ 

 $\label{eq:2.1} \mathcal{L}(\mathbf{z}) = \mathcal{L}(\mathbf{z}) = \mathcal$  $\label{eq:2.1} \frac{1}{\sqrt{2\pi}}\int_{\mathbb{R}^3}\frac{d\mu}{\sqrt{2\pi}}\left(\frac{d\mu}{\mu}\right)^2\frac{d\mu}{\mu}\left(\frac{d\mu}{\mu}\right)^2\frac{d\mu}{\mu}\left(\frac{d\mu}{\mu}\right)^2\frac{d\mu}{\mu}\left(\frac{d\mu}{\mu}\right)^2\frac{d\mu}{\mu}\left(\frac{d\mu}{\mu}\right)^2\frac{d\mu}{\mu}\left(\frac{d\mu}{\mu}\right)^2\frac{d\mu}{\mu}\left(\frac{d\mu}{\mu}\right)^2\frac{d\mu}{\mu}\left(\frac{d$  $\Delta \phi$  and  $\Delta \phi$  is the contribution of the contribution of the contribution of  $\Delta \phi$ 

 $\Delta_{\rm c}$ 

 $\label{eq:2.1} \mathcal{L}_{\text{max}}(\mathcal{L}_{\text{max}}) = \mathcal{L}_{\text{max}}(\mathcal{L}_{\text{max}})$  $\label{eq:3.1} \frac{1}{\sqrt{2}}\left(\frac{1}{\sqrt{2}}\left(\frac{1}{\sqrt{2}}\right)^2\right)^{1/2}\left(\frac{1}{\sqrt{2}}\left(\frac{1}{\sqrt{2}}\right)^2\right)^{1/2}\left(\frac{1}{\sqrt{2}}\left(\frac{1}{\sqrt{2}}\right)^2\right)^{1/2}\left(\frac{1}{\sqrt{2}}\right)^{1/2}\right).$  $\label{eq:2.1} \frac{1}{\sqrt{2\pi}}\sum_{i=1}^n\frac{1}{\sqrt{2\pi}}\int_{\mathbb{R}^n}\frac{1}{\sqrt{2\pi}}\int_{\mathbb{R}^n}\frac{1}{\sqrt{2\pi}}\int_{\mathbb{R}^n}\frac{1}{\sqrt{2\pi}}\int_{\mathbb{R}^n}\frac{1}{\sqrt{2\pi}}\int_{\mathbb{R}^n}\frac{1}{\sqrt{2\pi}}\int_{\mathbb{R}^n}\frac{1}{\sqrt{2\pi}}\int_{\mathbb{R}^n}\frac{1}{\sqrt{2\pi}}\int_{\mathbb{R}^n}\frac{1}{\$ 

 $\bar{\gamma}$  $\label{eq:2.1} \frac{1}{\sqrt{2}}\left(\frac{1}{\sqrt{2}}\right)^{2} \left(\frac{1}{\sqrt{2}}\right)^{2} \left(\frac{1}{\sqrt{2}}\right)^{2} \left(\frac{1}{\sqrt{2}}\right)^{2} \left(\frac{1}{\sqrt{2}}\right)^{2} \left(\frac{1}{\sqrt{2}}\right)^{2} \left(\frac{1}{\sqrt{2}}\right)^{2} \left(\frac{1}{\sqrt{2}}\right)^{2} \left(\frac{1}{\sqrt{2}}\right)^{2} \left(\frac{1}{\sqrt{2}}\right)^{2} \left(\frac{1}{\sqrt{2}}\right)^{2} \left(\$ 

 $\mathcal{L}^{\mathcal{L}}(\mathcal{L}^{\mathcal{L}}(\mathcal{L}^{\mathcal{L$ 

 $\mathcal{L}^{\text{max}}_{\text{max}}$ 

# USAGE INFORMATION

 $\sqrt{2}$ 

The U message group provides a breakdown of system usage for a particular user. Several accumulators are maintained for this purpose. Each accumulator is displayed and cleared when it overflows. The user must add all such occurrences to get the total usage. The message formats are as follows:

Ueac, usage count descriptor.

The events (e of Ueac) are defined as follows:

![](_page_132_Picture_77.jpeg)

![](_page_132_Picture_78.jpeg)

![](_page_133_Picture_131.jpeg)

Each accumulator has a numerical value followed by a 4-character unit descriptor. The following are the descriptors.

![](_page_133_Picture_132.jpeg)

The following is a B activity message.

UBAU, xxxx.

![](_page_133_Picture_133.jpeg)

Certain C event activity messages contain fields mi and eqn, identifying the equipment on which the particular activity took place. The mi characters are the machine identifier (MID entry in CMRDECK; refer to NOS 2 Analysis Handbook). The eqn characters are either the EST ordinal or terminal name of the device that performed the activity.

 $\sim$   $\sim$   $\sim$ 

The following is a list of all C activity messages.

UCAC, xxxxxx.xxxUNTS. UCAD, xxxxxx.xxxKUNS. UCCI, xxxxxx.xxxKCHS. UCCO, xxxxxx.xxxKCHS. UCCR, mi, eqn, xxxxxx.xxxKCDS. UCCT, xxxxxx.xxxKCHS. UCLP, mi, eqn, xxxxxx.xxxKLNS. UCLS, ty, xxxxxx.xxxKUNS. UCLV, mi, eqn, xxxxxx.xxxKLNS. UCMP, xxxxxx.xxxKUNS. UCMS, xxxxxx.xxxKUNS. UCMT, xxxxxx.xxxKUNS. UCPC, mi, eqn, xxxxxx.xxxKCDS. UCPF, xxxxxx.xxxKUNS. UCPL, mi, eqn, xxxxxx.xxxKPLS.

### Identifier

### Description

- UCAC Denotes the value of the AUC accumulator for a job when the accumulator overflowed.
- UCAD Denotes the value of the SRU adder accumulator for a job when the accumulator overflowed.
- UCCI Denotes the number of characters transferred into the system for a job (for interactive subsystem).
- UCCO Denotes the number of characters transferred out of the system for a job (for interactive subsystem).
- **UCCR** Denotes the number of cards read into the system for a job on equipment mi, eqn (described previously).
- UCCT Denotes the value of the terminal input and output counter when the counter overflowed.
- UCLP Denotes the number of lines printed for a job on equipment mi, eqn (described previously).
- UCLS Denotes the amount of data sent or received over the network. The file length is specified in PRUs for file type ty.
	- ty Description
	-
	- IN Input file<br>
	PF Permanent file<br>
	PR Print file
	- PR Print file<br>PU Punch file
	- Punch file
- UCLV Denotes the number of lines printed for a job in which the V carriage control character was used on equipment mi, eqn (described previously).
- UCMP Denotes the value of the MAP III activity accumulator for a job when the accumulator overflowed.

 $\curvearrowleft$ 

 $\mathcal{C}$ 

![](_page_135_Picture_177.jpeg)

The following is a list of the D activity messages.

![](_page_135_Picture_178.jpeg)

![](_page_135_Picture_179.jpeg)

 $\tilde{\phantom{A}}$ 

# The following is a list of the E activity messages,

UEAC, xxxxxx.xxxUNTS. UEAD, xxxxxx.xxxKUNS. UEAU, xxxxxx.xxxUNTS. UECI, xxxxxx.xxxKCHS. UECO, xxxxxx.xxxKCHS. UECP, xxxxxx.xxxSECS. UECT, xxxxxx.xxxKCHS. UEMP, xxxxxx.xxxKUNS. UEMS, xxxxxx.xxxKUNS. UEMT, xxxxxx.xxxKUNS. UEPF, xxxxxx.xxxKUNS.

 $\triangle$   $\triangle$   $\triangle$ 

 $\sqrt{2}$ 

![](_page_136_Picture_240.jpeg)

The following usage summary for a job is always issued.

![](_page_136_Picture_241.jpeg)

The character e is an event identifier described in this section.

# **The Control of Control of Control**

 $\label{eq:2.1} \mathcal{L}(\mathcal{L}^{\mathcal{L}}_{\mathcal{L}}(\mathcal{L}^{\mathcal{L}}_{\mathcal{L}}))\leq \mathcal{L}(\mathcal{L}^{\mathcal{L}}_{\mathcal{L}}(\mathcal{L}^{\mathcal{L}}_{\mathcal{L}}))\leq \mathcal{L}(\mathcal{L}^{\mathcal{L}}_{\mathcal{L}}(\mathcal{L}^{\mathcal{L}}_{\mathcal{L}}))$  $\hat{\omega}$  $\mathcal{O}(\mathcal{O}(\log n))$ 

 $\mathcal{L}_{\mathcal{A}}$  and the simulation of the simulation of the simulation of the  $\mathcal{A}$  $\mathcal{L}^{\mathcal{L}}(\mathcal{L}^{\mathcal{L}})$  and  $\mathcal{L}^{\mathcal{L}}(\mathcal{L}^{\mathcal{L}})$  are the set of the contribution of the contribution of  $\mathcal{L}^{\mathcal{L}}$  $\sim \sqrt{N_{\rm eff}}$  $\mathcal{A}^{\text{max}}_{\text{max}}$ 

 $\mathcal{L}(\mathcal{L}^{\mathcal{L}})$  and  $\mathcal{L}^{\mathcal{L}}$  are the set of the set of  $\mathcal{L}^{\mathcal{L}}$  $\frac{1}{2}$  ,  $\frac{1}{2}$  $\mathcal{L}^{\mathcal{L}}(\mathcal{L}^{\mathcal{L}})$  and  $\mathcal{L}^{\mathcal{L}}(\mathcal{L}^{\mathcal{L}})$  is a subset of the set of the set of  $\mathcal{L}^{\mathcal{L}}$ 

 $\label{eq:2.1} \frac{d\mathbf{r}}{dt} = \frac{1}{2} \left[ \frac{d\mathbf{r}}{dt} + \frac{d\mathbf{r}}{dt} \right] \left[ \frac{d\mathbf{r}}{dt} + \frac{d\mathbf{r}}{dt} \right] \left[ \frac{d\mathbf{r}}{dt} + \frac{d\mathbf{r}}{dt} \right] \left[ \frac{d\mathbf{r}}{dt} + \frac{d\mathbf{r}}{dt} \right] \, .$  $\label{eq:2.1} \mathcal{L}(\mathcal{L}^{\mathcal{L}}(\mathcal{L}^{\mathcal{L}})) = \mathcal{L}(\mathcal{L}^{\mathcal{L}}(\mathcal{L}^{\mathcal{L}})) = \mathcal{L}(\mathcal{L}^{\mathcal{L}}(\mathcal{L}^{\mathcal{L}})) = \mathcal{L}(\mathcal{L}^{\mathcal{L}}(\mathcal{L}^{\mathcal{L}}))$  $\mathcal{O}(10^4)$  . The contribution of the contribution of the contribution of  $\mathcal{O}(10^4)$  $\mathcal{L}^{\mathcal{L}}(\mathcal{L}^{\mathcal{L}})$  and  $\mathcal{L}^{\mathcal{L}}(\mathcal{L}^{\mathcal{L}})$  and  $\mathcal{L}^{\mathcal{L}}(\mathcal{L}^{\mathcal{L}})$  and  $\mathcal{L}^{\mathcal{L}}(\mathcal{L}^{\mathcal{L}})$  and  $\mathcal{L}^{\mathcal{L}}(\mathcal{L}^{\mathcal{L}})$ 

 $\label{eq:2.1} \frac{1}{\sqrt{2\pi}}\int_{\mathbb{R}^3}\frac{1}{\sqrt{2\pi}}\left(\frac{1}{\sqrt{2\pi}}\right)^2\frac{1}{\sqrt{2\pi}}\left(\frac{1}{\sqrt{2\pi}}\right)^2\frac{1}{\sqrt{2\pi}}\frac{1}{\sqrt{2\pi}}\frac{1}{\sqrt{2\pi}}\frac{1}{\sqrt{2\pi}}\frac{1}{\sqrt{2\pi}}\frac{1}{\sqrt{2\pi}}\frac{1}{\sqrt{2\pi}}\frac{1}{\sqrt{2\pi}}\frac{1}{\sqrt{2\pi}}\frac{1}{\sqrt{2\pi}}\frac{1}{\sqrt{$ 

 $\mathcal{L}(\mathcal{A})$  and  $\mathcal{L}(\mathcal{A})$  . The set of  $\mathcal{L}(\mathcal{A})$  $\label{eq:2.1} \mathcal{L}(\mathcal{L}^{(1)}_{\mathcal{L}}) = \mathcal{L}(\mathcal{L}^{(1)}_{\mathcal{L}}) = \mathcal{L}(\mathcal{L}^{(1)}_{\mathcal{L}})$ 

 $\sim$   $\sim$ 

 $\mathcal{L}^{\text{max}}_{\text{max}}$  $\mathcal{L}^{\text{max}}_{\text{max}}$ 

# PROBLEM REPORTING

Your particular implementation of NOS and its product set (COBOL, FTN, NAM, and so on) may utilize the software in unanticipated ways, resulting in various system problems. This section explains how to resolve these problems. Control Data maintains an extensive data base containing reported software problems and solutions. You can access this information using an online utility called SOLVER.

SOLVER displays information from two logically different data bases. The programming system report (PSR) data base contains detailed descriptions of and resolutions for specific problems found during our testing or by our customers. The Installation Bulletins (IB) data base contains information for building and using systems. Installation bulletins are used by CYBER Software Support to notify sites of significant problems identified after a system is released. The IB data base should be reviewed periodically for bulletins that may affect the site. This information is updated regularly and is categorized according to the system release levels.

Control Data has a CYBER Software Support (CSS) organization that provides telephone consultation regarding NOS and its products. This service is useful for:

- Isolating the cause of a software failure
- Using and validating SOLVER
- Using software

 $\begin{pmatrix} 1 & 1 \\ 1 & 1 \end{pmatrix}$ 

 $\curvearrowleft$ 

# PROGRAMMING SYSTEM REPORT

Submitting a PSR is the official way to inform Control Data of any problem you have with our software. You can do this by generating the PSR online, using SOLVER. The SOLVER system<br>prompts you for data while you fill out an online PSR. SOLVER contains extensive online help to guide you through a PSR writing session. Figure 6-1 summarizes the steps for submitting a PSR.

 $60459840$  D 6-1

6

1. Describe the problem. Identify the following: a. The feature that failed b. Where the feature is documented c. The nature of the failure d. The seriousness of the consequences (priority) e. The frequency of the problem f. Whether there is a pattern g. Whether there is a solution h. Whether you have analyzed the problem or corrective code 2. Define the environment. Specify the following: a. NOS release level b. Product release level c. Your installation options d. Additional code (Control Data and local) e. Hardware problem at time of error f. Recent changes made to the hardware 3. Provide additional problem documentation such as memory dumps and listings

Figure 6-1. Writing a PSR

# WHEN TO WRITE A PSR

Users write PSRs to document problems and have them corrected. Before you write a PSR, you should:

- 1. Verify that the problem really exists, and that you have enough information to locate the cause. Check the appropriate documentation to ensure that the product is installed properly and is designed to do what you have attempted.
- 2. Use SOLVER to find out if your problem is a known problem with a solution. Be sure to query both PSRs and IBs. If your problem has already been reported, log into the INTEREST IN OPEN PSR listing (Instead of submitting another PSR).
- 3. If the problem is unknown to SOLVER, contact CSS.

*\`````***`** 

### WRITING AN EFFECTIVE PSR

It is very important that you write a clear and descriptive problem statement in the PSR. This includes a concise statement describing the software failure (which feature of the software failed and the nature of the failure). Usually it is a good idea to provide references to the documentation, stating that your particular use of the software is both defined and permitted. If the manual is unclear or incomplete, be sure to mention it. For example, "Nowhere in the manual is this particular combination prohibited. Page 20 gives a similar example." The following is a good example of a problem description.

"The system console screen goes blank after execution of the command QDSPLAY,jsn. This situation occurs only when the P display is occupying the left screen."

The impact of the problem is very important. Control Data personnel work on PSRs in order of priority. Your stating the consequences of the problem will help to define its importance to the person working on it. Relevant questions include the following: Is there a way to avoid the problem? Is the occurrence of the problem predictable? How often does the problem occur? How many people depend upon the feature that has failed? Is the system usable as a whole, in part, or not at all?

For example:

"...This problem with SMFEX is not seen by users of FSEEX. But use of FSEEX severely impacts our system performance, due to the frequent movement of jobs by NOS to accommodate the 100 users who require the Full Screen Editor. The system is primarily being used for application code development."

The environment in which the problem occurs must be stated in the PSR. A software environment includes the release level of NOS, the release level of the product(s), and the installation options. Include in the PSR the descriptions of any additional Control Data code (idents) and local code (listings of) in the product or system part in question. It is most important to consider the hardware environment if there have been recent changes in the hardware or if the hardware seems to be functioning poorly or improperly (for example, memory parity errors or disk errors).

Problem documentation other than the description of the problem is almost always required. This should include all the information necessary for reproducing the problem, plus any listings, memory dumps, or the like that were generated at the time you experienced the problem. A failing test case is the most useful piece of support material for your PSR. If you have done any analysis of the problem, be sure to provide the details and a description of the original symptoms. Include any corrective code your analysis has produced. It is preferable to put the test cases, data files, locally generated code, and any suggested code on tape. Be sure to mark all the supporting materials clearly with your submitter reference number. This helps identify the problem and PSR with which they are associated.

# PSR SUPPORTING INFORMATION

Most of the support documentation that follows should be readily available to you, or it should have been generated at the time the problem occurred. This section describes the necessary support documentation for PSRs against NOS and its most commonly used products and subsystems.

Please contact CSS if you have questions about gathering the relevant support materials.

 $k^{\mu\nu}$  . The set of  $k^{\mu\nu}$ 

## NOS SYSTEM PROBLEMS

Problems occurring with NOS fall into two areas: those that affect the general operation of the system and those that affect the usability of the system. Examples of the first are system hangs and aborts. Hangs can be identified by the PP HUNG or HUNG PP messages displayed on the system console. Aborts are identified by a CPUMTR ERROR EXIT message. Support documentation for operational problems should include the following:

- An express deadstart dump (EDD) tape. If the problem occurs during deadstart, or PP MTR is suspected (for example, the clock is dead), save the contents of MTR by toggling the PP barrel switch before generating the EDD tape.
- SYSTEM/ACCOUNT/ERRLOG/MAINLOG dayfiles for at least the last hour preceding the problem
- Copy of your deadstart tape
- Listings of all PP and CPU routines that are locally modified and seem to be related to the problem
- A copy of the job and the data for that job if the system problem is associated with the execution of a particular job
- For permanent file problems, the relevant PFDUMP tape and PFCAT output

Usability problems are most often caused by improperly functioning commands. Support documentation for usability problems should include all the material necessary for reproducing the problem (procedures, files, and programs).

### NETWORK PROBLEMS

Network problems also fall into two areas: NAM/CCP, NAM/CDCNET, and network applications (RBF, IAF, TAF, and the like). If you are having problems with NAM/CDCNET, refer to the CDCNET Configuration and Site Administration Guide, which describes the steps to take to document your problem. The following documentation is required to analyze NAM/CCP problems.

- Relevant NPU dumps and the NPU link listing
- Field length dumps (if generated) and dayfiles for NAM, NS, CS, and NVF (network trace files for the corresponding time frame are very useful)
- MAINLOG/ERRLOG for the time frame specified in NAM's dayfile
- Listings of all local code in NAM, NS, CS, and NVF
- Listings of the UCCP and USERBPS files used to build CCP
- The NCF and LCF in effect when the problem occurred.

In general, analysis of a problem with one of the network applications requires both the field length dump of the application and the applications dayfile. The network trace file is also very useful. If usability problems with an application occur, all the documentation needed to enable reproduction of the problem must be included in the PSR.

Specifics concerning IAF and TAF:

IAF

/ifepfes

- Sense switches 1 and 6 are set by default in the IAF procedure file. To obtain a field length dump of IAF for any abnormal conditions, set switch 3 also.
- If an interactive terminal hangs, set sense switch 4 (in addition to those above) before idling IAF in order to obtain a dump of IAF's field length. Specify in the PSR the JSN of the interactive job that was hung.
- Refer to a listing of any locally generated code in IAF.
- If a PP hangs due to an interactive job, leave IAF running at a control point when an express deadstart dump is taken.

TAF

- Refer to a listing of any locally generated code in TAF and its related decks.
- For terminal or network communication problems, perform a network trace.
- For data base related problems, obtain a copy of all xxJ files, data base files, and the source code for any relevant tasks associated with the problem.
- Obtain a copy of the task library for any LIBTASK problem.
- Include TAF's Initialization and Recovery Report and dayfile with any PSRs written against TAF.
- Include TAF's field length dump and matching listing for any hang or abort.

## COMMON PRODUCTS

Analysis of problems with any of the compilers or associated products (such as CRM, DDL, and the Loader) requires the following: the source program, the data needed for input (if applicable), a load map, a field length dump (if applicable), and the dayfile. Instructions for the proper execution of the program are essential. Programs using CDCS require the appropriate schema and subschema.

 $\ell^\text{max}$ 

# REMOTE HOST FACILITY (RHF)

The supporting documentation for problems with RHF parallels that which is necessary for network problems. The list below summarizes this documentation.

- System dayfiles for both systems; RHF subsystem's dayfile and application's dayfile for both systems.
- An express deadstart dump for hang or inoperative conditions. (Any field length dumps of the RHF and its applications that are generated should be included with the PSR).
- Simultaneous dumps of both local and remote NADs for hang and inoperative conditions.
- Listings of the local modifications, load maps, and files involved in the problem.
- RCFGEN input/output (such as configuration files), HPA output, and copies of all trace files.
- LID configuration files for both systems.

 $\overline{\phantom{a}}$
# GLOSSARY

#### Abort

/SP^\

To terminate a program, job, or job step when an error condition (hardware or software) exists from which the program or computer cannot recover.

#### Access Category

Refer co File Access Category and System Access Categories.

#### Access Code

A hardware/software security code assigned to each NAD on the network. A NAD may communicate only with other NADs having matching codes.

#### Access Level

A property of each file, job, and equipment on a secured system. It is used to indicate the sensitivity of information in the file or job, or the sensitivity of information that can be processed by the equipment. On a secured system, there are up to eight access levels corresponding to increasing levels of sensitivity. Authorization can be given for access to some or all of those levels. Refer also to File Access Level, Job Access Level, and System Access Levels.

#### Access Level Limits

Refer to Job Access Level Limits.

Account Dayfile

A dayfile that provides a history of system usage over the life of the account dayfile. It provides information necessary for accurate billing and system usage analysis.

#### AP

The application permission.

#### Application

Refer to Application Program.

#### Application Program

A program resident in a host computer that provides an information storage, retrieval, and/or processing service to a remote user via the data communication network and the Network Access Method. Application programs use the system control point feature of NOS to communicate with the Network Access Method.

In the context of network software, an application program is not an interactive job, but rather a terminal servicing facility that provides terminal users with a specific processing capability such as remote job entry from batch terminals, transaction processing, entry and execution of interactive jobs, and so forth. For example, the standard Control Data interactive facility IAF makes terminal input and output appear the same to an executing program as file input and output; IAF is a network application program, but the executing program using IAF is an interactive job.

#### ASCII

American National Standard Code for Information Interchange. The standard character set and code used for information interchange between systems. It is a 7-bit code representing a prescribed set of 128 characters.

#### Attach

The process of making a direct access permanent file accessible to a job by specifying the proper permanent file identification and passwords.

#### Auxiliary Device

A mass storage device that is not part of a permanent file family. Auxiliary devices can contain direct or indirect access permanent files.

#### BASIC

Beginner's All-purpose Symbolic Instruction Code is an elementary programming language available to the user. Also, a subsystem that uses the BASIC compiler.

#### Batch Job

The instructions and data that are submitted as a complete unit without further intervention on the user's part. The job can be punched on cards or created and submitted from a terminal.

#### Beginning-of-Information (BOI)

The start of the first programmer record in a file is known as the beginning-of-information. System information, such as tape labels on sequential files or indexes, does not affect the beginning-of-information.

#### Binary File

A noneditable file that contains a precompiled program.

#### Bit

An abbreviation of binary digit. It is a single digit, 0 or 1, in a binary number, and also represents the smallest unit of information. A central memory word (one storage location) contains 60 bits.

#### Byte

A group of bits. Unless prefixed (for example, a 6-bit byte), the term implies 8-bit groups. When used for encoding character data, a byte represents a single character.

#### Central Memory (CM)

The main storage device whose storage cells (words) can be addressed by a computer program and from which instructions and data can be loaded directly into registers. The instructions can be executed and the data can be manipulated from these registers.

#### Charge Number

An alphanumeric identifier the installation uses to allocate charges to individual users for system usage.

#### Command

A sequence of words and characters that call a system routine to perform a job step. The command must conform to format specifications and end with either a period or a right parenthesis. A command is sometimes called a control statement.

Control Statement

Refer to Command.

#### Dayfile

A chronological file created during job execution. It forms a permanent accounting and job history record. Dayfile messages are generated by operator action or when most commands are processed. A copy of the dayfile is printed with the output for each job. The user must explicitly request it in an interactive job.

#### Deadstart

The process of initializing the system by loading the operating system library programs and any of the product set from magnetic tape or disk. Deadstart recovery is reinitialization after system failure.

#### Default

A system-supplied option used when the user does not supply the option.

#### Direct Access File

**/ PANADIST** 

A NOS permanent mass storage file that can be attached to a job. All changes to this file are made on the file itself rather than on a temporary copy of the file (compare with Indirect Access File),

DIS (Job Display)

A system peripheral processor program similar to system display (DSD) that provides communication between a job in central memory and the operator at the console. It permits the operator to control execution of the program through the console keyboard.

Display Code

A 6-bit character code set that represents alphanumeric and special characters.

DSD (System Display)

The operating system program that provides communication between the operator and the system by accepting control information typed on the console keyboard and by displaying to the operator information pertinent to all jobs known to the system. DSD is permanently assigned to peripheral processor 1.

End-of-File (EOF)

A boundary within a sequential file, but not necessarily the end of a file that can be referenced by name. The actual end of a named file is defined by EOI. For labeled tape, EOF and EOI (denoted by the E0F1 label) are the same. For multifile tape files, EOF and EOI do not correspond. In the product set manuals, an end-of-file is also referred to as an end-of-partition.

End-of-Information (EOI)

The end of data on a file. Information appearing after this point is not considered part of file data. In card decks, it is a card with a 6/7/8/9 multiple punch in column 1. On mass storage devices, it is the position of the last written data. On labeled tape, it is the E0F1 label. CYBER Record Manager defines end-of-information in terms of file residency and organization.

End-Of-Record (EOR)

An indicator that marks the end of a logical record. Also referred to as end-of-section.

#### Error Flag

A character or bit that signals the occurrence or presence of an error.

ESM

The extended semiconductor memory.

#### Execution

An input job is in execution after it is selected by the operating system and assigned to a control point. A job remains in execution until terminated, but it can be temporarily swapped or rolled out by the operating system.

#### Family Device

A mass storage permanent file device associated with a specific system. A family may consist of 1 to 63 logical devices. Normally, a system runs with one family of permanent file devices available. However, additional families may be introduced during normal operation. This enables users associated with the additional families to access their permanent files via the alternate family.

#### Family Name

Name of the permanent file storage device or set of devices on which all permanent files are stored. When a user requests a permanent file, the system looks for it on this family (group) of devices. Usually a system has only one family of permanent file devices, but it is possible to have alternate families in the system. Users may have to specify a family when they log in. The family name is given by an employer or instructor or by computer center personnel.

#### Field Length Flag

The area in central memory allocated to a particular job; the only part of central memory that a job can directly access. Also the number of central memory words required to process a job.

#### File

A collection of information referred to by a file name (from one through seven alphanumeric characters). A user can create a file at the terminal or retrieve a file from permanent file storage for use during a terminal session.

#### File Access Category

A property of a permanent file used by the creator of the file on a secured system to restrict access of the file to a particular group of users. A secured system supports up to 32 access categories. Authorization can be given to use some, all, or none of those categories. Refer also to System Access Categories.

#### File Access Level

A property of each file on a secured system used to indicate the sensitivity of information contained on the file. A file is assigned the current job access level by default when it is created or stored; the file creator may specify any access level for that file that is within the set of access levels valid for the job, the system, the file creator, and (for interactive jobs) the communication line to the host mainframe. If a file is accessed on a secured system, the user must be validated for the access level of the file. Refer also to Access Level, Job Access Level, and Job Access Level Limits.

#### File Category

Each permanent file is assigned a category of private, semiprivate, or public.

#### File Count

A maximum number of permanent files allowed each user.

A character or bit that signals the occurrence or presence of a particular condition.

#### IAF

Refer to the Interactive Facility.

### Indirect Access File

A NOS permanent file accessed by making a temporary copy of the file (GET or OLD command). A user creates or alters it by saving or substituting the contents of an existing temporary file (REPLACE or SAVE command). (Compare with Direct Access File.)

#### Input

Information flowing upline from terminal to host.

#### Input File

The system-defined file that contains the entire job the user submits for processing. It is also known as the job file.

#### Input Queue

A set of input files waiting to be assigned to control points by the operating system.

#### Interactive Facility (IAF)

An application that provides a terminal operator with interactive processing capability. The interactive facility makes terminal input/output and file input/output appear the same to an executing program.

#### Interactive Job

A job initiated from an interactive terminal.

#### Job

All activity associated with a terminal session from login to logoff.

#### Job Access Level **Logout**

On a secured system, each job has an access level. This is the default access level that is assigned to files that are created or stored in the job. A job's initial access level is the lower access level limit for the job. The job's access level is automatically raised to the access level of any file from which information is read. The user can change the access level with the SETJAL command. Refer also to Job Access Level Limits.

Job Access Level Limits

An upper limit and a lower limit that determine the range of access levels that are valid for a particular job on a secured system. All files used in a given job must have an access level within the job's access level limits.

Job Sequence Name (JSN)

The unique, system-defined name assigned to every executing job or queued file. The JSN is a string of four alphabetic characters.

Job Status

A job attribute kept in the job's executing job table (EJT) entry. It is used by the system to determine whether a job is rolled in or rolled out. If the job is rolled out, job status indicates why it was rolled out.

#### Keyword

 $\curvearrowleft$ 

A symbol used within a command which identifies a specific function. It is one of the the predefined words.

#### Local File

Any file that is currently associated with a job. Local files include all temporary files and attached direct access files.

#### Local File Name

The file name assigned to a file while it is local (assigned) to a job. The name is contained in the local file name table.

The procedure used to gain access to the system.

The procedure used to end a terminal session.

#### MODVAL

A validation file manager that creates and manages the VALIDUs file.

Network Access Method (NAM)

A software package that provides a generalized method of using a communica tions network for switching, buffering, queueing, and transmitting data.

Network Operator Utility (NETOU)

NAM application providing operator interface to CDCNET.

NOS

The network operating system.

Operating System

The set of system programs that controls the execution of computer programs and provides scheduling, error detection, input/output control, accounting, compilation, storage assignment, and other related services.

Order Dependent

Used to describe items that must appear in a specific order.

Order Independent

Used to describe items that need not appear in any specific order. Parameters, particularly those with keywords, may be order-independent.

#### Output

The information flowing downline from host to terminal.

#### Output File

The system-defined file that contains the output from job processing. It is also known as the print or punch file.

#### Login Parameter

A variable that is given a specific value for a particular purpose or process.

#### Password

A name or word entered during login to provide extra security for the user name. A unique password ensures that no one else can log into the system with that user name and access its files. A password is initially given by an employer, an instructor, or by computer center personnel.

#### Permanent File

A mass storage file that is cataloged by the system so that its location and identification are always known to the system. Permanent files cannot be destroyed accidentally during normal system operation. They are protected by the system from unauthorized access according to privacy controls specified when they are created.

#### Permanent File Family

The permanent files that reside on the family devices of a specific system.

#### Procedure

A user-defined set of instructions that can be referenced by name. The instructions consist of procedure directives and system commands.

#### PROFILa File

A system file that controls user accounting.

#### Project Epilogue

A program that is executed automatically at the end of an account block for which its related charge and project numbers are in effect. An epilogue program can be used to output resource usage information to a terminal user or a user's dayfile or to save information about the terminating account block on a permanent file for tracking by the master user.

#### Project Number

An alphanumeric identifier that may be required at installation for accounting and billing to a specific project. If it is required, the project number is

entered during the login procedure. It is assigned by personnel at your installation.

#### Project Proloque

A program that is executed automatically at the beginning of an account block after its related charge and project numbers are validated, but before any user program processing begins. A proloque program can be used as a convenience to users of a project number for access of project files or output of messages to the user. It can also be used to perform further validation on a user before allowing use of a charge and project number or to restrict use of a project number to a single application executed as a proloque.

#### Screen Management Facility (SMF)

A subsystem that alters the performance characteristics of the Full Screen Editor (FSE). The absence or presence of SMF is not detectable by the user of FSE. Performance can be optimized by disabling SMF for small mainframes and interactive workloads, and by enabling SMF for large configurations and heavy workloads.

#### Secured System

A system in which a mandatory security mechanism has been enabled during deadstart. A secured system protects information by enforcing restrictions based on access levels and access categories, and restricts many sensitive system functions to security administrators.

#### Security Adminstrator

A secured system prevents users and operators from performing certain functions that could result in the unauthorized disclosure or modification of information. These functions can only be performed by a person who is designated a security administrator. A security administrator is always authorized to access the highest level of information stored on the system. This person performs functions in the areas of installation, user validation, system operation, and system maintenance,

This status of the system console applies only to a secured system and must be set by a security administrator. The console must be in security unlock status in order for the security administrator to perform certain functions that are restricted on a secured system.

#### SMF

 $\binom{2}{1}$ 

Refer to Screen Management Facility.

#### Subfamily

Each permanent file family consists of eight subfamilies, subfamily 0 though subfamily 7. The lower 3 bits of the user index identify the subfamily to which a user belongs.

#### System Access Categories

On a secured system, a set of access categories is set during level 0 deadstart. This set may consist of some, all, or none of the 32 possible access categories. While the system is running in security mode, a user may only use access categories that are within the set of system access categories.

#### System Access Levels

On a secured system, a range of access levels is set during level 0 deadstart. This range may contain some or all of the eight possible access levels. While the system is running, users may only use access levels that are within the range of system access levels.

#### System Resource Unit (SRU)

A unit of measurement of system usage. The number of SRUs includes the central processor time, memory usage, and input/ output resources used for a given job.

#### Transaction Facility (TAF)

An application program that provides the transaction terminal with access to a data base. A terminal using TAF can enter, retrieve, and modify information in the data base.

#### Security Unlock Status Unified Extended Memory (UEM)

Extended memory that is available as an option for models 865, 875, and for 180-class machines. UEM differs from other types of extended memory in that it is a portion of central memory and not a separate memory unit.

#### Unsecured System

A system in which the multilevel security mechanism has not been enabled during deadstart. The restrictions based on access levels and access categories are not enforced on an unsecured system.

#### User Index

A unique 17-bit identifier associated with each user name. The user index is used by the permanent file manager to identify the device and catalog track for the user's permanent files.

User Job Name (UJN)

A one- to seven-character alphanumeric name you specify to replace the system defined JSN for a queued file or an executing job.

#### User Name

A name given to users by their employer, instructor, or computer center personnel. A user name has certain resources and privileges assigned to it. When logging in to the system, a user specifies his or her user name as identification to the system, so that it knows that that person is an authorized user and what resources he or she is entitled to use. A user name also represents a specific catalog in the permanent file system. All files that a user makes permanent are associated with his or her user name and this catalog.

#### Validation File

A file that contains validation information for all users (user names, passwords, resources allowed, and so on)

 $\curvearrowleft$ 

### VALIDUs File Word

A system file used to control user validation.

#### VALINDs File

A system file used to control user indexes.

A group of bits (or 6-bit characters) between boundaries imposed by the computer system. A word is 60 bits in length. The bits are numbered 59 through 0, starting from the left. A word is also composed of five 12-bit bytes, numbered 0 through 4 from the left.

# ACCOUNT DAYFILE MESSAGES

This appendix lists account dayfile messages and the product, program, or deck that issued the message. The product, program, or deck is shown in parentheses.

- MCS (Message Control System)  $\bullet$
- MSE (Mass Storage Extended Subsystem)  $\bullet$
- NHP (Network Host Products)
- NOS (Network Operating System)
- RHP (PTF/QTF File Transfer Facilities)

Lowercase letters within a message are used to identify fields that are variable.

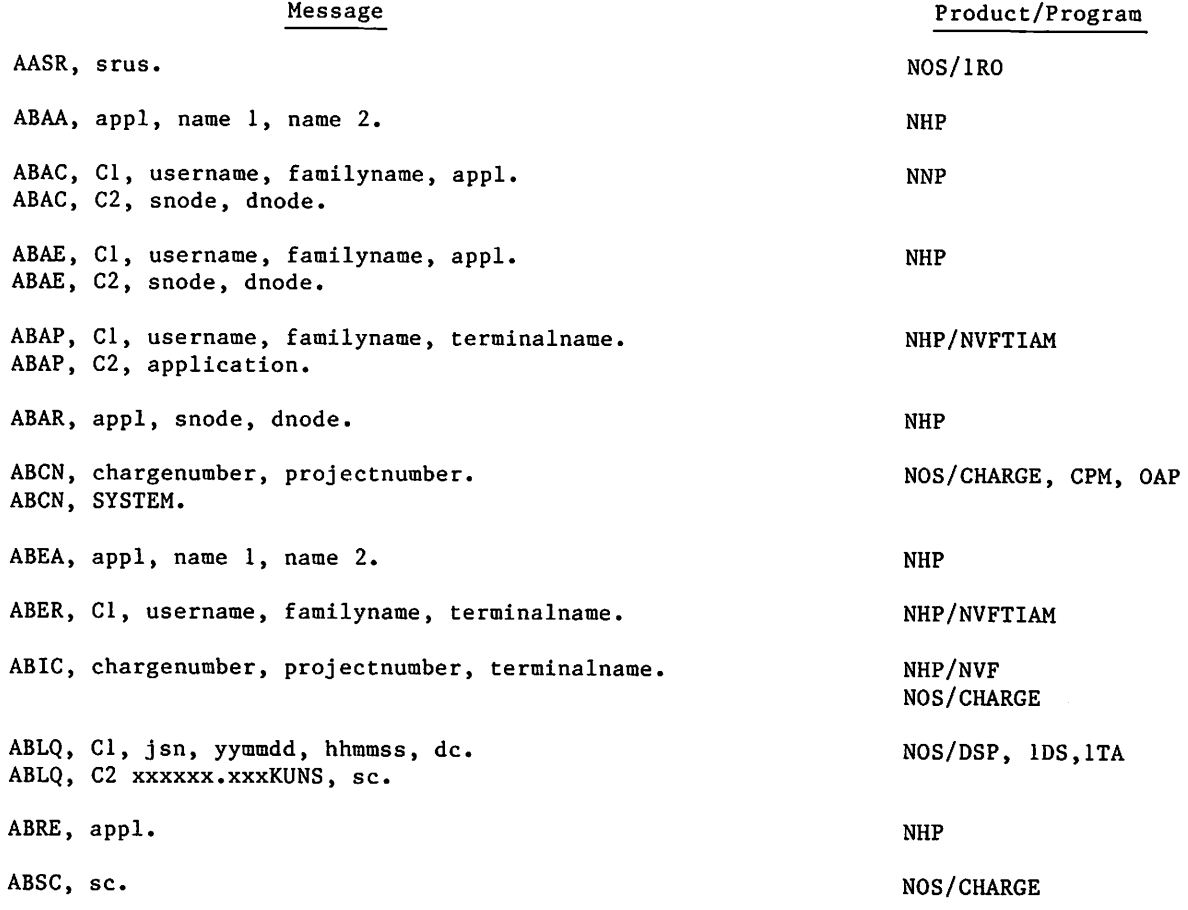

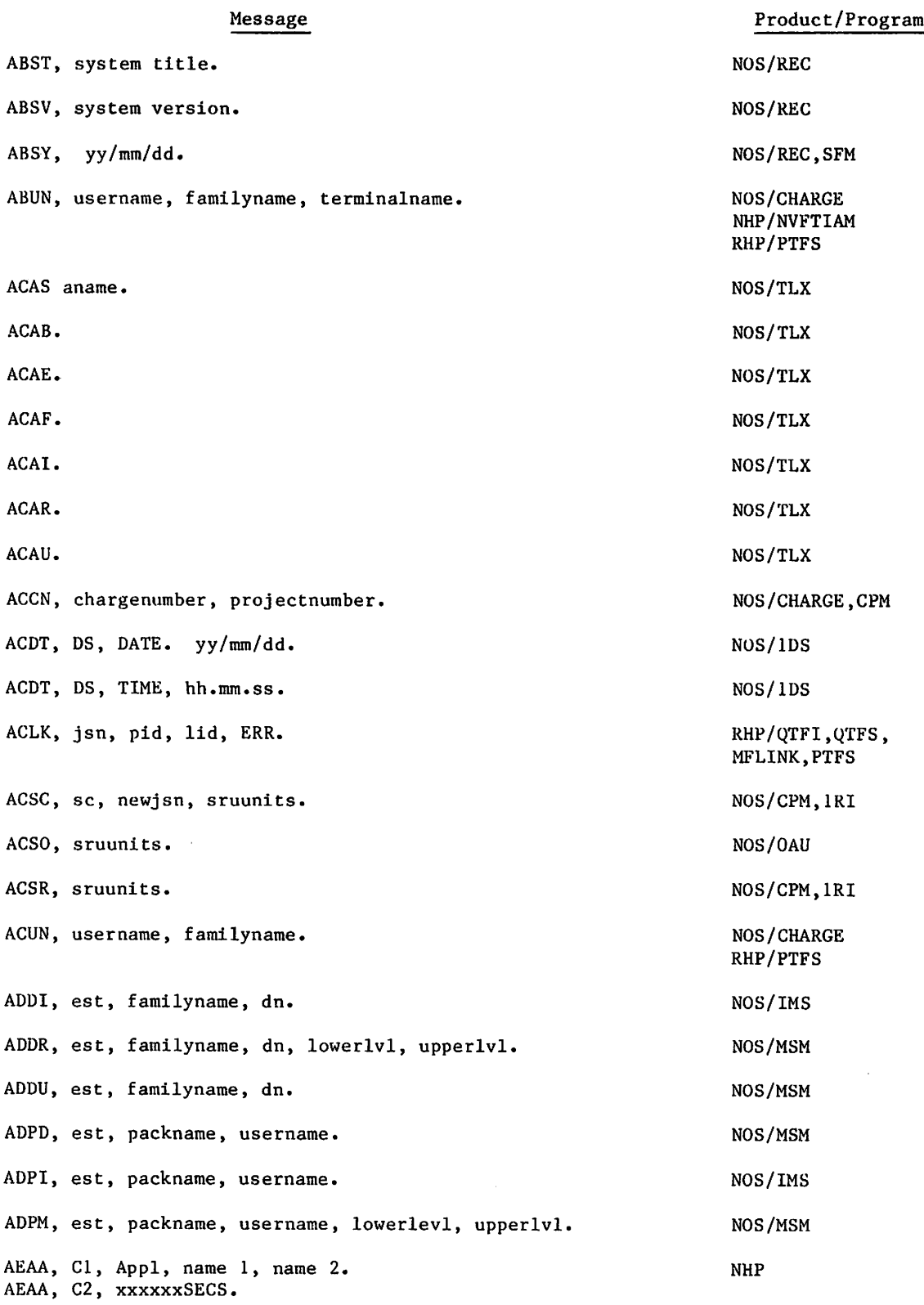

#### AEAP Cl, username, familyname, terminalname. AEAP C2, application, xxxxxxSECS. AEQP Cl, jsn, yymmdd, hhmmss, dc. AERR, ty. AESR sruunits. AESY yy/mm/dd. AEUN Cl, username, familyname, terminalname, AEUN C2, xxxxxxSECS. AMAS est, vsn. AMRT est, type. APPN APPN packname. ARRQ Cl, jsn, yymmdd, hhmmss, dc. ARRQ, CZ, xxxxxx.xxxKUNS, sc. ARSY In, yy/mm/dd. ARUN username, familyname. ASTD username, familyname. ASTH username, familyname. ASTP username, familyname. ASTR username, familyname. ASTT username, familyname. ASTU, us<mark>ername, familyname.</mark> AUSR sruunits. MFFI filename, newlevel. MJJI oldlevel, newlevel. MPNF filename, username, packname. MSEQ est, lowerlevel, upperlevel. MSOT ot, lowerlevel, upperlevel. MSSA username. MSSI, username. MUPW MUPX. Message Product/Program NHP/NVFTIAM N0S/0DQ N0S/1AJ N0S/QAP,1AJ NOS/SFM NHP/NVFTIAM N0S/1MT NOS/IMT NOS/CPM NOS/CPM N0S/DSP,QFM NOS/REC NOS/IMA N0S/1MA NOS/IMA NOS/1MA NOS/IMA N0S/1MA NOS/IMA NOS/CPM, 1AJ,1R0 NOS/LFM,PFM NOS/CPM NOS/PFM NOS/IDS NOS/IDS N0S/1DS NOS/IDS NOS/MODVAL NOS/MODVAL

60459840

 $B-3$ 

### Message

Product/Program

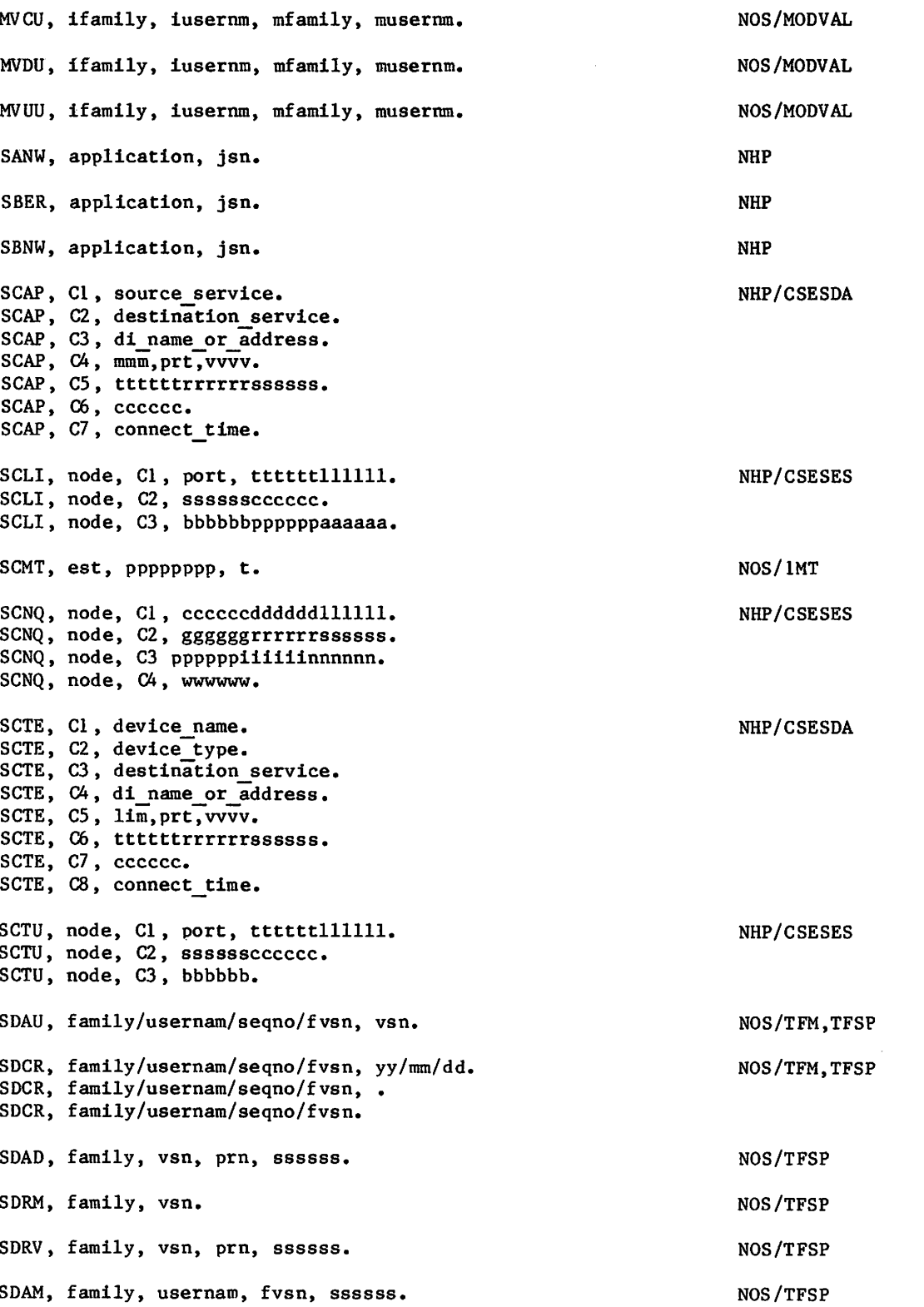

ato

æ

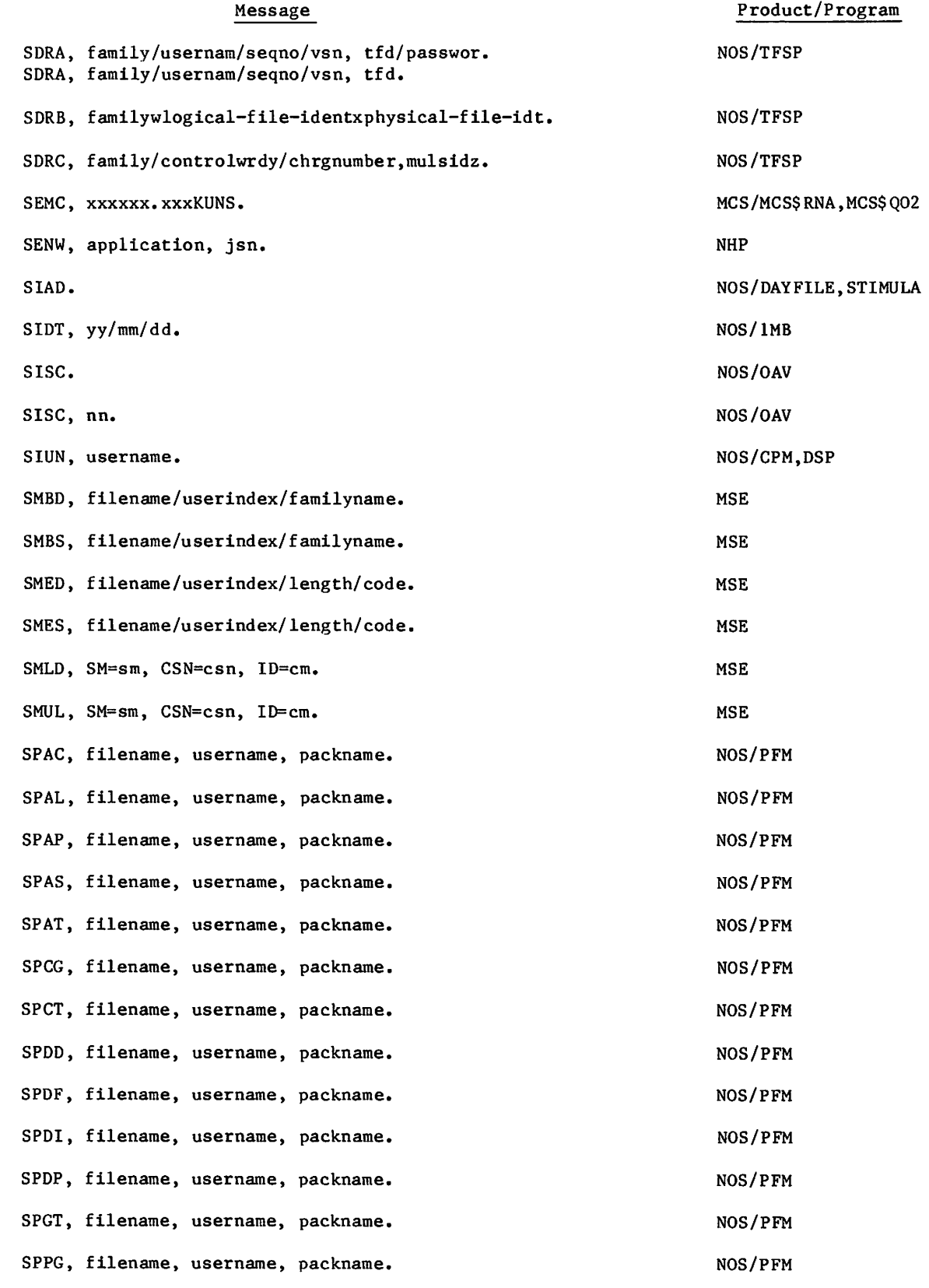

60459840 D

 $\bigodot$ 

 $\binom{2}{1}$ 

Message Product/Program

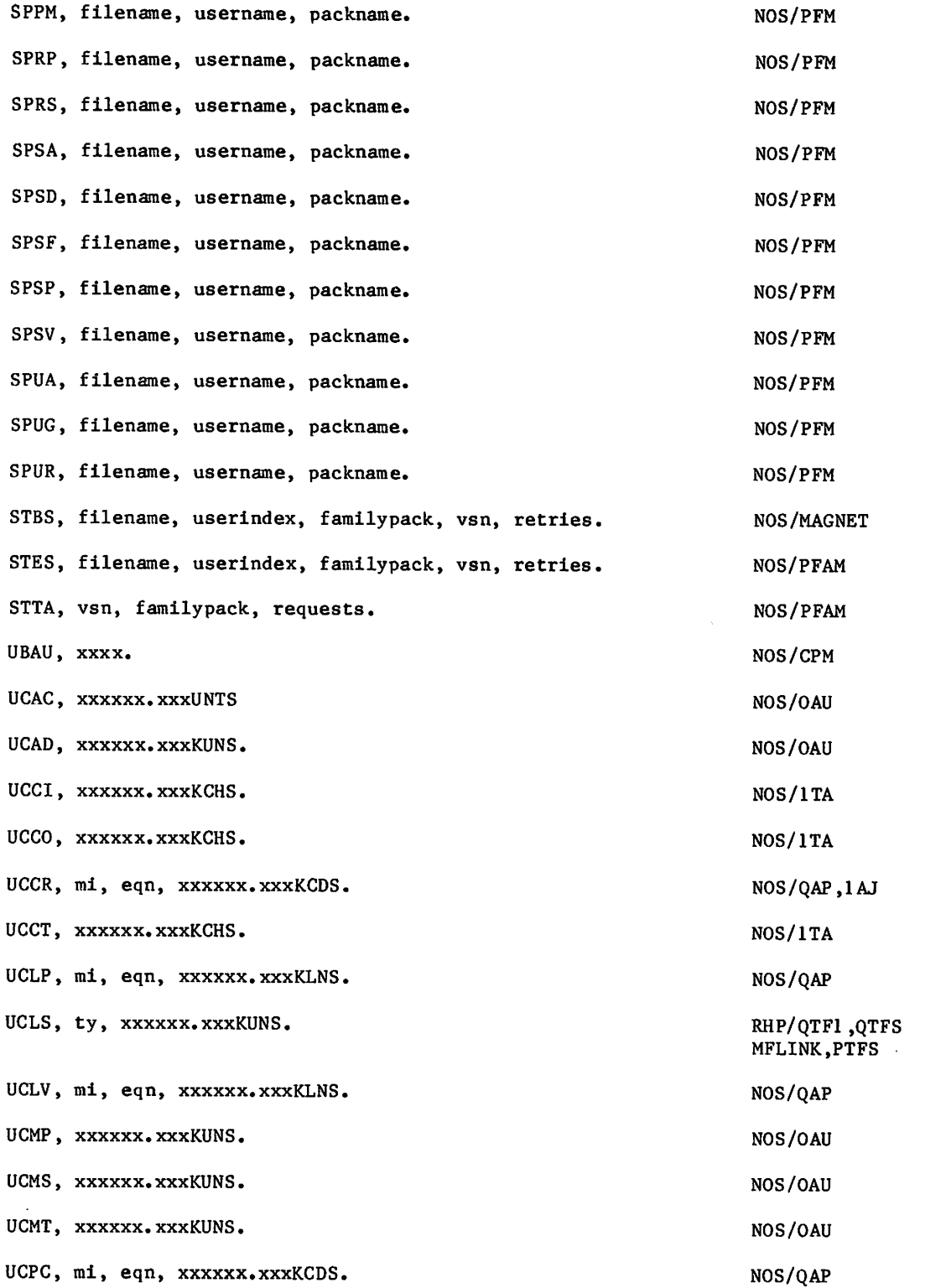

 $\curvearrowleft$ 

## Message

## Product/Program

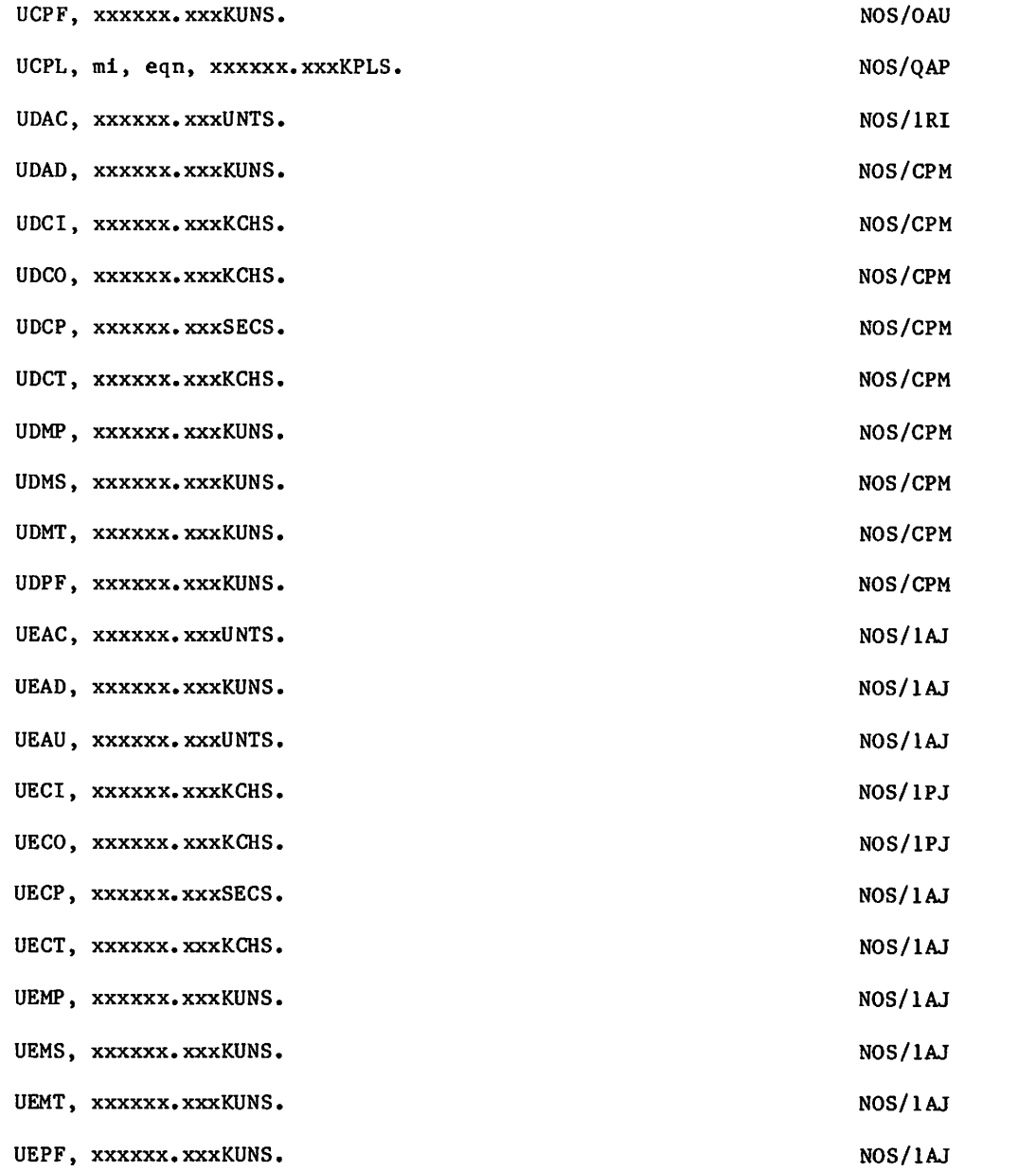

 $\curvearrowleft$ 

 $\mathcal{L}(\mathcal{L})$  and  $\mathcal{L}(\mathcal{L})$  . The set of the set of  $\mathcal{L}(\mathcal{L})$ 

 $\hat{\mathcal{L}}(\hat{\mathcal{L}})$  is  $\hat{\mathcal{L}}(\hat{\mathcal{L}})$  .

 $\label{eq:2} \frac{1}{\sqrt{2}}\int_{\mathbb{R}^3}\frac{1}{\sqrt{2}}\left(\frac{1}{\sqrt{2}}\right)^2\frac{dx}{dx}$  $\chi^{(1)}$  at  $\sim 120$  $\mathcal{L}^{\text{max}}_{\text{max}}$  $\Delta \phi$  ,  $\Delta \phi$  ,  $\phi$  $\mathcal{D}(\mathcal{A}) \cong \mathcal{D}$ 

 $\mathcal{L}^{1,2,2,1}$  and  $\mathcal{L}^{1,2}$  $\lambda_{\rm eff} = 10^{-1}$  $\label{eq:2} \frac{1}{\sqrt{2}}\left(\frac{1}{\sqrt{2}}\right)^{2} \frac{1}{\sqrt{2}}\left(\frac{1}{\sqrt{2}}\right)^{2} \frac{1}{\sqrt{2}}\left(\frac{1}{\sqrt{2}}\right)^{2} \frac{1}{\sqrt{2}}\left(\frac{1}{\sqrt{2}}\right)^{2} \frac{1}{\sqrt{2}}\left(\frac{1}{\sqrt{2}}\right)^{2} \frac{1}{\sqrt{2}}\left(\frac{1}{\sqrt{2}}\right)^{2} \frac{1}{\sqrt{2}}\left(\frac{1}{\sqrt{2}}\right)^{2} \frac{1}{\sqrt{2}}\left(\frac{1}{$  $\label{eq:1} \mathcal{L}_{\mathcal{A}}(\mathcal{L}_{\mathcal{A}}) = \mathcal{L}_{\mathcal{A}}(\mathcal{L}_{\mathcal{A}})$ 

 $\sim$   $\alpha$  $\hat{f}^{\dagger}_{\mu\nu}$  and  $\hat{f}^{\dagger}_{\mu\nu}$  and  $\hat{f}^{\dagger}_{\mu\nu}$ 

 $\mathcal{L}_{\mathcal{A}}$ 

 $\label{eq:2.1} \frac{1}{\sqrt{2}}\int_{\mathbb{R}^3} \frac{d\mu}{\mu} \left( \frac{d\mu}{\mu} \right)^2 \frac{d\mu}{\mu} \left( \frac{d\mu}{\mu} \right)^2 \frac{d\mu}{\mu} \left( \frac{d\mu}{\mu} \right)^2 \frac{d\mu}{\mu} \left( \frac{d\mu}{\mu} \right)^2.$  $\mathcal{A}=\mathcal{A}^{\mathcal{M}}_{\mathcal{A}^{\mathcal{M}}}$  $\sim 8.5\%$  .

 $\label{eq:2} \frac{1}{\sqrt{2}}\left(\frac{1}{\sqrt{2}}\right)^{2} \left(\frac{1}{\sqrt{2}}\right)^{2} \left(\frac{1}{\sqrt{2}}\right)^{2} \left(\frac{1}{\sqrt{2}}\right)^{2} \left(\frac{1}{\sqrt{2}}\right)^{2} \left(\frac{1}{\sqrt{2}}\right)^{2} \left(\frac{1}{\sqrt{2}}\right)^{2} \left(\frac{1}{\sqrt{2}}\right)^{2} \left(\frac{1}{\sqrt{2}}\right)^{2} \left(\frac{1}{\sqrt{2}}\right)^{2} \left(\frac{1}{\sqrt{2}}\right)^{2} \left(\frac{$  $\gamma$ 

 $\mathcal{L}(\mathcal{L})$ 

 $\label{eq:2.1} \frac{1}{\sqrt{2\pi}}\int_{\mathbb{R}^3}\frac{1}{\sqrt{2\pi}}\int_{\mathbb{R}^3}\frac{1}{\sqrt{2\pi}}\int_{\mathbb{R}^3}\frac{1}{\sqrt{2\pi}}\int_{\mathbb{R}^3}\frac{1}{\sqrt{2\pi}}\int_{\mathbb{R}^3}\frac{1}{\sqrt{2\pi}}\int_{\mathbb{R}^3}\frac{1}{\sqrt{2\pi}}\int_{\mathbb{R}^3}\frac{1}{\sqrt{2\pi}}\int_{\mathbb{R}^3}\frac{1}{\sqrt{2\pi}}\int_{\mathbb{R}^3}\frac{1$  $\mathcal{L}^{\text{max}}_{\text{max}}$  and  $\mathcal{L}^{\text{max}}_{\text{max}}$  $\label{eq:2.1} \begin{split} \mathcal{L}_{\text{max}}(\mathbf{r}) = \mathcal{L}_{\text{max}}(\mathbf{r}) \mathcal{L}_{\text{max}}(\mathbf{r}) \,, \end{split}$ 

 $\label{eq:2.1} \frac{1}{\sqrt{2\pi}}\int_{\mathbb{R}^3}\frac{1}{\sqrt{2\pi}}\int_{\mathbb{R}^3}\frac{1}{\sqrt{2\pi}}\int_{\mathbb{R}^3}\frac{1}{\sqrt{2\pi}}\int_{\mathbb{R}^3}\frac{1}{\sqrt{2\pi}}\int_{\mathbb{R}^3}\frac{1}{\sqrt{2\pi}}\int_{\mathbb{R}^3}\frac{1}{\sqrt{2\pi}}\int_{\mathbb{R}^3}\frac{1}{\sqrt{2\pi}}\int_{\mathbb{R}^3}\frac{1}{\sqrt{2\pi}}\int_{\mathbb{R}^3}\frac{1$  $\label{eq:2.1} \frac{d\mathcal{L}}{d\mathcal{L}} = \frac{d\mathcal{L}}{d\mathcal{L}} \left( \frac{d\mathcal{L}}{d\mathcal{L}} \right) \left( \frac{d\mathcal{L}}{d\mathcal{L}} \right) \left( \frac{d\mathcal{L}}{d\mathcal{L}} \right) \left( \frac{d\mathcal{L}}{d\mathcal{L}} \right) \left( \frac{d\mathcal{L}}{d\mathcal{L}} \right) \left( \frac{d\mathcal{L}}{d\mathcal{L}} \right) \left( \frac{d\mathcal{L}}{d\mathcal{L}} \right) \left( \frac{$  $\label{eq:2.1} \begin{split} \mathcal{L}_{\text{max}}(\mathbf{r}) = \mathcal{L}_{\text{max}}(\mathbf{r}) \mathcal{L}_{\text{max}}(\mathbf{r}) \mathcal{L}_{\text{max}}(\mathbf{r}) \mathcal{L}_{\text{max}}(\mathbf{r}) \mathcal{L}_{\text{max}}(\mathbf{r}) \mathcal{L}_{\text{max}}(\mathbf{r}) \mathcal{L}_{\text{max}}(\mathbf{r}) \mathcal{L}_{\text{max}}(\mathbf{r}) \mathcal{L}_{\text{max}}(\mathbf{r}) \mathcal{L}_{\text{max}}(\mathbf{r}) \mathcal{L}_{\text{max}}(\mathbf{r}) \$  $\label{eq:2.1} \mathcal{L}_{\text{max}}(\mathbf{r}) = \mathcal{L}_{\text{max}}(\mathbf{r}) = \mathcal{L}_{\text{max}}(\mathbf{r})$  $\sim 10^7$ 

 $\mathcal{A}(\cdot)$  $\bar{\chi}$ 

# INDEX

GENVAL 1-2: 2-1

Account dayfile messages<br>General format 5-1 General format Message group Accounting  $(A)$  5-3 Description 5-2 Multilevel security (M) Statistical  $(S)$  5-12 Usage (U) 5-19 Accounting Resource 4-1 Special users  $3-2$ User  $l-l$ ; 3-1 Analyst parameters 3-9<br>Application usage 4-1 Application usage Application usage accounting 2-52 Billing identifier 3-1 5-10 Central memory field length 4-1 Central Software Support (CSS) 6-1<br>CHARGE command 2-23; 3-1,29  $2-23; 3-1,29$ Charge number Deactivate 3-16 Entries  $3-13$ <br>Inquiry  $3-9$ Inquiry 3-<br>List 3-10

Common products 6-5 Console input options  $2-4$ <br>CPU time  $4-1$  $CPU time$ Create option, MODVAL 2-2; 3-4 COMSSRU 4-1

List

Default service class Delete option, MODVAL<br>DIS 2-2 DIS 2-2<br>DSD 2-2  $2 - 2$  $2 - 34$  $2 - 2$ 

Epilogue File name 3-16 File password 3-16 Expiration date  $2-37$ Extended memory field length 4-1

Fast-attach files 2-1 Full Screen Editor (FSE) 4-13

Inquire option, MODVAL 2-2<br>ISF command 2-1 ISF command K.DROP 2-3<br>K.END 2-3  $K.END$   $2-3$ <br> $K.STOP$   $2-3$ K.STOP **Limits** Job resource usage 1-1 Total resource usage 1-1 Listing, Full file Charge number 3-7<br>Project number 3-8 Project number Magnetic tape usage 4-1<br>MAP usage 4-1 MAP usage Mass storage usage 4-1 Master user Full file list 3-11<br>Validated 3-1 Validated Master user parameters 3-9 Master users 3-2 MODVAL Console input  $2-2$ Default user names 2-52 Examples 2-38 First display Left screen  $2-5$ Right screen 2-6<br>Validation file manager 2-1<br>Create option 2-2 Create option Delete option 2-2<br>Inquire option 2-2 Inquire option  $2-i$ <br>Update option  $2-2$ Update option Multilevel security information Multiplier values<br>Actual 4-11  $Index \quad 4-11$ Multipliers 4-2 5-10 Network problems 6-4

NOS system problems 6-4

Password parameter 2-28 Permanent file usage 4-1 Personal identification parameter 2-28 Problem reporting 6-1 PROFIL Charge number directives  $3-13$ <br>Directives  $3-2$ Directives Input directives  $3-13$ <br>Options  $3-2$ Options PROFILa  $F11e$   $3-2,19$ File structure  $3-3$ Special system file 1-1<br>PROFILE Analyst parameters 3-4<br>Batch input 3-23 Batch input Charge and project numbers left<br>screen 3-24 s c r e e n Charge number left screen 3-22 Console input  $3-19$ Execution from a terminal 3-23 Input directives 3-19 Inquiry from a terminal 3-28 Listing from a terminal<br>Right screen 3-21 Right screen Update from a terminal 3-27<br>ILE command 3-4 PROFILE command Programming system report (PSR) 6-1 Project Number Description  $3-1$ <br>Inquiry  $3-9$ Inquiry 3-<br>List 3-10 List Parameter 2-28 Deactivation 3-16 Prologue Charge number 3-18 File name 3-18 File password 3-18 PSR (Programming System Report) 6-1 Example  $6-3$ Supporting documentation  $6-3$ <br>Writing  $6-2$ Writing

Remote Host Facility (RHF) 6-6 Resource accounting 4-1 RHF (Remote Host Facility) 6-6

Screen Management Facility (SMF) Security Access categories 2-30 Access levels  $2-30$ Access validation 2-31 Administrator privileges 2-1  $4 - 13$ 

Service class 2-36 Shell Control option 2-33 Program name 2-32<br>Software failure 6-1 SOLVER usage and validation 6-1 Special accounting users 3-2<br>Special system file 2-1 Special system file  $2-1$ <br>Special user names  $2-51$ Special user names **SRU** Algorithm  $4-1$ Formula  $1-2$ ;  $4-1$ Parameters 4-3 System resource unit  $1-2$ ;  $4-1$ <br>em Origin jobs  $3-2$ System Origin jobs<br>System Problems 6-1 System Problems System resource units<br>Description 4-1 Description Examples of calculations  $4-9$ <br>Formula  $4-1$ Formula 10 increments 4-6 MS increments 4-6 MT increments 4-8 PF increments 4-8 Update option, MODVAL 2-2<br>User Accounting 1-1; 3-1 User Accounting User Validation  $1-1$ ; 2-1 User index file<br>VALINDS 1-1 VALINDS

VALINDZ 1-1 User name Default 2-52<br>Deleting 3-1  $3-1$ , 16; 2-2<br> $3-1$ Entering 3-1<br>Special 2-51 Special Parameter 2-24 User prologue name 2-36 User validation file VALIDUS 1-1 VALIDUZ 1-1

VALIDUs 2-1 VALIDUS Special system file 1-1<br>User validation file 1-1 User validation file VALIDUZ user validation file VALINDs 2-1 VALINDS user index file 1-1 VALINDZ user index file 1-1  $1 - 1$ 

Writing a PSR 6-2 Writing an effective PSR 6-3 - ^ ^ \

s f \* ^ .

Please fold on dotted line;

seal edges with tape only.<br>Seal edges with tape only.

TOLD TO A REPORT OF THE SERVICE OF THE SERVICE OF THE SERVICE OF THE SERVICE OF THE SERVICE OF THE SERVICE OF THE SERVICE OF THE SERVICE OF THE SERVICE OF THE SERVICE OF THE SERVICE OF THE SERVICE OF THE SERVICE OF THE SER

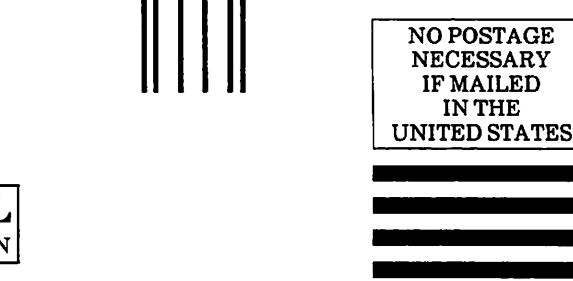

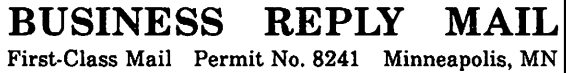

POSTAGE WILL BE PAID BY ADDRESSEE

# CONTROL DATA

Technical Publications ARH219 4201 N. Lexington Avenue Arden Hills, MN 55126-9983

I.I.I..I.I....II..I.I.II..I.I..I ...Hm.I.II

# COMMENT SHEET

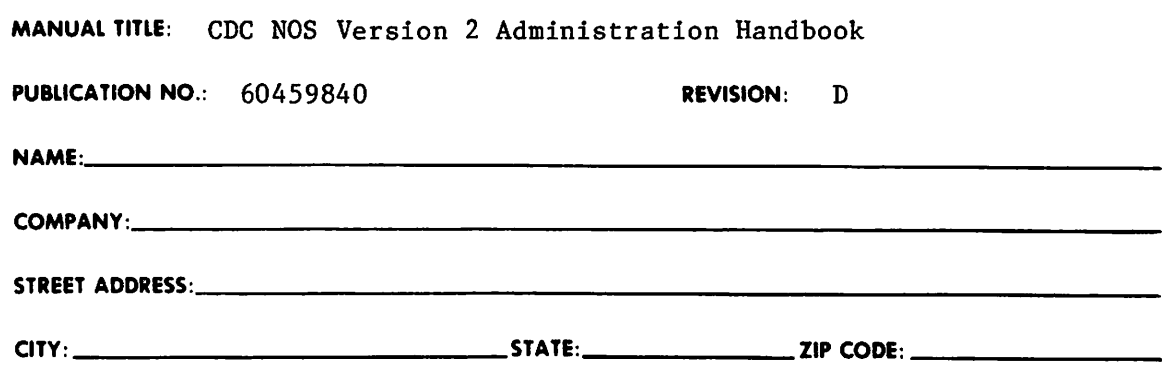

This form is not intended to be used as an order blank. Control Data Corporation welcomes your evaluation of this manual. Please indicate any errors, suggested additions or deletions, or general comments below (please include page number references).

 $\square$  Please Reply  $\square$  No Reply Necessary